# Operating Instructions **Proline Promass G 100 EtherNet/IP**

Coriolis flowmeter

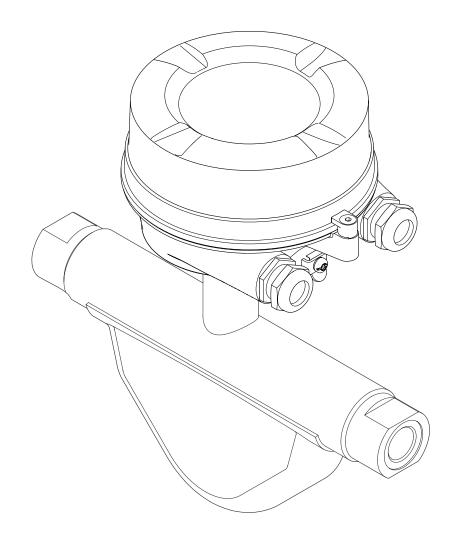

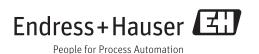

- Make sure the document is stored in a safe place such that it is always available when working on or with the device.
- To avoid danger to individuals or the facility, read the "Basic safety instructions" section carefully, as well as all other safety instructions in the document that are specific to working procedures.
- The manufacturer reserves the right to modify technical data without prior notice. Your Endress+Hauser Sales Center will supply you with current information and updates to these Instructions.

# Table of contents

| 1                                      | Document information                                                                                                    | 5                                                        |
|----------------------------------------|----------------------------------------------------------------------------------------------------|----------------------------------------------------------|
| 1.1<br>1.2<br>1.3                      | Document functionSymbols used1.2.1Safety symbols1.2.2Electrical symbols1.2.3Tool symbols1.2.4Symbols for certain types of<br>information1.2.5Symbols in graphicsDocumentation1.3.1Standard documentation1.3.2Supplementary device-dependent<br>documentationRegistered trademarks | 5<br>5<br>5<br>5<br>5<br>5<br>6<br>6<br>6<br>7<br>7<br>7 |
| 2                                      | Basic safety instructions                                                                                                    | 8                                                        |
| 2.1<br>2.2<br>2.3<br>2.4<br>2.5<br>2.6 | Requirements for the personnel                                                                                                    | 8<br>8<br>9<br>9<br>9<br>9                               |
| 3                                      | Product description 1                                                                                                    | 1                                                        |
| 3.1                                    | 3.1.1 Device version with EtherNet/IP                                                                                                    | L1<br>L1                                                 |
| 4                                      | Incoming acceptance and product                                                                                                    |                                                          |
|                                        | identification 1                                                                                                    | 2                                                        |
| 4.1<br>4.2                             | Product identification       1         4.2.1       Transmitter nameplate       1         4.2.2       Sensor nameplate       1                                                                                                    | L2<br>L2<br>L3<br>L3<br>L4                               |
| 5                                      | Storage and transport 1                                                                                                    | 5                                                        |
| 5.1<br>5.2                             | Transporting the product                                                                                                    | L5<br>L5<br>L5                                           |
| 5.3                                    | 5.2.2       Measuring devices with lifting lugs 1         5.2.3       Transporting with a fork lift 1                                                                                                    | 16<br>16<br>16                                           |
| 6                                      | Installation 1                                                                                                    | .7                                                       |
| 6.1                                    | Mounting requirements       1         6.1.1       Mounting position       1         6.1.2       Requirements from environment and                                                                                                    | L7<br>L7                                                 |
|                                        | 1                                                                                                    | L8<br>20                                                 |

| 6.2 | Mounting the measuring device                                                 | 21            |
|-----|-------------------------------------------------------------------------------|---------------|
|     | 6.2.1 Required tools                                                          | 21            |
|     | 6.2.2 Preparing the measuring device                                          | 21            |
|     | 6.2.3 Mounting the measuring device                                           | 22            |
|     | 6.2.4 Turning the display module                                              | 22            |
| 6.3 | Post-installation check                                                       | 22            |
| 7   | Electrical connection                                                         | 24            |
| 7.1 | Connection conditions                                                         | 24            |
|     | 7.1.1 Required tools                                                          | 24            |
|     | 7.1.2 Requirements for connecting cable                                       | 24            |
|     | 7.1.3 Terminal assignment                                                     | 25            |
|     | 7.1.4 Pin assignment, device plug                                             | 26            |
|     | 7.1.5 Preparing the measuring device                                          | 26            |
| 7.2 | Connecting the measuring device                                               | 26            |
|     | 7.2.1 Connecting the transmitter                                              | 27            |
| 7.3 | Special connection instructions                                               | 28            |
|     | 7.3.1 Connection examples                                                     | 28            |
| 7.4 | Hardware settings                                                             | 28            |
|     | 7.4.1 Setting the device address                                              | 28            |
| 7.5 | Ensuring the degree of protection                                             | 29            |
| 7.6 | Post-connection check                                                         | 30            |
| 8   | Operation options                                                             | 31            |
| 8.1 | Overview of operation options                                                 | 31            |
| 8.2 | Structure and function of the operating                                       |               |
|     | menu                                                                          | 32            |
|     | 8.2.1 Structure of the operating menu                                         | 32            |
| 0.0 | 8.2.2 Operating philosophy                                                    | 33            |
| 8.3 | Access to the operating menu via the Web                                      | 22            |
|     | browser                                                                       | 33            |
|     | 8.3.1 Function range                                                          | 33            |
|     | <ul><li>8.3.2 Prerequisites</li><li>8.3.3 Establishing a connection</li></ul> | 34<br>34      |
|     | 5                                                                             | 54<br>35      |
|     | 8.3.4Logging on8.3.5User interface                                            | 36            |
|     | 8.3.6 Disabling the Web server                                                | 37            |
|     | 8.3.7 Logging out                                                             | 37            |
| 8.4 | Access to the operating menu via the                                          | וכ            |
| 0.1 | operating tool                                                                | 38            |
|     | 8.4.1 Connecting the operating tool                                           | 38            |
|     | 8.4.2 FieldCare                                                               | 39            |
| 9   | System integration                                                            | 41            |
|     |                                                                               |               |
| 9.1 | Overview of device description files                                          | 41            |
|     | 9.1.1 Current version data for the device                                     | 41            |
| 0.2 | 9.1.2 Operating tools                                                         | 41            |
| 9.2 | Overview of system files                                                      | 41            |
| 9.3 | Integrating the measuring device in the                                       | <i>(</i> , ר) |
| ٥.4 | system                                                                        | 42            |
| 9.4 | Cyclic data transmission                                                      | 42            |
|     | 9.4.1 Block model                                                             | 42            |
|     | 9.4.2 Input and output groups                                                 | 42            |

| 10.1Function check4610.2Configuring the device address via software4610.3Configuring the measuring device4610.3.1Defining the tag name4710.3.2Setting the system units4710.3.3Selecting and setting the medium4910.3.4Configuring the communication5010.3.5Configuring the low flow cut off5110.3.6Configuring the partial filled pipedetectiondetection5210.4Advanced settings5310.4.1Calculated values5310.4.2Carrying out a sensor adjustment5410.4.3Configuring the totalizer5510.4.4Carrying out additional display<br>configurations5610.5Simulation5810.6.1Write protection via access code5910.6.2Write protection via access code5910.6.3Urite protection via write protection<br>switch6211.1Read out and modify current Ethernet<br>settings6211.2Reading measured values6311.3.1Process variables6311.3.2Totalizer6311.3.3Output values6411.4Adapting the measuring device to the process<br>conditions6511.5Performing a totalizer reset6512Diagnostic information via light emitting<br>diodes6612.3.1Diagnostic options69 <trr>12.3.2Calling u</trr>                                                                                                    | 10   | Commissioning 46                   |
|----------------------------------------------------------------------------------------------------|------|------------------------------------|
| 10.2.1Ethernet network and Web server4610.3Configuring the measuring device4610.3.1Defining the tag name4710.3.2Setting the system units4710.3.3Selecting and setting the medium4910.3.4Configuring the communication<br>interface5010.3.5Configuring the low flow cut off5110.3.6Configuring the partial filled pipe<br>detection5210.4Advanced settings5310.4.1Calculated values5310.4.2Carrying out a sensor adjustment5410.4.3Configuring the totalizer5510.4.4Carrying out a sensor adjustment5610.5Simulation5810.6.1Write protection via access code5910.6.1Write protection via access code5910.6.2Write protection via write protection<br>switch6211.1Read out and modify current Ethernet<br>settings6311.3.1Process variables6311.3.2Totalizer6311.3.3Output values6411.4Adapting the measuring device to the process<br>conditions6512Diagnostic sand troubleshooting6712.1General troubleshooting6712.2Diagnostic information via light emitting<br>diodes6812.3.1Diagnostic information in FieldCare7012.4.2Calling up remedy information7012.4.1Diagnostic informa                                                                                                    | 10.1 | Function check                     |
| 10.3Configuring the measuring device4610.3.1Defining the tag name4710.3.2Setting the system units4710.3.3Selecting and setting the medium4910.3.4Configuring the communicationinterface10.3.5Configuring the partial filled pipedetectiondetection5210.4Advanced settings5310.4.1Carrying out a sensor adjustment5410.4.2Carrying out a detional display5610.5Simulation5810.4.4Carrying out additional display5610.5Simulation5810.6.1Write protection via access code5910.6.1Write protection via access code5910.6.2Write protection via write protectionswitch6011 <b>Operation</b> 6211.1Read out and modify current Ethernetsettings6211.3Reading measured values6311.3.1Process variables6311.3.2Totalizer6311.3.3Output values6411.4Adapting the measuring device to the processconditions6511.5Performing a totalizer reset6812.2.1Transmitter6812.3.1Diagnostic information in the Web browser6912.3.2Calling up remedy information7012.4.1Diagnostic information in FieldCare7012.4.1Diagnostic inf                                                                                                    | 10.2 |                                    |
| 10.3.1       Defining the tag name       47         10.3.2       Setting the system units       47         10.3.3       Selecting and setting the medium       49         10.3.4       Configuring the communication interface       50         10.3.5       Configuring the partial filled pipe detection       52         10.4       Advanced settings       53         10.4.1       Calculated values       53         10.4.2       Carrying out a sensor adjustment       54         10.4.3       Configuring the totalizer       55         10.4.4       Carrying out additional display configurations       56         10.5       Simulation       58         10.6       Protecting settings from unauthorized access       59         10.6.1       Write protection via access code       59         10.6.2       Write protection via write protection switch       60         11.1       Read out and modify current Ethernet settings       62         11.3       Reading measured values       63         11.3.1       Process variables       63         11.3.2       Totalizer       63         11.3.3       Output values       64         11.4       Adapting the measuring device to the process               |      |                                    |
| 10.3.2 Setting the system units       47         10.3.3 Selecting and setting the medium       49         10.3.4 Configuring the communication       50         10.3.5 Configuring the low flow cut off       51         10.3.6 Configuring the partial filled pipe       64         detection       52         10.4.1 Calculated values       53         10.4.2 Carrying out a sensor adjustment       54         10.4.3 Configuring the totalizer       55         10.4.4 Carrying out additional display       56         10.5 Simulation       58         10.6.1 Write protection via access code       59         10.6.1 Write protection via access code       59         10.6.2 Write protection via write protection       60         11 Operation       62         11.1 Read out and modify current Ethernet       62         11.2 Reading measured values       63         11.3.1 Process variables       63         11.3.2 Totalizer       63         11.3.3 Output values       64         11.4 Adapting the measuring device to the process       65         11.5 Performing a totalizer reset       65         11.2 Diagnostic information via light emitting       61         11.3.1 Diagnostic options       69 | 10.3 |                                    |
| 10.3.3       Selecting and setting the medium       49         10.3.4       Configuring the communication interface                                                                                                    |      |                                    |
| 10.3.4Configuring the communication<br>interface5010.3.5Configuring the low flow cut off5110.3.6Configuring the partial filled pipe<br>detection5210.4Advanced settings5310.4.1Calculated values5310.4.2Carrying out a sensor adjustment5410.4.3Configuring the totalizer5510.4.4Carrying out additional display<br>configurations5610.5Simulation5810.6Protecting settings from unauthorized<br>access5910.6.1Write protection via access code5910.6.2Write protection via write protection<br>switch6011Operation6211.1Read out and modify current Ethernet<br>settings6311.3.1Process variables6311.3.2Totalizer6311.3.3Output values6411.4Adapting the measuring device to the process<br>conditions6512Diagnostics and troubleshooting6712.1General troubleshooting6712.2Diagnostic information via light emitting<br>diodes6812.3.1Diagnostic options6912.3.2Calling up remedy information7012.4.1Diagnostic options7012.4.2Calling up remedy information7112.5Niagnostic information in FieldCare7012.4.2Calling up remedy information7112.5Niagnostic information via co                                                                                                    |      | 5 5                                |
| 10.3.5Configuring the low flow cut off                                                                                                    |      | 5 5                                |
| 10.3.6Configuring the partial filled pipe<br>detection5210.4Advanced settings5310.4.1Calculated values5310.4.2Carrying out a sensor adjustment5410.4.3Configuring the totalizer5510.4.4Carrying out additional display<br>configurations5610.5Simulation5810.6Protecting settings from unauthorized<br>access5910.6.1Write protection via access code5910.6.2Write protection via write protection<br>switch6011Operation6211.1Read out and modify current Ethernet<br>settings6211.2Reading measured values6311.3.1Process variables6311.3.2Totalizer6311.3.3Output values6411.4Adapting the measuring device to the process<br>conditions6511.5Performing a totalizer reset6512Diagnostics and troubleshooting6712.1General troubleshooting6712.2Liagnostic information via light emitting<br>diodes6812.3Diagnostic information in FieldCare7012.4.2Calling up remedy information7112.5Diagnostic options7012.4.2Calling up remedy information7112.5Diagnostic information via communication<br>interface7112.6Adapting the diagnostic information7212.7Overview of diagnosti                                                                                                    |      |                                    |
| detection5210.4Advanced settings5310.4.1Calculated values5310.4.2Carrying out a sensor adjustment5410.4.3Configuring the totalizer5510.4.4Carrying out additional display<br>configurations5610.5Simulation5810.6Protecting settings from unauthorized<br>access5910.6.1Write protection via access code5910.6.2Write protection via write protection<br>switch6011Operation6211.1Read out and modify current Ethernet<br>settings6211.2Reading device locking status6211.3Process variables6311.3.1Process variables6311.3.2Totalizer6311.3.3Output values6411.4Adapting the measuring device to the process<br>conditions6511.5Performing a totalizer reset6512Diagnostics and troubleshooting6712.1General troubleshooting6712.2Liagnostic information via light emitting<br>diodes6812.3Diagnostic information in FieldCare7012.4.2Calling up remedy information7012.4.2Calling up remedy information7112.5Diagnostic information via communication<br>interface7112.6Adapting the diagnostic information7212.7Overview of diagnostic information7212.8 <td></td> <td>5 5</td>                                                                                                    |      | 5 5                                |
| 10.4Advanced settings5310.4.1Calculated values5310.4.2Carrying out a sensor adjustment5410.4.3Configuring the totalizer5510.4.4Carrying out additional display<br>configurations5610.5Simulation5810.6Protecting settings from unauthorized<br>access5910.6.1Write protection via access code5910.6.2Write protection via write protection<br>switch6011Operation6211.1Read out and modify current Ethernet<br>settings6211.2Reading measured values6311.3.1Process variables6311.3.2Totalizer6311.3.3Output values6411.4Adapting the measuring device to the process<br>conditions6511.5Performing a totalizer reset6512Diagnostics and troubleshooting6712.1General troubleshooting6712.2Diagnostic information via light emitting<br>diodes6812.3Diagnostic options6912.3.1Diagnostic options7012.4.2Calling up remedy information7112.5Diagnostic information via communication<br>interface7112.6Adapting the diagnostic information7212.6.1Adapting the diagnostic information7212.7Overview of diagnostic information7212.8Pending diagnostic information72<                                                                                                    |      |                                    |
| 10.4.1Calculated values5310.4.2Carrying out a sensor adjustment5410.4.3Configuring the totalizer5510.4.4Carrying out additional display<br>configurations5610.5Simulation5810.6Protecting settings from unauthorized<br>access5910.6.1Write protection via access code5910.6.2Write protection via write protection<br>switch6011Operation6211.1Read out and modify current Ethernet<br>settings6211.2Reading measured values6311.3.1Process variables6311.3.2Totalizer6311.3.3Output values6411.4Adapting the measuring device to the process<br>conditions6511.5Performing a totalizer reset6512Diagnostics and troubleshooting6712.1General troubleshooting6712.2Diagnostic information via light emitting<br>diodes6812.3Diagnostic information in the Web browser6912.3.1Diagnostic options7012.4.2Calling up remedy information7112.5Diagnostic information in FieldCare7012.4.2Calling up remedy information7112.5Diagnostic information via communication<br>interface7212.6Adapting the diagnostic information7212.7Overview of diagnostic information7212.8Pending diag                                                                                                    | 10 4 |                                    |
| 10.4.2Carrying out a sensor adjustment5410.4.3Configuring the totalizer                                                                                                    | 10.4 | 5                                  |
| 10.4.4Carrying out additional display<br>configurations5610.5Simulation5810.6Protecting settings from unauthorized<br>access5910.6.1Write protection via access code5910.6.2Write protection via write protection<br>switch60 <b>11Operation62</b> 11.1Read out and modify current Ethernet<br>settings6211.2Reading device locking status6211.3Reading measured values6311.3.1Process variables6311.3.2Totalizer6311.3.3Output values6411.4Adapting the measuring device to the process<br>conditions6511.5Performing a totalizer reset6512Diagnostics and troubleshooting6712.2Diagnostic information via light emitting<br>diodes6812.3.1Diagnostic information in the Web browser6912.3.2Calling up remedy information7012.4Diagnostic options7012.4.2Calling up remedy information7112.5Diagnostic information in FieldCare7012.4.2Calling up remedy information7112.5Diagnostic information in 727212.6.1Adapting the diagnostic information7212.6.1Adapting the diagnostic information7212.6.2Aling up the diagnostic information7212.8Pending diagnostic information7212.8Pen                                                                                                    |      |                                    |
| configurations5610.5Simulation5810.6Protecting settings from unauthorized<br>access5910.6.1Write protection via access code5910.6.2Write protection via write protection<br>switch60 <b>11Operation62</b> 11.1Read out and modify current Ethernet<br>settings6211.2Reading device locking status6211.3Reading measured values6311.3.1Process variables6311.3.2Totalizer6311.3.3Output values6411.4Adapting the measuring device to the process<br>conditions6511.5Performing a totalizer reset6512Diagnostic information via light emitting<br>diodes6712.1General troubleshooting6712.3Diagnostic information in the Web browser6912.3.1Diagnostic options6912.3.2Calling up remedy information7012.4Diagnostic information in FieldCare7012.4.1Diagnostic options7012.4.2Calling up remedy information7112.5Reading out diagnostic information7112.6Adapting the diagnostic information7212.7Overview of diagnostic information7212.8Pending diagnostic events74                                                                                                    |      | , , ,                              |
| 10.5Simulation5810.6Protecting settings from unauthorized<br>access5910.6.1Write protection via access code5910.6.2Write protection via write protection<br>switch60 <b>11Operation62</b> 11.1Read out and modify current Ethernet<br>settings6211.2Reading device locking status6211.3Reading measured values6311.3.1Process variables6311.3.2Totalizer6311.3.3Output values6411.4Adapting the measuring device to the process<br>conditions6511.5Performing a totalizer reset6512Diagnostics and troubleshooting6712.1General troubleshooting6712.2Diagnostic information via light emitting<br>diodes6812.3Diagnostic information in the Web browser6912.3.1Diagnostic options7012.4Diagnostic information in FieldCare7012.4.1Diagnostic information via communication<br>interface7112.5Diagnostic information via communication<br>interface7112.6Adapting the diagnostic information7212.7Overview of diagnostic information7212.8Pending diagnostic events74                                                                                                    |      |                                    |
| 10.6Protecting settings from unauthorized<br>access59<br>10.6.110.6.1Write protection via access code59<br>10.6.210.6.2Write protection via write protection<br>switch6011 <b>Operation62</b> 11.1Read out and modify current Ethernet<br>settings6211.2Reading device locking status6211.3Reading measured values63<br>11.3.111.3.1Process variables63<br>11.3.211.3.3Output values6411.4Adapting the measuring device to the process<br>conditions6511.5Performing a totalizer reset6512Diagnostics and troubleshooting6712.2Diagnostic information via light emitting<br>diodes68<br>12.2.112.3Diagnostic information in the Web browser69<br>12.3.212.4Diagnostic information in FieldCare70<br>12.4.212.4Diagnostic information via communication<br>interface71<br>12.512.5Reading up remedy information71<br>12.612.6Adapting the diagnostic information72<br>12.612.7Overview of diagnostic information72<br>12.812.8Pending diagnostic events74                                                                                                    | 10 5 |                                    |
| access5910.6.1Write protection via access code5910.6.2Write protection via write protectionswitch6011 <b>Operation62</b> 11.1Read out and modify current Ethernetsettings6211.2Reading device locking status6211.3Reading measured values6311.3.1Process variables6311.3.2Totalizer6311.3.3Output values6411.4Adapting the measuring device to the process<br>conditions6511.5Performing a totalizer reset6512 <b>Diagnostics and troubleshooting</b> 6712.1General troubleshooting6712.2Diagnostic information via light emitting<br>diodes6812.3.1Diagnostic options6912.3.2Calling up remedy information7012.4Diagnostic information in FieldCare7012.4.2Calling up remedy information7112.5Diagnostic information via communication<br>interface7112.6Adapting the diagnostic information7212.7Overview of diagnostic information7212.8Pending diagnostic events74                                                                                                    |      |                                    |
| 10.6.1Write protection via access code 5910.6.2Write protection via write protection<br>switch                                                                                                    | 2010 | 5 5                                |
| switch6011 <b>Operation62</b> 11.1Read out and modify current Ethernet<br>settings6211.2Reading device locking status6211.3Reading measured values6311.3.1Process variables6311.3.2Totalizer6311.3.3Output values6411.4Adapting the measuring device to the process<br>conditions6511.5Performing a totalizer reset6512 <b>Diagnostics and troubleshooting</b> 6712.1General troubleshooting6712.2Diagnostic information via light emitting<br>diodes6812.3Diagnostic information in the Web browser6912.3.1Diagnostic options6912.3.2Calling up remedy information7012.4Diagnostic information in FieldCare7012.4.1Diagnostic options7112.5Diagnostic information via communication<br>interface7112.5.1Reading out diagnostic information7112.6Adapting the diagnostic information7212.7Overview of diagnostic information7212.8Pending diagnostic events74                                                                                                    |      |                                    |
| 11Operation6211.1Read out and modify current Ethernet<br>settings6211.2Reading device locking status6211.3Reading measured values6311.3.1Process variables6311.3.2Totalizer6311.3.3Output values6411.4Adapting the measuring device to the process<br>conditions6511.5Performing a totalizer reset6512Diagnostics and troubleshooting6712.1General troubleshooting6712.2Diagnostic information via light emitting<br>diodes6812.3Diagnostic information in the Web browser6912.3.1Diagnostic options6912.3.2Calling up remedy information7012.4Diagnostic information in FieldCare7012.4.2Calling up remedy information7112.5Diagnostic information via communication<br>interface7112.5.1Reading out diagnostic information7212.6Adapting the diagnostic information7212.7Overview of diagnostic information7212.8Pending diagnostic events74                                                                                                    |      | 1 1                                |
| 11.1Read out and modify current Ethernet<br>settings6211.2Reading device locking status6211.3Reading measured values6311.3.1Process variables6311.3.2Totalizer6311.3.3Output values6411.4Adapting the measuring device to the process<br>conditions6511.5Performing a totalizer reset6511.5Performing a totalizer reset6512Diagnostics and troubleshooting6712.1General troubleshooting6712.2Diagnostic information via light emitting<br>diodes6812.3Diagnostic information in the Web browser6912.3.1Diagnostic options6912.3.2Calling up remedy information7012.4Diagnostic information via communication<br>interface7112.5Diagnostic information via communication<br>interface7112.6Adapting the diagnostic information7212.7Overview of diagnostic information7212.8Pending diagnostic events74                                                                                                    |      | switch 60                          |
| 11.1Read out and modify current Ethernet<br>settings6211.2Reading device locking status6211.3Reading measured values6311.3.1Process variables6311.3.2Totalizer6311.3.3Output values6411.4Adapting the measuring device to the process<br>conditions6511.5Performing a totalizer reset6511.5Performing a totalizer reset6712.1General troubleshooting6712.2Diagnostic information via light emitting<br>diodes6812.3.1Diagnostic options6912.3.2Calling up remedy information7012.4Diagnostic information in FieldCare7012.4.2Calling up remedy information7112.5Diagnostic information via communication<br>interface7112.5Diagnostic information via communication7112.6Adapting the diagnostic information7212.7Overview of diagnostic information7212.8Pending diagnostic events74                                                                                                    | 11   | Operation                          |
| settings       62         11.2       Reading device locking status       62         11.3       Reading measured values       63         11.3.1       Process variables       63         11.3.2       Totalizer       63         11.3.3       Output values       64         11.4       Adapting the measuring device to the process conditions       65         11.5       Performing a totalizer reset       65         11.5       Performing a totalizer reset       67         12.1       General troubleshooting       67         12.2       Diagnostics and troubleshooting       67         12.1       General troubleshooting       67         12.2       Diagnostic information via light emitting diodes       68         12.2.1       Transmitter       68         12.3       Diagnostic information in the Web browser       69         12.3.1       Diagnostic options       69         12.3.2       Calling up remedy information       70         12.4       Diagnostic information in FieldCare       70         12.4.1       Diagnostic options       70         12.4.2       Calling up remedy information       71         12.5       Diagnostic information                                                  | 11.1 | -                                  |
| 11.2Reading device locking status6211.3Reading measured values6311.3.1Process variables6311.3.2Totalizer6311.3.3Output values6411.4Adapting the measuring device to the process<br>conditions6511.5Performing a totalizer reset6511.5Performing a totalizer reset6712.1General troubleshooting6712.2Diagnostics and troubleshooting6712.3Diagnostic information via light emitting<br>diodes6812.3.1Diagnostic options6912.3.2Calling up remedy information7012.4Diagnostic options7012.4.1Diagnostic options7012.4.2Calling up remedy information7112.5Diagnostic information via communication<br>interface7112.6Adapting the diagnostic information7212.6.1Adapting the diagnostic behavior7212.7Overview of diagnostic information7212.8Pending diagnostic events74                                                                                                    |      | -                                  |
| 11.3.1Process variables6311.3.2Totalizer6311.3.3Output values6411.4Adapting the measuring device to the process<br>conditions6511.5Performing a totalizer reset6512Diagnostics and troubleshooting6712.1General troubleshooting6712.2Diagnostic information via light emitting<br>diodes6812.2.1Transmitter6812.3Diagnostic information in the Web browser6912.3.1Diagnostic options6912.3.2Calling up remedy information7012.4.1Diagnostic options7012.4.2Calling up remedy information7112.5Diagnostic information via communication<br>interface7112.6.1Reading out diagnostic information7212.6.1Adapting the diagnostic information7212.7Overview of diagnostic information7212.8Pending diagnostic events74                                                                                                    | 11.2 | Reading device locking status      |
| 11.3.2Totalizer6311.3.3Output values6411.4Adapting the measuring device to the process<br>conditions6511.5Performing a totalizer reset6511.5Performing a totalizer reset6512Diagnostics and troubleshooting6712.1General troubleshooting6712.2Diagnostic information via light emitting<br>diodes6812.2.1Transmitter6812.3Diagnostic information in the Web browser6912.3.1Diagnostic options6912.3.2Calling up remedy information7012.4Diagnostic information in FieldCare7012.4.1Diagnostic options7012.4.2Calling up remedy information7112.5Diagnostic information via communication<br>interface7112.6.1Reading out diagnostic information7112.6.1Adapting the diagnostic information7212.7Overview of diagnostic information7212.8Pending diagnostic events74                                                                                                    | 11.3 |                                    |
| 11.3.3 Output values6411.4 Adapting the measuring device to the process<br>conditions6511.5 Performing a totalizer reset6512 Diagnostics and troubleshooting6712.1 General troubleshooting6712.2 Diagnostic information via light emitting<br>diodes6812.3.1 Transmitter6812.3.2 Calling up remedy information7012.4 Diagnostic information in FieldCare7012.4.1 Diagnostic options7012.4.2 Calling up remedy information7112.5 Diagnostic information via communication<br>interface7112.6.1 Adapting the diagnostic information7212.7 Overview of diagnostic information7212.8 Pending diagnostic events74                                                                                                    |      |                                    |
| <ul> <li>11.4 Adapting the measuring device to the process conditions</li></ul>                                                                                                    |      |                                    |
| conditions6511.5Performing a totalizer reset6512Diagnostics and troubleshooting6712.1General troubleshooting6712.2Diagnostic information via light emitting<br>diodes6812.2.1Transmitter6812.3Diagnostic information in the Web browser6912.3.1Diagnostic options6912.3.2Calling up remedy information7012.4Diagnostic information in FieldCare7012.4.2Calling up remedy information7112.5Diagnostic information via communication<br>interface7112.6.1Adapting the diagnostic information7212.7Overview of diagnostic information7212.8Pending diagnostic events74                                                                                                    | 11.4 | 1                                  |
| 12       Diagnostics and troubleshooting                                                                                                    |      |                                    |
| 12.1General troubleshooting                                                                                                    | 11.5 | Performing a totalizer reset       |
| 12.1General troubleshooting                                                                                                    | 12   | Diagnostics and troubleshooting 67 |
| <ul> <li>12.2 Diagnostic information via light emitting<br/>diodes</li></ul>                                                                                                    |      |                                    |
| diodes6812.2.1Transmitter6812.3Diagnostic information in the Web browser6912.3.1Diagnostic options6912.3.2Calling up remedy information7012.4Diagnostic information in FieldCare7012.4.1Diagnostic options7012.4.2Calling up remedy information7112.5Diagnostic information via communication7112.6Adapting the diagnostic information7212.6Adapting the diagnostic behavior7212.7Overview of diagnostic information7212.8Pending diagnostic events74                                                                                                    |      |                                    |
| <ul> <li>12.3 Diagnostic information in the Web browser 69</li> <li>12.3.1 Diagnostic options</li></ul>                                                                                                    |      |                                    |
| 12.3.1 Diagnostic options6912.3.2 Calling up remedy information7012.4 Diagnostic information in FieldCare7012.4.1 Diagnostic options7012.4.2 Calling up remedy information7112.5 Diagnostic information via communication7112.5.1 Reading out diagnostic information7112.6 Adapting the diagnostic information7212.7 Overview of diagnostic information7212.8 Pending diagnostic events74                                                                                                    |      |                                    |
| 12.3.2 Calling up remedy information 7012.4 Diagnostic information in FieldCare 7012.4.1 Diagnostic options 7012.4.2 Calling up remedy information 7112.5 Diagnostic information via communicationinterface                                                                                                    | 12.3 | 5                                  |
| <ul> <li>12.4 Diagnostic information in FieldCare</li></ul>                                                                                                    |      | 5 1                                |
| 12.4.1 Diagnostic options7012.4.2 Calling up remedy information7112.5 Diagnostic information via communication7112.5.1 Reading out diagnostic information7112.6 Adapting the diagnostic information7212.7 Overview of diagnostic information7212.8 Pending diagnostic events74                                                                                                    | 10 / |                                    |
| 12.4.2 Calling up remedy information 7112.5 Diagnostic information via communication<br>interface 7112.5.1 Reading out diagnostic information 7112.6 Adapting the diagnostic information 72<br>12.6.1 Adapting the diagnostic behavior 7212.7 Overview of diagnostic information 72<br>12.8 Pending diagnostic events 74                                                                                                    | 12.4 |                                    |
| <ul> <li>12.5 Diagnostic information via communication<br/>interface</li></ul>                                                                                                    |      |                                    |
| interface7112.5.1Reading out diagnostic information7112.6Adapting the diagnostic information7212.6.1Adapting the diagnostic behavior7212.7Overview of diagnostic information7212.8Pending diagnostic events74                                                                                                    | 12.5 |                                    |
| <ul> <li>12.6 Adapting the diagnostic information</li></ul>                                                                                                    |      |                                    |
| 12.6.1 Adapting the diagnostic behavior7212.7 Overview of diagnostic information7212.8 Pending diagnostic events74                                                                                                    |      | 5 5                                |
| <ul><li>12.7 Overview of diagnostic information</li></ul>                                                                                                    | 12.6 | 1 5 5                              |
| 12.8 Pending diagnostic events                                                                                                    | 10 7 | 1 5 5                              |
| 5 5                                                                                                    |      | 5                                  |
| 12.9 Diagnostic list                                                                                                    | 12.9 | Diagnostic list                    |

| 12.10                                                                                                    | Event logbook12.10.1 Event history12.10.2 Filtering the event logbook                                                                                                    | 75<br>75<br>76                                                                                                    |
|----------------------------------------------------------------------------------------------------|----------------------------------------------------------------------------------------------------|----------------------------------------------------------------------------------------------------|
| 12.12                                                                                                    | 12.10.3 Overview of information events<br>Resetting the measuring device<br>Device information                                                                                                    | 76<br>77<br>77<br>70                                                                                               |
| 12.13<br><b>13</b>                                                                                                    | Firmware history                                                                                                    | 79<br><b>80</b>                                                                                                    |
| 13.1                                                                                                    | Maintenance tasks                                                                                                    | 80                                                                                                    |
| 15.1                                                                                                    | 13.1.1 Exterior cleaning                                                                                                    | 80                                                                                                    |
| 13.2<br>13.3                                                                                                    | Measuring and test equipment<br>Endress+Hauser services                                                                                                    | 80<br>80                                                                                                    |
| 14                                                                                                    | Repair                                                                                                    | 81                                                                                                    |
| 14.1                                                                                                    | General notes                                                                                                    | 81                                                                                                    |
| 14.2<br>14.3                                                                                                    | Spare parts                                                                                                    | 81<br>81                                                                                                    |
| 14.5<br>14.4                                                                                                    | Endress+Hauser services                                                                                                    | 81                                                                                                    |
| 14.5                                                                                                    | Disposal                                                                                                    | 81                                                                                                    |
|                                                                                                    | <ul><li>14.5.1 Removing the measuring device</li><li>14.5.2 Disposing of the measuring device</li></ul>                                                                                                    | 81<br>82                                                                                                    |
| 15                                                                                                    | Accessories                                                                                                    | 83                                                                                                    |
| 15.1                                                                                                    | Service-specific accessories                                                                                                    | 83                                                                                                    |
|                                                                                                    |                                                                                                    |                                                                                                    |
| 16                                                                                                    | Technical data                                                                                                    | 84                                                                                                    |
| 16.1                                                                                                    | Application                                                                                                    | 84                                                                                                    |
| 16.1<br>16.2                                                                                                    | Application                                                                                                    | 84<br>84                                                                                                    |
| 16.1                                                                                                    | Application                                                                                                    | 84                                                                                                    |
| 16.1<br>16.2<br>16.3<br>16.4<br>16.5                                                                                                    | ApplicationFunction and system designInputOutputPower supply                                                                                                    | 84<br>84<br>84<br>85<br>88                                                                                         |
| 16.1<br>16.2<br>16.3<br>16.4<br>16.5<br>16.6                                                                                                | ApplicationFunction and system designInputOutputPower supplyPerformance characteristics                                                                                                    | 84<br>84<br>85<br>88<br>89                                                                                         |
| 16.1<br>16.2<br>16.3<br>16.4<br>16.5                                                                                                    | ApplicationFunction and system designInputOutputPower supply                                                                                                    | 84<br>84<br>84<br>85<br>88                                                                                         |
| $16.1 \\ 16.2 \\ 16.3 \\ 16.4 \\ 16.5 \\ 16.6 \\ 16.7 \\ 16.8 \\ 16.9 \\$                                                                   | ApplicationFunction and system designInputOutputOutputPower supplyPerformance characteristicsInstallationEnvironmentProcess                                                                                                    | 84<br>84<br>85<br>88<br>89<br>92                                                                                   |
| 16.1<br>16.2<br>16.3<br>16.4<br>16.5<br>16.6<br>16.7<br>16.8<br>16.9<br>16.10                                                               | ApplicationFunction and system designInputOutputOutputPower supplyPerformance characteristicsInstallationEnvironmentProcessMechanical construction                                                                                                    | 84<br>84<br>85<br>88<br>89<br>92<br>92<br>93<br>94                                                                 |
| 16.1<br>16.2<br>16.3<br>16.4<br>16.5<br>16.6<br>16.7<br>16.8<br>16.9<br>16.10<br>16.11                                                      | ApplicationFunction and system designInputOutputOutputPower supplyPerformance characteristicsInstallationEnvironmentProcessMechanical constructionOperability                                                                                                    | 84<br>84<br>85<br>88<br>89<br>92<br>92<br>93<br>94<br>96                                                           |
| 16.1<br>16.2<br>16.3<br>16.4<br>16.5<br>16.6<br>16.7<br>16.8<br>16.9<br>16.10<br>16.11<br>16.12                                             | ApplicationFunction and system designInputOutputOutputPower supplyPerformance characteristicsInstallationEnvironmentProcessMechanical constructionOperabilityCertificates and approvals                                                                                                    | 84<br>84<br>85<br>88<br>89<br>92<br>92<br>93<br>94                                                                 |
| $\begin{array}{c} 16.1\\ 16.2\\ 16.3\\ 16.4\\ 16.5\\ 16.6\\ 16.7\\ 16.8\\ 16.9\\ 16.10\\ 16.11\\ 16.12\\ 16.13\\ 16.14\end{array}$          | ApplicationFunction and system designInputOutputOutputPower supplyPerformance characteristicsInstallationEnvironmentProcessMechanical constructionOperabilityCertificates and approvalsApplication packagesAccessories                                                                                   | 84<br>84<br>85<br>88<br>92<br>92<br>93<br>94<br>96<br>98<br>99<br>99                                               |
| $\begin{array}{c} 16.1\\ 16.2\\ 16.3\\ 16.4\\ 16.5\\ 16.6\\ 16.7\\ 16.8\\ 16.9\\ 16.10\\ 16.11\\ 16.12\\ 16.13\\ 16.14\end{array}$          | ApplicationFunction and system designInputOutputOutputPower supplyPerformance characteristicsInstallationEnvironmentProcessMechanical constructionOperabilityCertificates and approvalsApplication packages                                                                                              | 84<br>84<br>85<br>88<br>92<br>92<br>93<br>94<br>96<br>98<br>99                                                     |
| 16.1<br>16.2<br>16.3<br>16.4<br>16.5<br>16.6<br>16.7<br>16.8<br>16.9<br>16.10<br>16.11<br>16.12<br>16.13<br>16.14<br>16.15<br><b>17</b>     | ApplicationFunction and system designInputOutputPower supplyPerformance characteristicsInstallationEnvironmentProcessMechanical constructionOperabilityCertificates and approvalsApplication packagesAccessoriesDocumentation                                                                            | 84<br>84<br>85<br>88<br>92<br>92<br>93<br>94<br>96<br>98<br>99<br>99<br>99                                         |
| $\begin{array}{c} 16.1\\ 16.2\\ 16.3\\ 16.4\\ 16.5\\ 16.6\\ 16.7\\ 16.8\\ 16.9\\ 16.10\\ 16.11\\ 16.12\\ 16.13\\ 16.14\\ 16.15 \end{array}$ | ApplicationFunction and system designInputOutputPower supplyPerformance characteristicsInstallationEnvironmentProcessMechanical constructionOperabilityCertificates and approvalsApplication packagesAccessoriesDocumentation1Overview of the operating menu                                             | 84<br>84<br>85<br>88<br>92<br>92<br>93<br>94<br>96<br>98<br>99<br>99<br>99<br>99<br>99                             |
| 16.1<br>16.2<br>16.3<br>16.4<br>16.5<br>16.6<br>16.7<br>16.8<br>16.9<br>16.10<br>16.11<br>16.12<br>16.13<br>16.14<br>16.15<br><b>17</b>     | ApplicationFunction and system designInputOutputPower supplyPerformance characteristicsInstallationEnvironmentProcessMechanical constructionOperabilityCertificates and approvalsApplication packagesAccessoriesDocumentation1Overview of the operating menu17.1.1"Operation" menu                       | 84<br>84<br>85<br>88<br>92<br>92<br>93<br>94<br>96<br>98<br>99<br>99<br>99<br>99<br>99                             |
| 16.1<br>16.2<br>16.3<br>16.4<br>16.5<br>16.6<br>16.7<br>16.8<br>16.9<br>16.10<br>16.11<br>16.12<br>16.13<br>16.14<br>16.15<br><b>17</b>     | ApplicationFunction and system designInputOutputOutputPower supplyPerformance characteristicsInstallationEnvironmentProcessMechanical constructionOperabilityCertificates and approvalsApplication packagesAccessoriesDocumentationVerview of the operating menu17.1.1"Operation" menu17.1.2"Setup" menu | 84<br>84<br>85<br>88<br>92<br>92<br>93<br>94<br>96<br>98<br>99<br>99<br>99<br>99<br>99                             |
| 16.1<br>16.2<br>16.3<br>16.4<br>16.5<br>16.6<br>16.7<br>16.8<br>16.9<br>16.10<br>16.11<br>16.12<br>16.13<br>16.14<br>16.15<br><b>17</b>     | ApplicationFunction and system designInputOutputPower supplyPerformance characteristicsInstallationEnvironmentProcessMechanical constructionOperabilityCertificates and approvalsApplication packagesDocumentationDocumentation17.1.1 "Operation" menu17.1.2 "Setup" menu17.1.3 "Diagnostics" menu       | 844<br>84<br>85<br>88<br>92<br>92<br>93<br>94<br>96<br>98<br>99<br>99<br>99<br>99<br>99<br>99<br>101<br>101<br>101 |

# 1 Document information

# 1.1 Document function

These Operating Instructions contain all the information that is required in various phases of the life cycle of the device: from product identification, incoming acceptance and storage, to mounting, connection, operation and commissioning through to troubleshooting, maintenance and disposal.

# 1.2 Symbols used

## 1.2.1 Safety symbols

| Symbol          | Meaning                                                                                                    |
|-----------------|----------------------------------------------------------------------------------------------------|
| <b>A</b> DANGER | <b>DANGER!</b><br>This symbol alerts you to a dangerous situation. Failure to avoid this situation will result in serious or fatal injury. |
| <b>WARNING</b>  | <b>WARNING!</b><br>This symbol alerts you to a dangerous situation. Failure to avoid this situation can result in serious or fatal injury. |
|                 | <b>CAUTION!</b><br>This symbol alerts you to a dangerous situation. Failure to avoid this situation can result in minor or medium injury.  |
| NOTICE          | <b>NOTE!</b><br>This symbol contains information on procedures and other facts which do not result in personal injury.                     |

## 1.2.2 Electrical symbols

| Symbol | Meaning                                                                                                    | Symbol   | Meaning                                                                                                    |
|--------|----------------------------------------------------------------------------------------------------|----------|----------------------------------------------------------------------------------------------------|
|        | Direct current                                                                                                    | $\sim$   | Alternating current                                                                                                    |
| ~      | Direct current and alternating current                                                                                                 | <u> </u> | <b>Ground connection</b><br>A grounded terminal which, as far as<br>the operator is concerned, is<br>grounded via a grounding system.                                                                                                    |
|        | <b>Protective ground connection</b><br>A terminal which must be connected<br>to ground prior to establishing any<br>other connections. | Ą        | <b>Equipotential connection</b><br>A connection that has to be connected<br>to the plant grounding system: This<br>may be a potential equalization line<br>or a star grounding system depending<br>on national or company codes of<br>practice. |

## 1.2.3 Tool symbols

| Symbol                       | Meaning           |
|------------------------------|-------------------|
| $\bigcirc \not \blacksquare$ | Allen key         |
| Ń                            | Open-ended wrench |

| Symbol      | Meaning                                                                  |
|-------------|--------------------------------------------------------------------------|
|             | <b>Permitted</b><br>Procedures, processes or actions that are permitted. |
|             | <b>Preferred</b><br>Procedures, processes or actions that are preferred. |
|             | Forbidden<br>Procedures, processes or actions that are forbidden.        |
| i           | Tip<br>Indicates additional information.                                 |
| Ĩ           | Reference to documentation                                               |
|             | Reference to page                                                        |
|             | Reference to graphic                                                     |
| 1. , 2. , 3 | Series of steps                                                          |
| 4           | Result of a sequence of actions                                          |
| ?           | Help in the event of a problem                                           |
|             | Visual inspection                                                        |

## 1.2.4 Symbols for certain types of information

## **1.2.5** Symbols in graphics

| Symbol   | Meaning        | Symbol         | Meaning                        |
|----------|----------------|----------------|--------------------------------|
| 1, 2, 3, | Item numbers   | 1. , 2. , 3    | Series of steps                |
| A, B, C, | Views          | A-A, B-B, C-C, | Sections                       |
| EX       | Hazardous area | ×              | Safe area (non-hazardous area) |
| ≈➡       | Flow direction |                |                                |

# 1.3 Documentation

For an overview of the scope of the associated Technical Documentation, refer to the following:

- The CD-ROM provided for the device (depending on the device version, the CD-ROM might not be part of the delivery!)
- The *W@M Device Viewer* : Enter the serial number from the nameplate (www.endress.com/deviceviewer)
- The *Endress+Hauser Operations App*: Enter the serial number from the nameplate or scan the 2-D matrix code (QR code) on the nameplate.

For a detailed list of the individual documents along with the documentation code

# **1.3.1** Standard documentation

| Document type                | Purpose and content of the document                                                                                                    |  |
|------------------------------|----------------------------------------------------------------------------------------------------|--|
| Technical Information        | <b>Planning aid for your device</b><br>The document contains all the technical data on the device and provides<br>an overview of the accessories and other products that can be ordered for<br>the device. |  |
| Brief Operating Instructions | <b>Guide that takes you quickly to the 1st measured value</b><br>The Brief Operating Instructions contain all the essential information<br>from incoming acceptance to initial commissioning.              |  |

## 1.3.2 Supplementary device-dependent documentation

Additional documents are supplied depending on the device version ordered: Always comply strictly with the instructions in the supplementary documentation. The supplementary documentation is an integral part of the device documentation.

# 1.4 Registered trademarks

#### EtherNet/IP<sup>TM</sup>

Trademark of ODVA, Inc.

#### Microsoft®

Registered trademark of the Microsoft Corporation, Redmond, Washington, USA

**Applicator<sup>®</sup>**, **FieldCare<sup>®</sup>**, **Field Xpert<sup>TM</sup>**, **HistoROM<sup>®</sup>**, **Heartbeat Technology<sup>TM</sup>** Registered or registration-pending trademarks of the Endress+Hauser Group

# 2 Basic safety instructions

# 2.1 Requirements for the personnel

The personnel for installation, commissioning, diagnostics and maintenance must fulfill the following requirements:

- Trained, qualified specialists must have a relevant qualification for this specific function and task
- ► Are authorized by the plant owner/operator
- ► Are familiar with federal/national regulations
- Before beginning work, the specialist staff must have read and understood the instructions in the Operating Instructions and supplementary documentation as well as in the certificates (depending on the application)
- ► Following instructions and basic conditions

The operating personnel must fulfill the following requirements:

- Being instructed and authorized according to the requirements of the task by the facility's owner-operator
- ► Following the instructions in these Operating Instructions

# 2.2 Designated use

#### Application and media

The measuring device described in these Instructions is intended only for flow measurement of liquids and gases.

Depending on the version ordered, the measuring device can also measure potentially explosive, flammable, poisonous and oxidizing media.

Measuring devices for use in hazardous areas, in hygienic applications or in applications where there is an increased risk due to process pressure, are labeled accordingly on the nameplate.

To ensure that the measuring device remains in proper condition for the operation time:

- Only use the measuring device in full compliance with the data on the nameplate and the general conditions listed in the Operating Instructions and supplementary documentation.
- Based on the nameplate, check whether the ordered device is permitted for the intended use in the hazardous area (e.g. explosion protection, pressure vessel safety).
- Use the measuring device only for media against which the process-wetted materials are adequately resistant.
- ► If the measuring device is not operated at atmospheric temperature, compliance with the relevant basic conditions specified in the associated device documentation is absolutely essential: "Documentation" section (→ ) 6).

#### Incorrect use

Non-designated use can compromise safety. The manufacturer is not liable for damage caused by improper or non-designated use.

#### **WARNING**

#### Danger of breakage of the measuring tube due to corrosive or abrasive fluids.

Housing breakage due to mechanical overload possible!

- Verify the compatibility of the process fluid with the measuring tube material.
- Ensure the resistance of all fluid-wetted materials in the process.
- Observe the specified pressure and temperature range.

Verification for borderline cases:

 For special fluids and fluids for cleaning, Endress+Hauser is glad to provide assistance in verifying the corrosion resistance of fluid-wetted materials, but does not accept any warranty or liability as minute changes in the temperature, concentration or level of contamination in the process can alter the corrosion resistance properties.

#### **Residual risks**

The external surface temperature of the housing can increase by max. 20 K due to the power consumption of the electronic components. Hot process fluids passing through the measuring device will further increase the surface temperature of the housing. The surface of the sensor, in particular, can reach temperatures which are close to the fluid temperature.

Possible burn hazard due to fluid temperatures!

▶ For elevated fluid temperature, ensure protection against contact to prevent burns.

# 2.3 Workplace safety

For work on and with the device:

 Wear the required personal protective equipment according to federal/national regulations.

For welding work on the piping:

▶ Do not ground the welding unit via the measuring device.

If working on and with the device with wet hands:

• It is recommended to wear gloves on account of the higher risk of electric shock.

# 2.4 Operational safety

Risk of injury.

- Operate the device in proper technical condition and fail-safe condition only.
- ► The operator is responsible for interference-free operation of the device.

#### Conversions to the device

Unauthorized modifications to the device are not permitted and can lead to unforeseeable dangers.

► If, despite this, modifications are required, consult with Endress+Hauser.

#### Repair

To ensure continued operational safety and reliability,

- Carry out repairs on the device only if they are expressly permitted.
- Observe federal/national regulations pertaining to repair of an electrical device.
- ► Use original spare parts and accessories from Endress+Hauser only.

## 2.5 Product safety

This measuring device is designed in accordance with good engineering practice to meet state-of-the-art safety requirements, has been tested, and left the factory in a condition in which it is safe to operate.

It meets general safety standards and legal requirements. It also complies with the EC directives listed in the device-specific EC Declaration of Conformity. Endress+Hauser confirms this by affixing the CE mark to the device.

# 2.6 IT security

We only provide a warranty if the device is installed and used as described in the Operating Instructions. The device is equipped with security mechanisms to protect it against any inadvertent changes to the device settings.

IT security measures in line with operators' security standards and designed to provide additional protection for the device and device data transfer must be implemented by the operators themselves.

# **3** Product description

The device consists of a transmitter and a sensor.

One device version is available: compact version - transmitter and sensor form a mechanical unit.

# 3.1 Product design

# 3.1.1 Device version with EtherNet/IP communication type

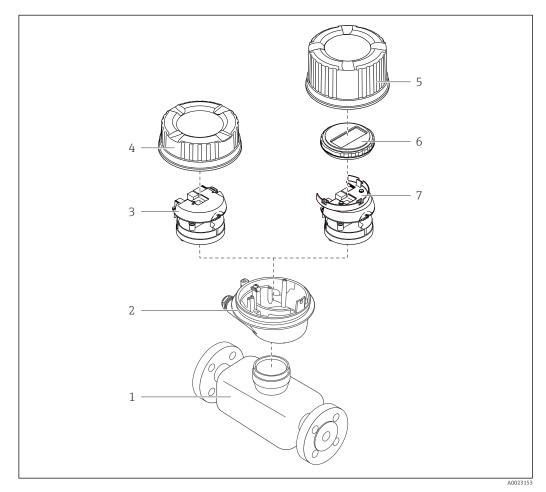

<sup>■ 1</sup> Important components of a measuring device

- 1 Sensor
- 2 Transmitter housing
- 3 Main electronics module
- 4 Transmitter housing cover
- 5 Transmitter housing cover (version for optional onsite display)
- 6 Onsite display (optional)
- 7 Main electronics module (with bracket for optional onsite display)

# 4 Incoming acceptance and product identification

# 4.1 Incoming acceptance

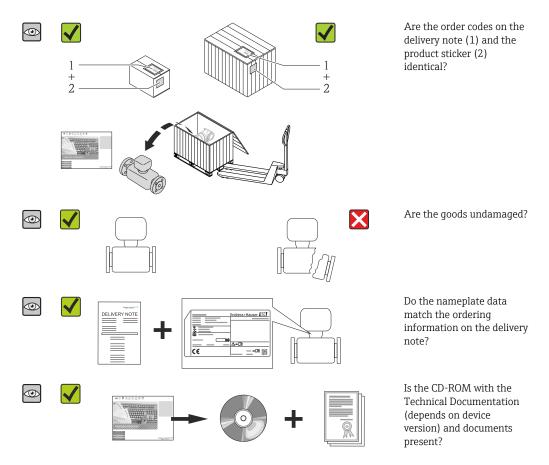

# 4.2 Product identification

The following options are available for identification of the measuring device:

- Nameplate specifications
- Order code with breakdown of the device features on the delivery note
- Enter serial numbers from nameplates in *W@M Device Viewer* (www.endress.com/deviceviewer): All information about the measuring device is displayed.
- Enter the serial number from the nameplates into the *Endress+Hauser Operations App* or scan the 2-D matrix code (QR code) on the nameplate with the *Endress+Hauser Operations App*: all the information for the measuring device is displayed.

For an overview of the scope of the associated Technical Documentation, refer to the following:

- The chapters "Additional standard documentation on the device" ( $\rightarrow \square 7$ ) and "Supplementary device-dependent documentation" ( $\rightarrow \square 7$ )
- The *W@M Device Viewer*: Enter the serial number from the nameplate (www.endress.com/deviceviewer)
- The *Endress+Hauser Operations App*: Enter the serial number from the nameplate or scan the 2-D matrix code (QR code) on the nameplate.

#### 4.2.1 Transmitter nameplate

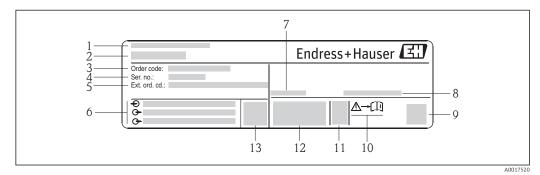

*Example of a transmitter nameplate*

- 1 Manufacturing location
- 2 Name of the transmitter
- 3 Order code
- 4 Serial number (Ser. no.)
- 5 Extended order code (Ext. ord. cd.)
- 6 Electrical connection data, e.g. available inputs and outputs, supply voltage
- 7 Permitted ambient temperature  $(T_a)$
- 8 Degree of protection
- 9 2-D matrix code
- 10 Document number of safety-related supplementary documentation
- 11 Manufacturing date: year-month
- 12 CE mark, C-Tick
- 13 Firmware version (FW)

#### 4.2.2 Sensor nameplate

#### 🕘 Order code

The measuring device is reordered using the order code.

#### Extended order code

- The device type (product root) and basic specifications (mandatory features) are always listed.
- Of the optional specifications (optional features), only the safety and approvalrelated specifications are listed (e.g. LA). If other optional specifications are also ordered, these are indicated collectively using the # placeholder symbol (e.g. #LA#).
- If the ordered optional specifications do not include any safety and approval-related specifications, they are indicated by the + placeholder symbol (e.g. XXXXX-ABCDE +).

| Symbol | Meaning                                                                                                    |
|--------|----------------------------------------------------------------------------------------------------|
| Δ      | <b>WARNING!</b><br>This symbol alerts you to a dangerous situation. Failure to avoid this situation can result in serious or fatal injury. |
| Ĩ      | Reference to documentation<br>Refers to the corresponding device documentation.                                                            |
|        | <b>Protective ground connection</b><br>A terminal which must be connected to ground prior to establishing any other connections.           |

# 5 Storage and transport

# 5.1 Storage conditions

Observe the following notes for storage:

- Store in the original packaging to ensure protection from shock.
- Do not remove protective covers or protective caps installed on process connections. They prevent mechanical damage to the sealing surfaces and contamination in the measuring tube.
- Protect from direct sunlight to avoid unacceptably high surface temperatures.
- Storage temperature: -40 to +80 °C (-40 to +176 °F), Order Code "Test, Certificate", Option JM: -50 to +60 °C (-58 to +140 °F), preferably at +20 °C (+68 °F)
- Store in a dry and dust-free place.
- Do not store outdoors.

# 5.2 Transporting the product

Transport the measuring device to the measuring point in the original packaging.

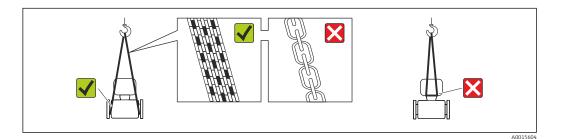

Do not remove protective covers or caps installed on process connections. They prevent mechanical damage to the sealing surfaces and contamination in the measuring tube.

## 5.2.1 Measuring devices without lifting lugs

#### **WARNING**

# Center of gravity of the measuring device is higher than the suspension points of the webbing slings.

Risk of injury if the measuring device slips.

- Secure the measuring device against slipping or turning.
- Observe the weight specified on the packaging (stick-on label).

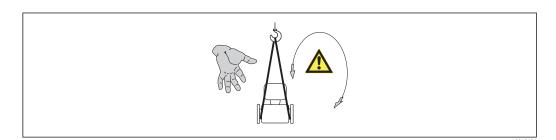

## 5.2.2 Measuring devices with lifting lugs

#### 

#### Special transportation instructions for devices with lifting lugs

- Only use the lifting lugs fitted on the device or flanges to transport the device.
- The device must always be secured at two lifting lugs at least.

## 5.2.3 Transporting with a fork lift

If transporting in wood crates, the floor structure enables the crates to be lifted lengthwise or at both sides using a forklift.

# 5.3 Packaging disposal

All packaging materials are environmentally friendly and 100% recyclable:

- Measuring device secondary packaging: polymer stretch film that conforms to EC Directive 2002/95/EC (RoHS).
- Packaging:
  - Wood crate, treated in accordance with ISPM 15 standard, which is confirmed by the affixed IPPC logo.

or

- Carton in accordance with European Packaging Directive 94/62EC; recyclability is confirmed by the affixed RESY symbol.
- Seaworthy packaging (optional): Wood crate, treated in accordance with ISPM 15 standard, which is confirmed by the affixed IPPC logo.
- Carrying and mounting hardware:
  - Disposable plastic pallet
  - Plastic straps
  - Plastic adhesive strips
- Dunnage: Paper cushion

# 6 Installation

# 6.1 Mounting requirements

No special measures such as supports are necessary. External forces are absorbed by the construction of the device.

# 6.1.1 Mounting position

## Mounting location

To prevent measuring errors arising from accumulation of gas bubbles in the measuring tube, avoid the following mounting locations in the pipe:

- Highest point of a pipeline.
- Directly upstream of a free pipe outlet in a down pipe.

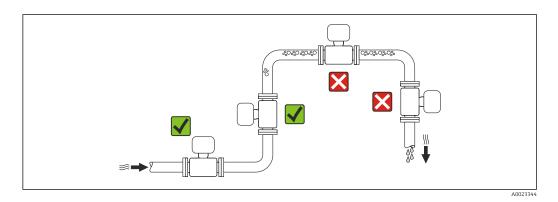

#### Orientation

The direction of the arrow on the sensor nameplate helps you to install the sensor according to the flow direction (direction of medium flow through the piping).

|   | Recommendation                                   |          |                                                       |
|---|--------------------------------------------------|----------|-------------------------------------------------------|
| A | Vertical orientation                             | A0015591 |                                                       |
| В | Horizontal orientation, transmitter<br>head up   | A0015589 | Exception:<br>$(\rightarrow \square 3, \supseteq 18)$ |
| С | Horizontal orientation, transmitter<br>head down | A0015590 | Exception:<br>$(\rightarrow \square 3, \supseteq 18)$ |
| D | Horizontal orientation, transmitter head at side | A0015592 | ×                                                     |

1) Applications with low process temperatures may reduce the ambient temperature. To maintain the minimum ambient temperature for the transmitter, this orientation is recommended.

2) Applications with high process temperatures may increase the ambient temperature. To maintain the maximum ambient temperature for the transmitter, this orientation is recommended.

If a sensor is installed horizontally with a curved measuring tube, match the position of the sensor to the fluid properties.

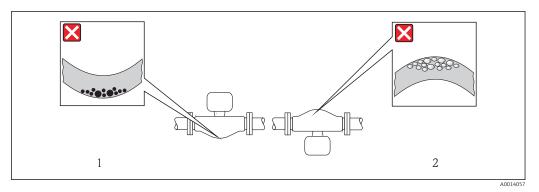

☑ 3 Orientation of sensor with curved measuring tube

1 Avoid this orientation for fluids with entrained solids: Risk of solids accumulating.

2 Avoid this orientation for outgassing fluids: Risk of gas accumulating.

#### Inlet and outlet runs

No special precautions need to be taken for fittings which create turbulence, such as valves, elbows or T-pieces, as long as no cavitation occurs ( $\rightarrow \square 18$ ).

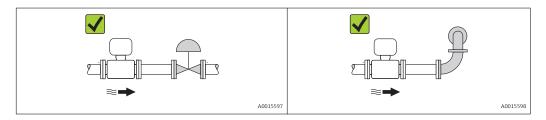

#### Installation dimensions

For the dimensions and installation lengths of the device, see the "Technical Information" document, "Mechanical construction" section

#### 6.1.2 Requirements from environment and process

#### Ambient temperature range

| Measuring device | Non-Ex            | -40 to +60 °C (-40 to +140 °F)                                                                                                    |
|------------------|-------------------|----------------------------------------------------------------------------------------------------|
|                  | Ex na, NI version | -40 to +60 °C (-40 to +140 °F)                                                                                                    |
|                  | Ex ia, IS version | <ul> <li>-40 to +60 °C (-40 to +140 °F)</li> <li>-50 to +60 °C (-58 to +140 °F) (Order code for "Test, certificate", option JM)</li> </ul> |
| Local display    |                   | -20 to $+60$ °C ( $-4$ to $+140$ °F)<br>The readability of the display may be impaired at temperatures outside<br>the temperature range.   |

#### ► If operating outdoors:

Avoid direct sunlight, particularly in warm climatic regions.

#### System pressure

It is important that cavitation does not occur, or that gases entrained in the liquids do not outgas.

Cavitation is caused if the pressure drops below the vapor pressure:

- In liquids that have a low boiling point (e.g. hydrocarbons, solvents, liquefied gases)
- In suction lines

• Ensure the system pressure is sufficiently high to prevent cavitation and outgassing.

For this reason, the following mounting locations are recommended:

- At the lowest point in a vertical pipe
- Downstream from pumps (no danger of vacuum)

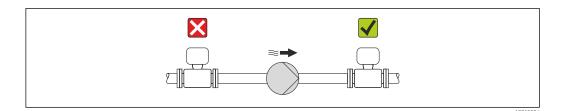

#### Thermal insulation

In the case of some fluids, it is important that the heat radiated from the sensor to the transmitter is kept to a minimum. A wide range of materials can be used for the required insulation.

#### NOTICE

#### Electronics overheating on account of thermal insulation!

• Observe maximum permitted insulation height of the transmitter neck so that the transmitter head is completely free.

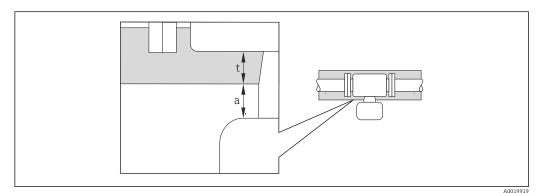

a Minimum distance to insulation

t maximum Insulation thickness

The minimum distance between the transmitter housing and the insulation is 10 mm (0.39 in) so that the transmitter head remains completely exposed.

#### NOTICE

#### Danger of overheating with insulation

 Ensure that the temperature at the lower end of the transmitter housing does not exceed 80 °C (176 °F)

#### NOTICE

# The insulation can also be thicker than the maximum recommended insulation thickness.

Prerequisite:

- Ensure that convection takes place on a sufficiently large scale at the transmitter neck.
- Ensure that a sufficiently large area of the housing support remains exposed. The uncovered part serves as a radiator and protects the electronics from overheating and excessive cooling.

#### Heating

#### NOTICE

#### Electronics can overheat due to elevated ambient temperature!

- Observe maximum permitted ambient temperature for the transmitter ( $\rightarrow \square 18$ ).
- Depending on the fluid temperature, take the device orientation requirements into account.

#### NOTICE

#### Danger of overheating when heating

- ► Ensure that the temperature at the lower end of the transmitter housing does not exceed 80 °C (176 °F)
- Ensure that convection takes place on a sufficiently large scale at the transmitter neck.
- Ensure that a sufficiently large area of the housing support remains exposed. The uncovered part serves as a radiator and protects the electronics from overheating and excessive cooling.

#### Heating options

If a fluid requires that no heat loss should occur at the sensor, users can avail of the following heating options:

- Electrical heating, e.g. with electric band heaters
- Via pipes carrying hot water or steam
- Via heating jackets

#### Using an electrical trace heating system

If heating is regulated via phase angle control or pulse packages, magnetic fields can affect the measured values (= for values that are greater than the values approved by the EN standard (sine 30 A/m)).

For this reason, the sensor must be magnetically shielded: the housing can be shielded with tin plates or electric sheets without a privileged direction (e.g. V330-35A).

The sheet must have the following properties:

- Relative magnetic permeability  $\mu r \ge 300$
- Plate thickness  $d \ge 0.35 \text{ mm}$  ( $d \ge 0.014 \text{ in}$ )

#### Vibrations

The high oscillation frequency of the measuring tubes ensures that the correct operation of the measuring system is not influenced by plant vibrations.

#### 6.1.3 Special mounting instructions

#### **Rupture disk**

Make sure that the function and operation of the rupture disk are not impeded when installing the device. The position of the rupture disk is indicated on a sticker applied over it. If the rupture disk is triggered, the sticker is destroyed. The disk can therefore be visually monitored. For additional information that is relevant to the process ( $\rightarrow \square$  93).

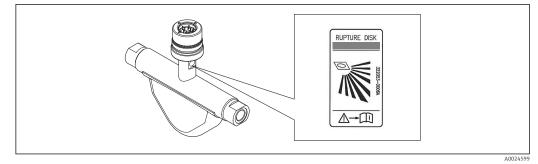

🗷 4 Rupture disk label

#### **WARNING**

#### Limited functional reliability of the rupture disk.

Danger to persons from escaping fluids!

- ► Do not remove the rupture disk.
- When using a rupture disk, do not use a heating jacket.
- Make sure that the function and operation of the rupture disk is not impeded through the installation of the device.
- Take precautions to prevent damage and danger to persons if the rupture disk is actuated.
- Observe information on the rupture disk sticker.

#### Zero point adjustment

All measuring devices are calibrated in accordance with state-of-the-art technology. Calibration takes place under reference conditions ( $\rightarrow \square$  89). Therefore, a zero point adjustment in the field is generally not required.

Experience shows that zero point adjustment is advisable only in special cases:

- To achieve maximum measuring accuracy even with low flow rates
- Under extreme process or operating conditions (e.g. very high process temperatures or very high-viscosity fluids).

Zero point adjustment is performed via the **Zero point adjustment control** parameter  $(\rightarrow \cong 55)$ .

# 6.2 Mounting the measuring device

#### 6.2.1 Required tools

#### For sensor

For flanges and other process connections: Corresponding mounting tools

#### 6.2.2 Preparing the measuring device

- 1. Remove all remaining transport packaging.
- 2. Remove any protective covers or protective caps present from the sensor.
- 3. Remove stick-on label on the electronics compartment cover.

## 6.2.3 Mounting the measuring device

## **WARNING**

## Danger due to improper process sealing!

- Ensure that the inside diameters of the gaskets are greater than or equal to that of the process connections and piping.
- Ensure that the gaskets are clean and undamaged.
- Install the gaskets correctly.
- 1. Ensure that the direction of the arrow on the nameplate of the sensor matches the flow direction of the fluid.
- 2. Install the measuring device or turn the transmitter housing so that the cable entries do not point upwards.

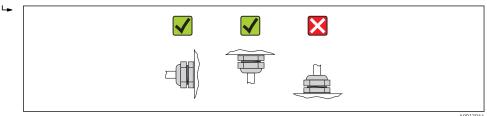

# 6.2.4 Turning the display module

The display module can be turned to optimize display readability.

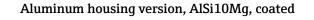

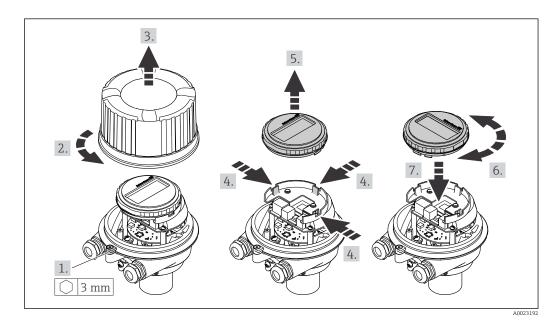

# 6.3 Post-installation check

| is the device undamaged (visual inspection)?                                                                                                    |  |
|----------------------------------------------------------------------------------------------------|--|
| Does the measuring device conform to the measuring point specifications?                                                                                                    |  |
| <ul> <li>For example:</li> <li>Process temperature (→ ● 93)</li> <li>Process pressure (refer to the chapter on "Pressure-temperature ratings" of the "Technical Information" document)</li> <li>Ambient temperature (→ ● 18)</li> <li>Measuring range (→ ● 84)</li> </ul> |  |

# 7 Electrical connection

The measuring device does not have an internal circuit breaker. For this reason, assign the measuring device a switch or power-circuit breaker so that the power supply line can be easily disconnected from the mains.

# 7.1 Connection conditions

# 7.1.1 Required tools

- For cable entries: Use corresponding tools
- For securing clamp (on aluminum housing): Allen screw3 mm
- For securing screw (for stainless steel housing): open-ended wrench 8 mm
- Wire stripper
- When using stranded cables: crimping tool for ferrule

## 7.1.2 Requirements for connecting cable

The connecting cables provided by the customer must fulfill the following requirements.

#### Electrical safety

In accordance with applicable federal/national regulations.

#### Permitted temperature range

- -40 °C (-40 °F) to +80 °C (+176 °F)
- Minimum requirement: cable temperature range  $\geq$  ambient temperature +20 K

#### Power supply cable

Standard installation cable is sufficient.

#### Signal cable

#### EtherNet/IP

The standard ANSI/TIA/EIA-568-B.2 Annex specifies CAT 5 as the minimum category for a cable used for EtherNet/IP. CAT 5e and CAT 6 are recommended.

For more information on planning and installing EtherNet/IP networks, please refer to the "Media Planning and Installation Manual. EtherNet/IP" of the ODVA Organization.

#### Cable diameter

- Cable glands supplied: M20  $\times$  1.5 with cable  $\phi$ 6 to 12 mm (0.24 to 0.47 in)
- Spring terminals: Wire cross-sections 0.5 to 2.5 mm<sup>2</sup> (20 to 14 AWG)

## 7.1.3 Terminal assignment

#### Transmitter

EtherNet/IP connection version

Order code for "Output", option N

Depending on the housing version, the transmitters can be ordered with clamps or device plugs.

| Order Code         | Connection me            | thods available          | Dessible entions for order and                                                                                                    |
|--------------------|--------------------------|--------------------------|----------------------------------------------------------------------------------------------------|
| "Housing"          | Output                   | Power<br>supply          | Possible options for order code<br>"Electrical connection"                                                                                                    |
| Options<br>A, B    | Device plugs<br>(→ 🗎 26) | Terminals                | <ul> <li>Option L: plug M12x1 + thread NPT <sup>1</sup>/<sub>2</sub>"</li> <li>Option N "Plug M12x1 + coupling M20"</li> <li>Option P "Plug M12x1 + thread G <sup>1</sup>/<sub>2</sub>"</li> <li>Option U "Plug M12x1 + thread M20"</li> </ul> |
| Options<br>A, B, C | Device plugs<br>(→ 🗎 26) | Device plugs<br>(→ 🗎 26) | Option <b>Q</b> "2 x plug M12x1"                                                                                                    |

Order code for "Housing":

• Option **A**: compact, coated aluminum

• Option **B**: compact, stainless

• Option **C** "Ultra compact, stainless"

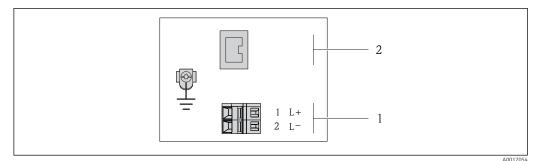

☑ 5 EtherNet/IP terminal assignment

- 1 Power supply: DC 24 V
- 2 EtherNet/IP

|                                                           | Terminal number |        |                   |  |  |
|-----------------------------------------------------------|-----------------|--------|-------------------|--|--|
| Order Code<br>"Output"                                    | Power supply    |        | Output            |  |  |
|                                                           | 2 (L-)          | 1 (L+) | Device plug M12x1 |  |  |
| Option <b>N</b>                                           | DC 24 V         |        | EtherNet/IP       |  |  |
| Order code for "Output":<br>Option <b>N</b> : EtherNet/IP |                 |        |                   |  |  |

## 7.1.4 Pin assignment, device plug

#### EtherNet/IP

Device plug for supply voltage (device side)

| 2             | Pin |      | Assignment          |
|---------------|-----|------|---------------------|
|               | 1   | L+   | DC 24 V             |
|               | 2   |      |                     |
|               | 3   |      |                     |
| 5             | 4   | L-   | DC 24 V             |
| 4<br>A0016809 | 5   |      | Grounding/shielding |
|               | Cod | ling | Plug/socket         |
|               | I   | ł    | Plug                |

Device plug for signal transmission (device side)

| 2             | Pin |      | Assignment  |
|---------------|-----|------|-------------|
|               | 1   | +    | Тх          |
|               | 2   | +    | Rx          |
|               | 3   | -    | Тх          |
|               | 4   | -    | Rx          |
| 4<br>A0016812 | Cod | ling | Plug/socket |
|               | Ι   | )    | Socket      |

## 7.1.5 Preparing the measuring device

- 1. Remove dummy plug if present.
- 2. **NOTICE!** Insufficient sealing of the housing! Operational reliability of the measuring device could be compromised. Use suitable cable glands corresponding to the degree of protection.

If measuring device is delivered without cable glands:

Provide suitable cable gland for corresponding connecting cable ( $\rightarrow \square 24$ ).

3. If measuring device is delivered with cable glands: Observe cable specification ( $\rightarrow \cong 24$ ).

# 7.2 Connecting the measuring device

## NOTICE

Limitation of electrical safety due to incorrect connection!

- ► Have electrical connection work carried out by correspondingly trained specialists only.
- ► Observe applicable federal/national installation codes and regulations.
- Comply with local workplace safety regulations.
- ► For use in potentially explosive atmospheres, observe the information in the device-specific Ex documentation.

## 7.2.1 Connecting the transmitter

- The connection of the transmitter depends on the following order codes:
- Housing version: compact or ultra-compact
- Connection version: device plug or terminals

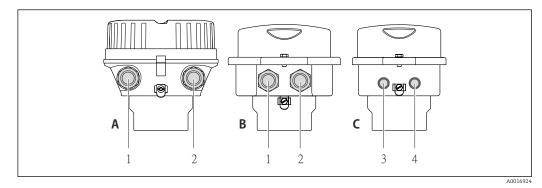

- 6 Device versions and connection versions
- A Housing version: compact, aluminum coated
- *B* Housing version: compact, stainless
- 1 Cable entry or device plug for signal transmission
- 2 Cable entry or device plug for supply voltage
- C Housing version: ultra-compact, stainless:
- 3 Device plug for signal transmission
- 4 Device plug for supply voltage

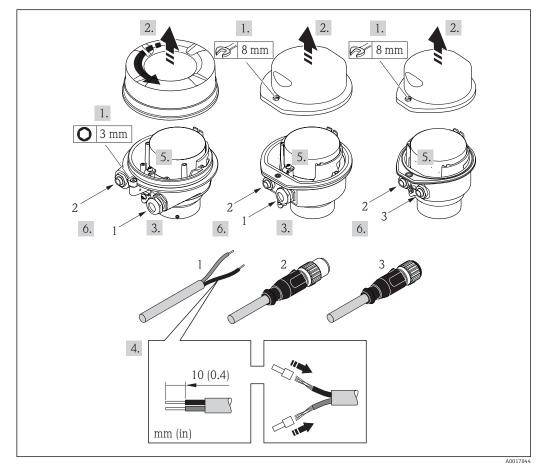

- 7 Device versions with connection examples
- 1 Cable
- 2 Device plug for signal transmission
- 3 Device plug for supply voltage

For device version with device plug: follow step 6 only.

- 1. Depending on the housing version, loosen the securing clamp or fixing screw of the housing cover.
- 2. Depending on the housing version, unscrew or open the housing cover and disconnect the local display from the main electronics module where necessary ( $\rightarrow \boxdot 96$ ).
- 3. Push the cable through the cable entry . To ensure tight sealing, do not remove the sealing ring from the cable entry.
- 4. Strip the cable and cable ends. In the case of stranded cables, also fit wire end ferrules.
- 5. Connect the cable in accordance with the terminal assignment or the device plug pin assignment .
- 6. Depending on the device version, tighten the cable glands or plug in the device plug and tighten.
- 7. **WARNING!** Housing degree of protection may be voided due to insufficient sealing of the housing. Screw in the screw without using any lubricant. The threads on the cover are coated with a dry lubricant.

Reverse the removal procedure to reassemble the transmitter.

# 7.3 Special connection instructions

#### 7.3.1 Connection examples

#### EtherNet/IP

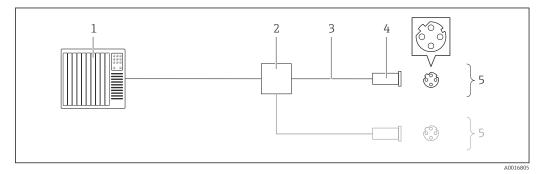

8 Connection example for EtherNet/IP

- 1 Control system (e.g. PLC)
- 2 Ethernet switch
- 3 Observe cable specifications ( $\rightarrow \square 24$ )
- 4 Device plugs
- 5 Transmitter

# 7.4 Hardware settings

## 7.4.1 Setting the device address

#### EtherNet/IP

The IP address of the measuring device can be configured for the network via DIP switches.

#### Addressing data

|            | IP address and configuration options           |                                                                             |           |                                                                            |  |  |
|------------|------------------------------------------------|-----------------------------------------------------------------------------|-----------|----------------------------------------------------------------------------|--|--|
| 1st        | octet                                          | 2nd octet                                                                   | 3rd octet | 4th octet                                                                  |  |  |
| 19         | 92.                                            | 168.                                                                        | 1.        | XXX                                                                        |  |  |
|            |                                                | $\downarrow$                                                                |           | $\checkmark$                                                               |  |  |
| (          | Can only be configured via software addressing |                                                                             |           | Can be configured via<br>software addressing<br>and hardware<br>addressing |  |  |
| IP address | range                                          | 1 to 254 (4th                                                               | octet)    |                                                                            |  |  |
| IP address | broadcast                                      | 255                                                                         |           |                                                                            |  |  |
| Addressing | mode ex                                        | Software addressing; all DIP switches for hardware addressing are set to OF |           |                                                                            |  |  |

| • | For device addressing via software ( $\rightarrow$ | 🗎 46) |
|---|----------------------------------------------------|-------|

DHCP server active

#### Setting the address

IP address ex works

works

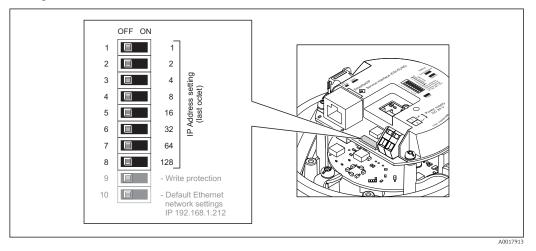

- 1. Depending on the housing version, loosen the securing clamp or fixing screw of the housing cover.
- 2. Depending on the housing version, unscrew or open the housing cover and disconnect the local display from the main electronics module where necessary (→ 🗎 96).
- 3. Set the desired IP address using the corresponding DIP switches on the I/O electronics module.
  - └ Hardware addressing with the configured IP address is enabled after 10 s.
- 4. Reverse the removal procedure to reassemble the transmitter.

#### 7.5 Ensuring the degree of protection

The measuring device fulfills all the requirements for the IP66/67 degree of protection, Type 4X enclosure.

To guarantee IP66/67 degree of protection, Type 4X enclosure, carry out the following steps after the electrical connection:

- **1.** Check that the housing seals are clean and fitted correctly. Dry, clean or replace the seals if necessary.
- 2. Tighten all housing screws and screw covers.
- 3. Firmly tighten the cable glands.
- 4. To ensure that moisture does not enter the cable entry, route the cable so that it loops down before the cable entry ("water trap").

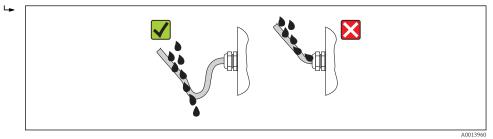

5. Insert dummy plugs into unused cable entries.

# 7.6 Post-connection check

| Are cables or the device undamaged (visual inspection)?                                                                           |  |
|----------------------------------------------------------------------------------------------------|--|
| Do the cables comply with the requirements ( $\rightarrow \square 24$ )?                                                          |  |
| Do the cables have adequate strain relief?                                                                                        |  |
| Are all the cable glands installed, firmly tightened and leak-tight? Cable run with "water trap" ( $\rightarrow \square 29$ ) ?   |  |
| Does the supply voltage match the specifications on the transmitter nameplate ?                                                   |  |
| If supply voltage is present, is the power LED on the electronics module of the transmitter lit green $( \rightarrow \cong 11)$ ? |  |
| Depending on the device version, is the securing clamp or fixing screw firmly tightened?                                          |  |

# 8 Operation options

# 8.1 Overview of operation options

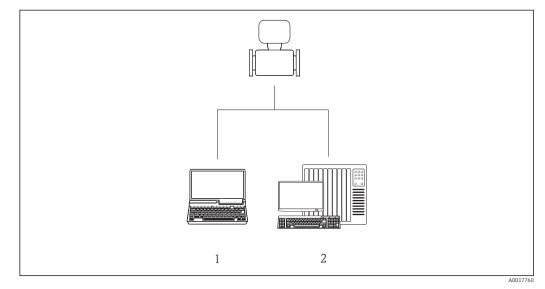

- 1 Computer with Web browser (e.g. Internet Explorer) or with "FieldCare" operating tool
- 2 Automation system, e.g. "RSLogix" (Rockwell Automation) and work station for measuring device operation with Add-on Profile Level 3 for "RSLogix 5000" software (Rockwell Automation)

# 8.2 Structure and function of the operating menu

## 8.2.1 Structure of the operating menu

For an overview of the operating menu with menus and parameters

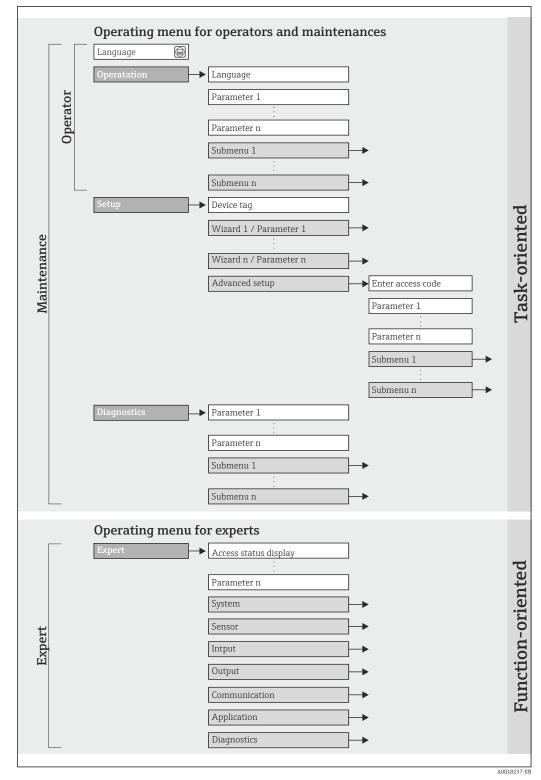

Schematic structure of the operating menu

## 8.2.2 Operating philosophy

The individual parts of the operating menu are assigned to certain user roles (operator, maintenance etc.). Each user role contains typical tasks within the device lifecycle.

| Menu        |                   | User role and tasks                                                                                                    | Content/meaning                                                                                                    |  |  |
|-------------|-------------------|----------------------------------------------------------------------------------------------------|----------------------------------------------------------------------------------------------------|--|--|
| Operation   | task-oriented     | Role "Operator", "Maintenance"<br>Tasks during operation:<br>Reading measured values                                                                                                    | <ul><li>Defining the Web server operating language</li><li>Resetting and controlling totalizers</li></ul>                                                                                                    |  |  |
| Setup       |                   | <ul> <li>"Maintenance" role<br/>Commissioning:</li> <li>Configuration of the measurement</li> <li>Configuration of the communication<br/>interface</li> </ul>                                                                                                    | Submenus for fast commissioning:<br>Setting the individual system units<br>Defining the medium<br>Configuration of the digital communication interface<br>Configuring the low flow cut off<br>Configuring partial and empty pipe detection                                                                                                    |  |  |
|             |                   |                                                                                                    | <ul> <li>"Advanced setup" submenu:</li> <li>For more customized configuration of the measurement<br/>(adaptation to special measuring conditions)</li> <li>Configuration of totalizers</li> <li>"Device reset" submenu<br/>Resets the device configuration to certain settings</li> </ul>                                                                                                    |  |  |
| Diagnostics |                   | <ul> <li>"Maintenance" role Fault elimination: <ul> <li>Diagnostics and elimination of process and device errors</li> <li>Measured value simulation</li> </ul></li></ul>                                                                                                    | Contains all parameters for error detection and analyzing<br>process and device errors:<br>"Diagnostic list" submenu<br>Contains up to 5 currently pending diagnostic messages.<br>"Event logbook" submenu<br>Contains 20 event messages that have occurred.<br>"Device information" submenu<br>Contains information for identifying the device.<br>"Measured values" submenu<br>Contains all current measured values.<br>"Simulation" submenu<br>Is used to simulate measured values or output values.                                                                                                    |  |  |
| Expert      | function-oriented | <ul> <li>Tasks that require detailed knowledge<br/>of the function of the device:</li> <li>Commissioning measurements under<br/>difficult conditions</li> <li>Optimal adaptation of the<br/>measurement to difficult conditions</li> <li>Detailed configuration of the<br/>communication interface</li> <li>Error diagnostics in difficult cases</li> </ul> | <ul> <li>Contains all the parameters of the device and makes it possible to access these parameters directly using an access code. The structure of this menu is based on the function blocks of the device:</li> <li>"System" submenu<br/>Contains all higher-order device parameters that do not pertain either to measurement or the measured value communication.</li> <li>"Sensor" submenu<br/>Configuration of the measurement.</li> <li>"Communication" submenu<br/>Configuration of the digital communication interface and the Web server.</li> <li>"Application" submenu<br/>Configuration of the functions that go beyond the actual measurement (e.g. totalizer).</li> <li>"Diagnostics" submenu<br/>Error detection and analysis of process and device errors and for device simulation and Heartbeat Technology.</li> </ul> |  |  |

# 8.3 Access to the operating menu via the Web browser

### 8.3.1 Function range

Thanks to the integrated Web server the device can be operated and configured via a Web browser. In addition to the measured values, status information on the device is also displayed and allows the user to monitor the status of the device. Furthermore the device data can be managed and the network parameters can be configured.

## 8.3.2 Prerequisites

#### Hardware

| Connecting cable  | Standard Ethernet cable with RJ45 connector                                                                                                    |  |  |
|-------------------|----------------------------------------------------------------------------------------------------|--|--|
| Computer          | RJ45 interface                                                                                                    |  |  |
| Measuring device: | Web server must be enabled; factory setting: ON<br><b>i</b> For information on enabling the Web server ( $\rightarrow \square 37$ )                                                                                                    |  |  |
| IP address        | If the IP address of the device is not known, communication with the Web server can be established via the standard IP address 192.168.1.212. The DHCP function is enabled in the device at the factory, i.e. the device expects an IP address to be assigned by the network. This function can be disabled and the device can be set to the standard IP address 192.168.1.212: set switch DIP switch No. 10 from OFF $\rightarrow$ ON. |  |  |
|                   | A0017965                                                                                                    |  |  |
|                   | <ul> <li>Once the DIP switch has been activated, the device must be restarted before the device uses the standard IP address.</li> <li>If the standard IP address (DIP switch No. 10 = ON) is used, there is no connection to the EtherNet/IP network.</li> </ul>                                                                                                    |  |  |

#### Software of the computer

| Web browsers supported          | <ul> <li>Microsoft Internet Explorer (min. 8.x)</li> <li>Mozilla Firefox</li> <li>Google chrome</li> </ul>                                                                                                    |
|---------------------------------|----------------------------------------------------------------------------------------------------|
| Recommended operating systems   | <ul><li>Windows XP</li><li>Windows 7</li></ul>                                                                                                    |
| User rights for TCP/IP settings | User rights required for TCP/IP settings (e.g. for changes to IP address, subnet mask)                                                                                                    |
| Computer configuration          | <ul> <li>JavaScript is enabled</li> <li>If JavaScript cannot be enabled, enter http://XXX.XXX.XXX/basic.html in the address line of the Web browser, e.g. http://192.168.1.212/basic.html. A fully functional but simplified version of the operating menu structure starts in the Web browser.</li> </ul> |

# When installing a new firmware version:

To enable correct data display, clear the temporary memory (cache) of the Web browser under **Internet options**.

## 8.3.3 Establishing a connection

#### Configuring the Internet protocol of the computer

The following information refers to the default Ethernet settings of the device.

IP address of the device: 192.168.1.212 (factory setting)

| IP address      | 192.168.1.XXX; for XXX all numerical values except: 0, 212 and 255 $\rightarrow$ e.g. 192.168.1.213 |
|-----------------|----------------------------------------------------------------------------------------------------|
| Subnet mask     | 255.255.255.0                                                                                       |
| Default gateway | 192.168.1.212 or leave cells empty                                                                  |

- **1.** Switch on the measuring device and connect to the computer via the cable  $(\rightarrow \cong 38)$ .
- 2. If a 2nd network card is not used: all the applications on the notebook should be closed, or all the applications that require the Internet or network, such as e-mail, SAP applications, Internet or Windows Explorer, i.e. close all open Internet browsers.
- 3. Configure the properties of the Internet protocol (TCP/IP) as defined in the table above.

#### Starting the Web browser

- 1. Start the Web browser on the computer.
- 2. If the IP address of the measuring device is known, enter the defined device address in the address line of the Web browser. If it is unknown, set DIP switch No. 10 to ON, restart the device and enter the standard IP address: 192.168.1.212 ( $\rightarrow \square$  34).

The login page appears.

| 2 | Device                               | tag         | Endress + Hauser |
|---|--------------------------------------|-------------|------------------|
|   | Webserv.language<br>Ent. access code | English     | ▼<br>OK          |
|   | Access stat.tool                     | Maintenance | A00.17           |

1 Device tag ( $\rightarrow \square 47$ )

2 Picture of device

If a login page does not appear, or if the page is incomplete (ightarrow [ightarrow 67)

## 8.3.4 Logging on

1. Select the preferred operating language for the Web browser.

2. Enter the access code.

3. Press **OK** to confirm your entry.

| Access code | 0000 (factory setting); can be changed by customer ( $\rightarrow \square$ 59) |
|-------------|--------------------------------------------------------------------------------|
|-------------|--------------------------------------------------------------------------------|

If no action is performed for 10 minutes, the Web browser automatically returns to the login page.

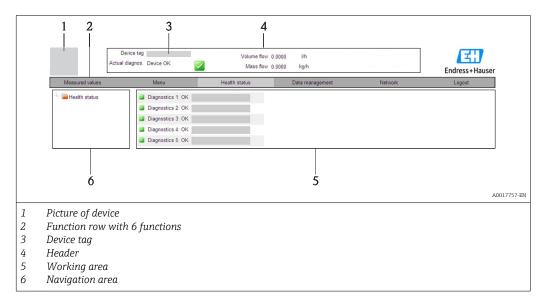

# 8.3.5 User interface

#### Header

The following information appears in the header:

- Device tag ( $\rightarrow \triangleq 47$ )
- Device status with status signal ( $\rightarrow \cong 69$ )
- Current measured values

#### Function row

| Functions                | Meaning                                                                                                    |  |
|--------------------------|----------------------------------------------------------------------------------------------------|--|
| Measured values          | The measured values of the device are displayed                                                                                                    |  |
| Menu                     | Access to the operating menu structure of the device, same as for the operating tool                                                                                                    |  |
| Device status            | Displays the diagnostic messages currently pending, listed in order of priority                                                                                                    |  |
| Data management          | <ul> <li>Data exchange between PC and measuring device:         <ul> <li>Upload the configuration from the device (XML format, create configuration back-up)</li> <li>Save the configuration to the device (XML format, restore configuration)</li> <li>Export the event list (.csv file)</li> <li>Export parameter settings (.csv file, create documentation of the measuring point configuration)</li> <li>Export the Heartbeat verification log (PDF file, only available with the "Heartbeat Verification" application package)</li> </ul> </li> <li>Upload the device driver for system integration from the device</li> </ul> |  |
| Network<br>configuration | <ul> <li>Configuration and checking of all the parameters required for establishing the connection to the device:</li> <li>Network settings (e.g. IP address, MAC address)</li> <li>Device information (e.g. serial number, firmware version)</li> </ul>                                                                                                    |  |
| Logout                   | End the operation and call up the login page                                                                                                    |  |

#### Navigation area

If a function is selected in the function bar, the submenus of the function open in the navigation area. The user can now navigate through the menu structure.

#### Working area

Depending on the selected function and the related submenus, various actions can be performed in this area:

- Configuring parameters
- Reading measured values
- Calling up help text
- Starting an upload/download

#### 8.3.6 Disabling the Web server

The Web server for the measuring device can enabled and disabled as required via the **Web server functionality** parameter.

#### Navigation

"Expert" menu  $\rightarrow$  Communication  $\rightarrow$  Web server

#### Parameter overview with brief description

| Parameter                | Description                       | Selection                        | Factory setting |
|--------------------------|-----------------------------------|----------------------------------|-----------------|
| Web server functionality | Switch the Web server on and off. | <ul><li>Off</li><li>On</li></ul> | On              |

#### Enabling the Web server

If the Web server is disabled it can only be re-enabled with the **Web server functionality** parameter via the following operating options: Via "FieldCare" operating tool

#### 8.3.7 Logging out

Before logging out, perform a data backup via the **Data management** function (upload configuration from device) if necessary.

- 1. Select the **Logout** entry in the function row.
  - └ The home page with the Login box appears.
- 2. Close the Web browser.
- 3. Reset the modified properties of the Internet protocol (TCP/IP) if they are no longer needed ( $\rightarrow \square 34$ ).

If communication with the Web server was established via the standard IP address 192.168.1.212, DIP switch No. 10 must be reset (from  $ON \rightarrow OFF$ ) and the IP address of the device is active again for network communication.

# 8.4 Access to the operating menu via the operating tool

## 8.4.1 Connecting the operating tool

#### Via Ethernet-based fieldbus

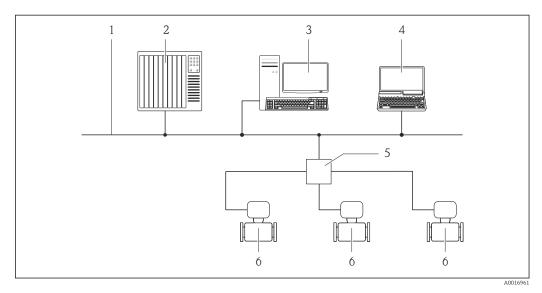

- 1 Ethernet network
- 2 Automation system, e.g. "RSLogix" (Rockwell Automation)
- 3 Workstation for measuring device operation: with Add-on Profile Level 3 for "RSLogix 5000" (Rockwell Automation) or with Electronic Data Sheet (EDS)
- 4 Computer with Web browser (e.g. Internet Explorer) for accessing the integrated device Web server or with "FieldCare" operating tool with COM DTM "CDI Communication TCP/IP"
- 5 Ethernet switch
- 6 Measuring device

#### Via service interface (CDI-RJ45)

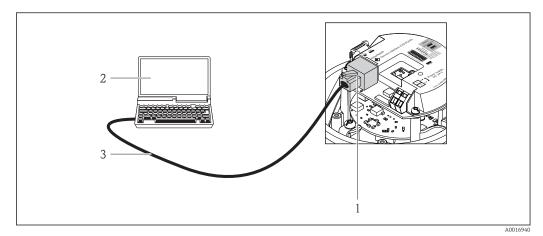

■ 10 Connection for order code for "Output", option N: EtherNet/IP

- 1 Service interface (CDI -RJ45) and EtherNet/IP interface of the measuring device with access to the integrated Web server
- 2 Computer with Web browser (e.g. Internet Explorer) for accessing the integrated device Web server or with "FieldCare" operating tool with COM DTM "CDI Communication TCP/IP"
- 3 Standard Ethernet connecting cable with RJ45 plug

#### 8.4.2 FieldCare

#### Function scope

FDT-based plant asset management tool from Endress+Hauser. It can configure all smart field devices in a system and helps you manage them. By using the status information, it is also a simple but effective way of checking their status and condition.

Access takes place via: Service interface CDI-RJ45 ( $\rightarrow \square$  38)

Typical functions:

- Configuring parameters of transmitters
- Loading and saving device data (upload/download)
- Documentation of the measuring point
- Visualization of the measured value memory (line recorder) and event logbook

For details, see Operating Instructions BA00027S and BA00059S

#### Source for device description files

See data ( $\rightarrow \square 41$ )

#### Establishing a connection

Via service interface (CDI-RJ45)

- 1. Start FieldCare and launch the project.
- 2. In the network: Add a device.
  - └ The **Add device** window opens.
- 3. Select the CDI Communication TCP/IP option from the list and press OK to confirm.
- 4. Right-click **CDI Communication TCP/IP** and select the **Add device** option in the context menu that opens.
- 5. Select the desired device from the list and press OK to confirm.
  The CDI Communication TCP/IP (Configuration) window opens.
- 6. Enter the device address in the **IP address** field and press **Enter** to confirm: 192.168.1.212 (factory setting); if the IP address is not known ( $\rightarrow \square 62$ ).
- 7. Establish the online connection to the device.
- For details, see Operating Instructions BA00027S and BA00059S

#### User interface

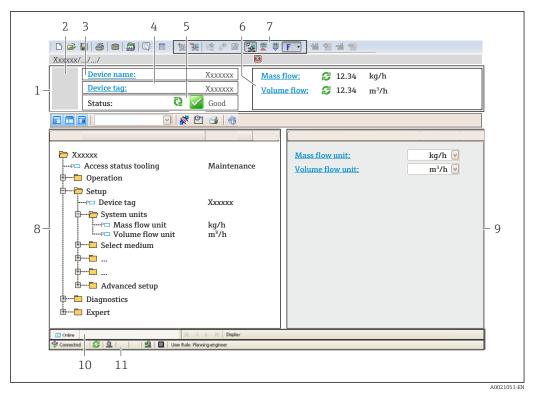

- 1 Header
- 2 Picture of device
- 3 Device name
- 4 Device tag ( $\rightarrow \square 47$ )
- 5 Status area with status signal ( $\rightarrow \square 69$ )
- 6 Display area for current measured values ( $\Rightarrow \square 63$ )
- 7 Event list with additional functions such as save/load, events list and document creation
- 8 Navigation area with operating menu structure
- 9 Operating range
- 10 Range of action
- 11 Status area

# 9 System integration

# 9.1 Overview of device description files

## 9.1.1 Current version data for the device

| Firmware version                 | 01.02.zz                                                       | <ul> <li>On the title page of the Operating instructions</li> <li>On transmitter nameplate (→          <sup>B</sup> 13)</li> <li>Parameter firmware version<br/>Diagnostics → Device info → Firmware version</li> </ul> |  |  |
|----------------------------------|----------------------------------------------------------------|----------------------------------------------------------------------------------------------------|--|--|
| Release date of firmware version | 10.2014                                                        |                                                                                                    |  |  |
| Manufacturer ID                  | 0x49E                                                          | Manufacturer ID parameter<br>Diagnostics → Device info→ Manufacturer ID                                                                                                    |  |  |
| Device type ID                   | 0x104A                                                         | <b>Device type</b> parameter<br>Diagnostics → Device info → Device type                                                                                                    |  |  |
| Device revision                  | <ul> <li>Major revision 2</li> <li>Minor revision 1</li> </ul> | <ul> <li>On transmitter nameplate (→          <sup>B</sup> 13)</li> <li>Device revision parameter<br/>Diagnostics → Device info → Device revision</li> </ul>                                                            |  |  |
| Device profile                   | Generic device (pr                                             | eneric device (product type: 0x2B)                                                                                                    |  |  |

## 9.1.2 Operating tools

The suitable device description file for the individual operating tools is listed in the table below, along with information on where the file can be acquired.

The suitable device description file for the operating tool is listed in the table below, along with information on where the file can be acquired.

| Operating tool via service<br>interface (CDI) | Sources for obtaining device descriptions                                                                                          |
|-----------------------------------------------|----------------------------------------------------------------------------------------------------|
| FieldCare                                     | <ul> <li>www.endress.com → Download Area</li> <li>CD-ROM (contact Endress+Hauser)</li> <li>DVD (contact Endress+Hauser)</li> </ul> |

# 9.2 Overview of system files

| System files                                  | Version                                                        | Description                                                                                                    | How to acquire                                                                                                    |
|-----------------------------------------------|----------------------------------------------------------------|----------------------------------------------------------------------------------------------------|----------------------------------------------------------------------------------------------------|
| Electronic Data<br>Sheet (EDS<br>system file) | 2.1                                                            | Certified in accordance with the<br>following ODVA guidelines:<br>• Conformance test<br>• Performance test<br>• PlugFest<br>Embedded EDS Support (File Object<br>0x37) | <ul> <li>www.endress.com → Download<br/>Area</li> <li>EDS system file integrated in the<br/>device: can be downloaded via<br/>the Web browser (→</li></ul> |
| Add-on Profile<br>Level 3                     | <ul> <li>Major revision 2</li> <li>Minor revision 1</li> </ul> | System file for "RSLogix 5000"<br>software (Rockwell Automation)                                                                                                    | www.endress.com → Download<br>Area                                                                                                    |

## 9.3 Integrating the measuring device in the system

A detailed description of how to integrate the device into an automation system (e.g. from Rockwell Automation) is available as a separate document: www.endress.com  $\rightarrow$  Select country  $\rightarrow$  Automation  $\rightarrow$  Digital Communication  $\rightarrow$  Feldbus device integration  $\rightarrow$  EtherNet/IP

For information on the protocol-specific data of EtherNet/IP

## 9.4 Cyclic data transmission

Cyclic data transmission when using the device master file (GSD).

## 9.4.1 Block model

The block model shows which input and output data the measuring device makes available for implicit messaging. Cyclical data exchange is performed using an EtherNet/IP scanner, e.g. a distributed control system etc.

| Measuring device    |                                          |          |                                   | Control system |             |
|---------------------|------------------------------------------|----------|-----------------------------------|----------------|-------------|
|                     | Input Assembly Fix<br>(Assem100) 44 Byte | (→ 🖺 43) | Permanently assigned input group  | ÷              |             |
| Transducer<br>Block | Ouput Assembly Fix<br>(Assem102) 64 Byte | (→ 🖺 44) | Permanently assigned output group | ÷              | EtherNet/IP |
|                     | Input Assembly Fix<br>(Assem101) 88 Byte | (→ 🖺 44) | Configurable<br>input group       | ÷              |             |

## 9.4.2 Input and output groups

#### Possible configurations

Configuration 1: Exclusive Owner Multicast

| Input Assembly Fix          |                                 | Instance | Size [byte] | min. RPI (ms) |
|-----------------------------|---------------------------------|----------|-------------|---------------|
| Input Assembly Configurable | Configuration                   | 0 x 64   | 398         | -             |
| Output Assembly Fix         | $0 \rightarrow T$ Configuration | 0 x 66   | 64          | 5             |
| Input Assembly Fix          | $T \rightarrow O$ Configuration | 0 x 64   | 44          | 5             |

#### Configuration 2: Input Only Multicast

| Input Assembly Fix          |                                 | Instance | Size [byte] | min. RPI (ms) |
|-----------------------------|---------------------------------|----------|-------------|---------------|
| Input Assembly Configurable | Configuration                   | 0 x 68   | 398         | -             |
| Output Assembly Fix         | $O \rightarrow T$ Configuration | 0 x C7   | _           | -             |
| Input Assembly Fix          | $T \rightarrow O$ Configuration | 0 x 64   | 44          | 5             |

#### Configuration 3: Exclusive Owner Multicast

| Input Assembly Configurable |                                 | Instance | Size [byte] | min. RPI (ms) |
|-----------------------------|---------------------------------|----------|-------------|---------------|
| Input Assembly Configurable | Configuration                   | 0 x 68   | 398         | -             |
| Output Assembly Fix         | $O \rightarrow T$ Configuration | 0 x 66   | 64          | 5             |
| Input Assembly Fix          | $T \rightarrow O$ Configuration | 0 x 65   | 88          | 5             |

#### Configuration 4: Input Only Multicast

| Input Assembly Configurable |                                 | Instance | Size [byte] | min. RPI (ms) |
|-----------------------------|---------------------------------|----------|-------------|---------------|
| Input Assembly Configurable | Configuration                   | 0 x 68   | 398         | -             |
| Output Assembly Fix         | $0 \rightarrow T$ Configuration | 0 x C7   | _           | -             |
| Input Assembly Fix          | $T \rightarrow O$ Configuration | 0 x 64   | 88          | 5             |

#### Configuration 5: Exclusive Owner Multicast

| Input Assembly Fix          |                                 | Instance | Size [byte] | min. RPI (ms) |
|-----------------------------|---------------------------------|----------|-------------|---------------|
| Input Assembly Configurable | Configuration                   | 0 x 69   | -           | -             |
| Output Assembly Fix         | $0 \rightarrow T$ Configuration | 0 x 66   | 64          | 5             |
| Input Assembly Fix          | $T \rightarrow O$ Configuration | 0 x 64   | 44          | 5             |

#### Configuration 6: Input Only Multicast

| Input Assembly Fix          |                                 | Instance | Size [byte] | min. RPI (ms) |
|-----------------------------|---------------------------------|----------|-------------|---------------|
| Input Assembly Configurable | Configuration                   | 0 x 69   | -           | _             |
| Output Assembly Fix         | $0 \rightarrow T$ Configuration | 0 x C7   | -           | _             |
| Input Assembly Fix          | $T \rightarrow O$ Configuration | 0 x 65   | 44          | 5             |

#### Configuration 7: Exclusive Owner Multicast

| Input Assembly Configurable |                                 | Instance | Size [byte] | min. RPI (ms) |
|-----------------------------|---------------------------------|----------|-------------|---------------|
| Input Assembly Configurable | Configuration                   | 0 x 69   | _           | -             |
| Output Assembly Fix         | $0 \rightarrow T$ Configuration | 0 x 66   | 64          | 5             |
| Input Assembly Fix          | $T \rightarrow O$ Configuration | 0 x 64   | 88          | 5             |

#### Configuration 8: Input Only Multicast

| Input Assembly Configurable |                                 | Instance | Size [byte] | min. RPI (ms) |
|-----------------------------|---------------------------------|----------|-------------|---------------|
| Input Assembly Configurable | Configuration                   | 0 x 69   | _           | -             |
| Output Assembly Fix         | $O \rightarrow T$ Configuration | 0 x C7   | -           | -             |
| Input Assembly Fix          | $T \rightarrow O$ Configuration | 0 x 65   | 88          | 5             |

#### Permanently assigned input group

Input Assembly Fix (Assem100) 44 Byte

| Name               | Description                        | Byte     |
|--------------------|------------------------------------|----------|
| Input Assembly Fix | 1. File header (not visible)       | 1 to 4   |
|                    | 2. Current diagnosis <sup>1)</sup> | 5 to 8   |
|                    | 3. Mass flow                       | 9 to 12  |
|                    | 4. Volume flow                     | 13 to 16 |
|                    | 5. Corrected volume flow           | 17 to 20 |
|                    | 6. Temperature                     | 21 to 24 |
|                    | 7. Density                         | 25 to 28 |
|                    | 8. Reference density               | 29 to 32 |
|                    | 9. Totalizer 1                     | 33 to 36 |

| Name | Description     | Byte     |  |
|------|-----------------|----------|--|
|      | 10. Totalizer 2 | 37 to 40 |  |
|      | 11. Totalizer 3 | 41 to 44 |  |

1) Structure: Code, number, description (e.g.: 16777265 F882 input signal)

# Detailed description

- Diagnostic information ( $\rightarrow \square 72$ )
- Information events ( $\rightarrow \square 76$ )

#### Configurable input group

Input Assembly Configurable (Assem101) 88 byte

| Name                        | Description                  | Format         |  |
|-----------------------------|------------------------------|----------------|--|
| Input Assembly Configurable | 1 10. Input values 1 to 10   | Real           |  |
|                             | 11 20. Input values 11 to 20 | Double integer |  |

#### Possible input values

| Possible input values 1 to 10:                                                                                                    |                                                                                                    |                                                                                                    |
|----------------------------------------------------------------------------------------------------|----------------------------------------------------------------------------------------------------|----------------------------------------------------------------------------------------------------|
| <ul> <li>Off</li> <li>Mass flow</li> <li>Volume flow</li> <li>Corrected volume flow</li> <li>Target mass flow</li> <li>Carrier mass flow</li> <li>Density</li> <li>Reference density</li> <li>Concentration</li> </ul> | <ul> <li>Temperature</li> <li>Carrier pipe temperature</li> <li>Electronics temperature</li> <li>Oscillation frequency 0</li> <li>Oscillation amplitude 0</li> <li>Oscillation amplitude 1</li> <li>Oscillation frequency 0</li> <li>Oscillation frequency 1</li> <li>Oscillation frequency 1</li> <li>Oscillation frequency 1</li> <li>Oscillation damping 0</li> <li>Oscillation damping 1</li> <li>Signal shift</li> </ul> | <ul> <li>Tube damping fluctuation 0</li> <li>Tube damping fluctuation 1</li> <li>Exciter current 0</li> <li>Exciter current 1</li> <li>Monitoring of exciter current 0</li> <li>Monitoring of exciter current 1</li> <li>Totalizer 1</li> <li>Totalizer 2</li> <li>Totalizer 3</li> <li>Sensor integrity</li> </ul> |

| Possible input values 11 to 20:                |                                            |                                         |
|------------------------------------------------|--------------------------------------------|-----------------------------------------|
| • Off                                          | <ul> <li>Temperature unit</li> </ul>       | <ul> <li>Totalizer 1 unit</li> </ul>    |
| <ul> <li>Current diagnosis</li> </ul>          | <ul> <li>Density unit</li> </ul>           | <ul> <li>Totalizer 2 unit</li> </ul>    |
| <ul> <li>Previous diagnosis</li> </ul>         | <ul> <li>Reference density unit</li> </ul> | <ul> <li>Totalizer 3 unit</li> </ul>    |
| <ul> <li>Mass flow unit</li> </ul>             | <ul> <li>Concentration unit</li> </ul>     | <ul> <li>Verification result</li> </ul> |
| <ul> <li>Volume flow unit</li> </ul>           | <ul> <li>Current unit</li> </ul>           |                                         |
| <ul> <li>Corrected volume flow unit</li> </ul> | <ul> <li>Status verification</li> </ul>    |                                         |

#### Permanently assigned output group

Output Assembly Fix (Assem102) 64 byte

| Name         | Description (format)              | Byte | Bit | Value                                             |
|--------------|-----------------------------------|------|-----|---------------------------------------------------|
| Output       | 1. Totalizer 1                    | 1    | 1   |                                                   |
| Assembly Fix | 2. Totalizer 2                    |      | 2   |                                                   |
|              | 3. Totalizer 3                    |      | 3   |                                                   |
|              | 4. Pressure compensation          |      | 4   | <ul> <li>0: Enable</li> <li>1: Disable</li> </ul> |
|              | 5. Reference density compensation |      | 5   |                                                   |
|              | 6. Temperature compensation       |      | 6   |                                                   |
|              | 7. Verification                   | 1    | 7   |                                                   |

| Name | Description (format)                          | Byte        | Bit    | Value                                                                                                    |
|------|-----------------------------------------------|-------------|--------|----------------------------------------------------------------------------------------------------|
|      | 8. Not used                                   |             | 8      | -                                                                                                    |
|      | 9. Not used                                   | 2 to 4      | 0 to 8 | -                                                                                                    |
|      | 10. Control totalizer 1 (integer)             | 5 to 6      | 0 to 8 | <ul> <li>32226: Add</li> <li>32490: Reset and stop</li> <li>32228: Default value and stop</li> <li>198: Reset and add</li> <li>199: Default value and add</li> </ul>                                                                                        |
|      | 11. Not used                                  | 7 to 8      | 0 to 8 | -                                                                                                    |
|      | 12. Control totalizer 2 (integer)             | 910         | 0 to 8 | See totalizer 1                                                                                                    |
|      | 13. Not used                                  | 11 to<br>12 | 0 to 8 | -                                                                                                    |
|      | 14. Control totalizer 3 (integer)             | 13 to<br>14 | 0 to 8 | See totalizer 1                                                                                                    |
|      | 15. Not used                                  | 15 to<br>16 | 0 to 8 | -                                                                                                    |
|      | 16. External pressure (real)                  | 17 to<br>20 | 0 to 8 | Data format:<br>Byte 1 to 4: External pressure<br>Floating-point number<br>(IEEE754)                                                                                                    |
|      | 17. External pressure unit (integer)          | 21 to<br>22 | 0 to 8 | <ul> <li>2165: Pa a</li> <li>2116: kPa a</li> <li>2137: MPa a</li> <li>4871: bar a</li> <li>2166: Pa g</li> <li>2117: kPa a</li> <li>2138: MPa a</li> <li>2053: bar g</li> <li>2182: Psi a</li> <li>2183: Psi g</li> <li>2244: Customer-specific</li> </ul> |
|      | 18. Not used                                  | 23 to<br>24 | 0 to 8 | -                                                                                                    |
|      | 19. External reference density (real)         | 25 to<br>28 | 0 to 8 | Data format:<br>Byte 1 to 4: External ref. density<br>Floating-point number<br>(IEEE754)                                                                                                    |
|      | 20. External reference density unit (integer) | 29 to<br>30 | 0 to 8 | <ul> <li>2112: kg/Nm<sup>3</sup></li> <li>2113: kg/Nl</li> <li>2092: g/Scm<sup>3</sup></li> <li>2114: kg/Scm<sup>3</sup></li> <li>2181: lb/Sft<sup>3</sup></li> </ul>                                                                                       |
|      | 21. Not used                                  | 31 to<br>32 | 0 to 8 | -                                                                                                    |
|      | 22. External temperature (real)               | 33 to<br>36 | 0 to 8 | Data format:<br>Byte 1 to 4: External<br>temperature<br>Floating-point number<br>(IEEE754)                                                                                                    |
|      | 23. External temperature unit<br>(integer)    | 37 to<br>38 | 0 to 8 | <ul> <li>4608: °C</li> <li>4609: °F</li> <li>4610: K</li> <li>4611: °R</li> </ul>                                                                                                    |
|      | 24. Not used                                  | 39 to<br>40 | 0 to 8 | -                                                                                                    |
|      | 25. Start verification (integer)              | 41 to<br>42 | 0 to 8 | <ul><li>32378: Start</li><li>32713: Cancel</li></ul>                                                                                                    |
|      | 26. Not used                                  | 43 to<br>64 | 0 to 8 | -                                                                                                    |

# 10 Commissioning

## 10.1 Function check

Before commissioning the device, make sure that the post-installation and post-connection checks have been performed.

- "Post-installation check" checklist ( $\rightarrow \cong 22$ )
- "Post-connection check" checklist ( $\rightarrow \square$  30)

## 10.2 Configuring the device address via software

In the **"Communication" submenu** the device address can be set.

#### Navigation

"Setup" menu  $\rightarrow$  Communication  $\rightarrow$  Device address

## 10.2.1 Ethernet network and Web server

When delivered, the measuring device has the following factory settings:

| IP address      | 192.168.1.212 |
|-----------------|---------------|
| Subnet mask     | 255.255.255.0 |
| Default gateway | 192.168.1.212 |

If hardware addressing is active, software addressing is disabled.

- If a switch is made to hardware addressing, the address configured via software addressing is retained for the first 9 places (the first three octets).

# 10.3 Configuring the measuring device

The **Setup** menu with its submenus contains all the parameters needed for standard operation.

| 🗲 Setup                           |          |
|-----------------------------------|----------|
| ► System units                    |          |
| ► Medium selection                |          |
| ► Communication                   | (→ 🗎 50) |
| ► Low flow cut off                | (→ 🗎 51) |
| ► Partially filled pipe detection | (→ 🗎 52) |
| ► Advanced setup                  | (→ 🗎 53) |

#### 10.3.1 Defining the tag name

To enable fast identification of the measuring point within the system, you can enter a unique designation using the **Device tag** parameter and thus change the factory setting.

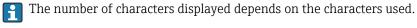

-

For information on the tag name in the "FieldCare" operating tool ( $\rightarrow \square 40$ )

Navigation "Setup" menu → Device tag

#### Parameter overview with brief description

| Parameter  | Description                             | User entry                                                                               | Factory setting |
|------------|-----------------------------------------|------------------------------------------------------------------------------------------|-----------------|
| Device tag | Enter the name for the measuring point. | Max. 32 characters, such as<br>letters, numbers or special<br>characters (e.g. @, %, /). | Promag 400      |

#### 10.3.2 Setting the system units

In the **System units** submenu the units of all the measured values can be set.

Structure of the submenu

| System units | $\rightarrow$ | Mass flow unit             |
|--------------|---------------|----------------------------|
|              |               | Mass unit                  |
|              |               | Volume flow unit           |
|              |               | Volume unit                |
|              |               | Corrected volume flow unit |
|              |               | Corrected volume unit      |
|              |               | Density unit               |
|              |               | Reference density unit     |
|              |               | Temperature unit           |
|              |               | Pressure unit              |

| Parameter                                   | Description                                                                                                    | Selection                                                                      | Factory setting                                 |  |
|---------------------------------------------|----------------------------------------------------------------------------------------------------|--------------------------------------------------------------------------------|-------------------------------------------------|--|
| Mass flow unit                              | Select mass flow unit.<br><i>Result</i><br>The selected unit applies for:<br>• Output<br>• Low flow cut off<br>• Simulation process variable                                                                                                    | Unit choose list                                                               | Country-specific:<br>• kg/h<br>• lb/min         |  |
| Mass unit                                   | Select mass unit.<br><i>Result</i><br>The selected unit is taken from: <b>Mass flow</b><br><b>unit</b> parameter                                                                                                    | <i>Result</i><br>The selected unit is taken from: <b>Mass flow</b>             |                                                 |  |
| Volume flow unit                            | Select volume flow unit.<br>Result<br>The selected unit applies for:<br>• Output<br>• Low flow cut off<br>• Simulation process variable                                                                                                    | Unit choose list                                                               | Country-specific:<br>• l/h<br>• gal/min (us)    |  |
| Volume unit                                 | Select volume unit.<br><b>Result</b><br>The selected unit is taken from: <b>Volume</b><br><b>flow unit</b> parameter                                                                                                    | Unit choose list                                                               | Country-specific:<br>• 1<br>• gal (us)          |  |
| Corrected volume flow unit                  | Select corrected volume flow unit.<br>Result<br>The selected unit applies for:<br>• Output<br>• Low flow cut off<br>• Simulation process variable                                                                                                    | <ul> <li>NI/h</li> <li>Sft<sup>3</sup>/h</li> <li>Sft<sup>3</sup>/h</li> </ul> |                                                 |  |
| Corrected volume unit                       | Select corrected volume unit.<br><i>Result</i><br>The selected unit is taken from: <b>Corrected</b><br><b>volume flow unit</b> parameter                                                                                                    | Unit choose list                                                               | Country-specific:<br>• NI<br>• Sft <sup>3</sup> |  |
| Density unit                                | Select density unit.     Unit choose list     Country-specific:       Result     The selected unit applies for:     • lb/ft <sup>3</sup> • Output     • Simulation process variable     • list                                                                                          |                                                                                | kg/l                                            |  |
| Reference density unit                      | Select reference density unit.                                                                                                    | Unit choose list                                                               | kg/Nl                                           |  |
| Temperature unit                            | Select temperature unit.       Unit choose list       Country-specific:         Result       "C (Celsius)         The selected unit applies for:       "F (Fahrenheit)         Output       Reference temperature         Simulation process variable       Simulation process variable |                                                                                |                                                 |  |
| Pressure unit Select process pressure unit. |                                                                                                    | Unit choose list                                                               | Country-specific:<br>• bar<br>• psi             |  |

## 10.3.3 Selecting and setting the medium

The **Medium selection** submenu contains parameters that have to be configured for selecting and setting the medium.

#### Navigation

"Setup" menu  $\rightarrow$  Select medium

| ► Medium selection                     |          |
|----------------------------------------|----------|
| Select medium                          | (→ 🖺 49) |
| Select gas type                        | (→ 🗎 49) |
| Reference sound velocity               | (→ 🗎 49) |
| Temperature coefficient sound velocity | (→ 🗎 49) |
| Pressure compensation                  | (→ 🖺 49) |
| Pressure value                         | (→ 🗎 49) |
| External pressure                      | (→ 🗎 49) |

| Parameter                              | Prerequsite Description                                                                                        |                                                                                  | Selection / User<br>entry          | Factory setting |  |
|----------------------------------------|----------------------------------------------------------------------------------------------------|----------------------------------------------------------------------------------|------------------------------------|-----------------|--|
| Select medium                          | -                                                                                                    | Select medium type.                                                              | Gas                                | Liquid          |  |
| Select gas type                        | The following option is<br>selected in the <b>Medium</b><br><b>selection</b> parameter:<br>Gas                 | selected in the <b>Medium</b><br>selection parameter:                            |                                    | Methane CH4     |  |
| Reference sound velocity               | The following option is<br>selected in the <b>Select gas type</b><br>parameter:<br>Others                      | n the <b>Select gas type</b> °C (32 °F). 999                                     |                                    | 0 m/s           |  |
| Temperature coefficient sound velocity | The following option is<br>selected in the <b>Select gas type</b><br>parameter:<br>Others                      | *                                                                                |                                    | 0 (m/s)/K       |  |
| Pressure compensation                  | The following option is<br>selected in the <b>Medium</b><br><b>selection</b> parameter:<br>Gas                 | Select pressure compensation<br>type. • Off<br>• Fixed value<br>• External value |                                    | Off             |  |
| Pressure value                         | The following option is<br>selected in the <b>Pressure</b><br><b>compensation</b> parameter:<br>Fixed value    | Enter process pressure to be<br>used for pressure correction.                    | Positive floating-<br>point number | 0 bar           |  |
| External pressure                      | The following option is<br>selected in the <b>Pressure</b><br><b>compensation</b> parameter:<br>External value |                                                                                  | Positive floating-<br>point number | 0 bar           |  |

## 10.3.4 Configuring the communication interface

The **"Communication" submenu** guides you systematically through all the parameters that have to be configured for selecting and setting the communication interface.

#### Navigation

"Setup" menu  $\rightarrow$  Communication

| ► Communication          |  |
|--------------------------|--|
| MAC address              |  |
| Default network settings |  |
| DHCP client              |  |
| IP address               |  |
| Subnet mask              |  |
| Default gateway          |  |

| Parameter                | Description                                                                                                    | User interface / Selection /<br>User entry                                                        | Factory setting                                          |
|--------------------------|----------------------------------------------------------------------------------------------------|---------------------------------------------------------------------------------------------------|----------------------------------------------------------|
| MAC address              | Displays the MAC address of the measuring device.<br>MAC = Media Access Control                                                                                                    | Unique 12-digit character<br>string comprising letters and<br>numbers, e.g.:<br>00:07:05:10:01:5F | Each measuring device is given<br>an individual address. |
| Default network settings | Select whether to restore network settings.                                                                                                    | • Off<br>• On                                                                                     | Off                                                      |
| DHCP client              | Select to activate/deactivate DHCP client<br>functionality.<br><b>Result</b><br>If the web server's DHCP client functionality<br>is activated, the IP address, subnet mask and<br>default gateway are automatically set.<br>Identification is via the MAC address<br>of the measuring device. | • Off<br>• On                                                                                     | On                                                       |
| IP address               | Displays the IP address of the Web server of the measuring device.                                                                                                    | 4 octet: 0 to 255 (in the particular octet)                                                       | 192.168.1.212                                            |
| Subnet mask              | Displays the subnet mask.                                                                                                    | 4 octet: 0 to 255 (in the 255.255.255.0 particular octet)                                         |                                                          |
| Default gateway          | Displays the default gateway.                                                                                                    | 4 octet: 0 to 255 (in the particular octet)                                                       | 0.0.0.0                                                  |

## 10.3.5 Configuring the low flow cut off

The **Low flow cut off** submenu contains parameters that must be configured for the configuration of low flow cut off.

#### Navigation

"Setup" menu  $\rightarrow$  Low flow cut off

| ► Low flow cut off         |            |
|----------------------------|------------|
| Assign process variable    | ) (→ 🗎 51) |
| On value low flow cutoff   | ] (→ 🗎 51) |
| Off value low flow cutoff  | (→ 🗎 51)   |
| Pressure shock suppression | (→ 🗎 51)   |

| Parameter                  | Prerequsite                                                                                                    | Description                                                                          | Selection / User<br>entry                                                                     | Factory setting                                            |
|----------------------------|----------------------------------------------------------------------------------------------------|--------------------------------------------------------------------------------------|-----------------------------------------------------------------------------------------------|------------------------------------------------------------|
| Assign process variable    | _                                                                                                    | Select process variable for low flow cut off.                                        | <ul><li> Off</li><li> Mass flow</li><li> Volume flow</li><li> Corrected volume flow</li></ul> | Mass flow                                                  |
| On value low flow cutoff   | In the Assign process variable<br>parameter, one of the<br>following options is selected:<br>Mass flow<br>Volume flow<br>Corrected volume flow | Enter on value for low flow cut off.                                                 | Positive floating-<br>point number                                                            | For liquids: depends<br>on country and<br>nominal diameter |
| Off value low flow cutoff  | In the Assign process variable<br>parameter, one of the<br>following options is selected:<br>Mass flow<br>Volume flow<br>Corrected volume flow | Enter off value for low flow cut off.                                                | 0 to 100.0 %                                                                                  | 50 %                                                       |
| Pressure shock suppression | In the Assign process variable<br>parameter, one of the<br>following options is selected:<br>Mass flow<br>Volume flow<br>Corrected volume flow | Enter time frame for signal<br>suppression (= active pressure<br>shock suppression). | 0 to 100 s                                                                                    | 0 s                                                        |

## **10.3.6** Configuring the partial filled pipe detection

The **Partially filled pipe detection** submenu contains parameters that have to be set for configuring empty pipe detection.

#### Navigation

"Setup" menu  $\rightarrow$  Partially filled pipe detection

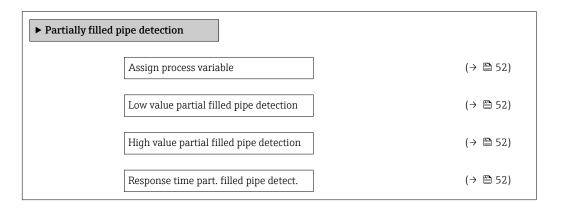

| Parameter                                   | Prerequsite                                                                                                    | Description                                                                                  | Selection / User<br>entry                                          | Factory setting                                               |
|---------------------------------------------|----------------------------------------------------------------------------------------------------|----------------------------------------------------------------------------------------------|--------------------------------------------------------------------|---------------------------------------------------------------|
| Assign process variable                     | -                                                                                                    | Select process variable for partially filled pipe detection.                                 | <ul><li> Off</li><li> Density</li><li> Reference density</li></ul> | Off                                                           |
| Low value partial filled pipe<br>detection  | One of the following options is<br>selected in the <b>Assign process</b><br><b>variable</b> parameter:<br>• Density<br>• Reference density | Enter lower limit value for<br>deactivating partialy filled pipe<br>detection.               | Signed floating-point<br>number                                    | Country-dependent:<br>• 0.2 kg/l<br>• 12.5 lb/ft <sup>3</sup> |
| High value partial filled pipe<br>detection | One of the following options is<br>selected in the <b>Assign process</b><br><b>variable</b> parameter:<br>• Density<br>• Reference density | Enter upper limit value for<br>deactivating partialy filled pipe<br>detection.               | Signed floating-point<br>number                                    | Country-dependent:<br>• 6 kg/l<br>• 374.6 lb/ft <sup>3</sup>  |
| Response time part. filled pipe<br>detect.  | One of the following options is<br>selected in the <b>Assign process</b><br><b>variable</b> parameter:<br>• Density<br>• Reference density | Enter time before diagnostic<br>message is displayed for<br>partially filled pipe detection. | 0 to 100 s                                                         | 1 s                                                           |

## 10.4 Advanced settings

The **Advanced setup** submenu with its submenus contains parameters for specific settings.

The number of submenus can vary depending on the device version, e.g. viscosity is available only with the Promass I.

#### Navigation

"Setup" menu  $\rightarrow$  Advanced setup

| ► Advanced setu | p                   |          |
|-----------------|---------------------|----------|
|                 | Enter access code   |          |
|                 | ► Calculated values | (→ 🖺 53) |
|                 | ► Sensor adjustment | (→ 🖺 54) |
|                 | ► Totalizer 1 to 3  | (→ 🖺 55) |
|                 | ► Display           | (→ 🖺 56) |
|                 | ► Viscosity         |          |
|                 | ► Concentration     |          |
|                 | ► Heartbeat setup   |          |
|                 | ► Administration    |          |

#### 10.4.1 Calculated values

The **Calculated values** submenu contains parameters for calculating the corrected volume flow.

#### Navigation

"Setup" menu  $\rightarrow$  Advanced setup  $\rightarrow$  Calculated values

Structure of the submenu

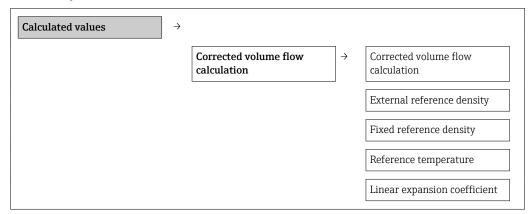

Square expansion coefficient

| Parameter                         | Prerequsite                                                                                                    | Description                                                                                                    | Selection / User<br>entry                                                                                                    | Factory setting                 |
|-----------------------------------|----------------------------------------------------------------------------------------------------|----------------------------------------------------------------------------------------------------|----------------------------------------------------------------------------------------------------|---------------------------------|
| Corrected volume flow calculation | _                                                                                                    | Select reference density for<br>calculating the corrected<br>volume flow.                                                                                       | <ul> <li>Fixed reference<br/>density</li> <li>Calculated<br/>reference density</li> <li>Reference density<br/>by API table 53</li> <li>External reference<br/>density</li> </ul> | Calculated reference<br>density |
| External reference density        | -                                                                                                    | Shows external reference density.                                                                                                    | Floating point<br>number with sign                                                                                                    | 0 kg/Nl                         |
| Fixed reference density           | The following option is<br>selected in the <b>Corrected</b><br><b>volume flow calculation</b><br>parameter:<br>Fixed reference density      | Enter fixed value for reference density.                                                                                                    | Positive floating-<br>point number                                                                                                    | 1 kg/Nl                         |
| Reference temperature             | The following option is<br>selected in the <b>Corrected</b><br><b>volume flow calculation</b><br>parameter:<br>Calculated reference density | Enter reference temperature<br>for calculating the reference<br>density.                                                                                        | -273.15 to 99 999 °C                                                                                                    | 20 °C                           |
| Linear expansion coefficient      | The following option is<br>selected in the <b>Corrected</b><br><b>volume flow calculation</b><br>parameter:<br>Calculated reference density | Enter linear, medium-specific<br>expansion coefficient for<br>calculating the reference<br>density.                                                             | Signed floating-point<br>number                                                                                                    | 0.0                             |
| Square expansion coefficient      | -                                                                                                    | For media with a non-linear<br>expansion pattern: enter the<br>quadratic, medium-specific<br>expansion coefficient for<br>calculating the reference<br>density. | Signed floating-point<br>number                                                                                                    | 0.0                             |

## 10.4.2 Carrying out a sensor adjustment

The **Sensor adjustment** submenu contains parameters that pertain to the functionality of the sensor.

#### Navigation

"Setup" menu  $\rightarrow$  Advanced setup  $\rightarrow$  Sensor adjustment

#### Structure of the submenu

| Sensor adjustment | $\rightarrow$ | Installation direction | $]$ $\rightarrow$ |                               |
|-------------------|---------------|------------------------|-------------------|-------------------------------|
|                   |               | Zero point adjustment  | ] →               | Zero point adjustment control |
|                   |               |                        |                   | Progress                      |

#### Parameter overview with brief description

| Parameter                     | Description                                                                   | Selection / User interface                                                                 | Factory setting         |
|-------------------------------|-------------------------------------------------------------------------------|--------------------------------------------------------------------------------------------|-------------------------|
| Installation direction        | Set sign of flow direction to match the direction of the arrow on the sensor. | <ul><li>Flow in arrow direction</li><li>Flow against arrow direction</li></ul>             | Flow in arrow direction |
| Zero point adjustment control | Start zero point adjustment.                                                  | <ul> <li>Cancel</li> <li>Busy</li> <li>Zero point adjust failure</li> <li>Start</li> </ul> | Cancel                  |
| Progress                      | Shows the progress of the process.                                            | 0 to 100 %                                                                                 | 0 %                     |

## 10.4.3 Configuring the totalizer

In the **"Totalizer 1 to 3" submenu** the individual totalizers can be configured.

#### Navigation

"Setup" menu  $\rightarrow$  Advanced setup  $\rightarrow$  Totalizer 1 to 3

| ► Totalizer 1 to 3 |              |  |  |
|--------------------|--------------|--|--|
| Assign proc        | ess variable |  |  |
| Unit totalize      | er           |  |  |
| Totalizer op       | eration mode |  |  |
| Failure mod        | e            |  |  |

| Parameter                | Description                                   | Selection                                                                                                    | Factory setting |  |
|--------------------------|-----------------------------------------------|----------------------------------------------------------------------------------------------------|-----------------|--|
| Assign process variable  | Select process variable for totalizer.        | <ul> <li>Off</li> <li>Volume flow</li> <li>Mass flow</li> <li>Corrected volume flow</li> <li>Target mass flow</li> <li>Carrier mass flow</li> </ul> | Mass flow       |  |
| Unit totalizer           | Select process variable totalizer unit.       | Unit choose list                                                                                                    | kg              |  |
| Totalizer operation mode | Select totalizer calculation mode.            | <ul><li>Net flow total</li><li>Forward flow total</li><li>Reverse flow total</li></ul>                                                              | Net flow total  |  |
| Failure mode             | Define totalizer behavior in alarm condition. | <ul><li>Stop</li><li>Actual value</li><li>Last valid value</li></ul>                                                                                | Stop            |  |

## **10.4.4** Carrying out additional display configurations

In the **"Display" submenu** you can set all the parameters involved in the configuration of the local display.

#### Navigation

"Setup" menu  $\rightarrow$  Advanced setup  $\rightarrow$  Display

| ► Display |                       |  |
|-----------|-----------------------|--|
|           | Format display        |  |
|           | Value 1 display       |  |
|           | 0% bargraph value 1   |  |
|           | 100% bargraph value 1 |  |
|           | Decimal places 1      |  |
|           | Value 2 display       |  |
|           | Decimal places 2      |  |
|           | Value 3 display       |  |
|           | 0% bargraph value 3   |  |
|           | 100% bargraph value 3 |  |
|           | Decimal places 3      |  |
|           | Value 4 display       |  |
|           | Decimal places 4      |  |
|           | Display language      |  |
|           | Display interval      |  |
|           | Display damping       |  |
|           | Header                |  |
|           | Header text           |  |
|           | Separator             |  |
|           | Backlight             |  |

| Parameter overview with brief description | Parameter | overview | with | brief | description |  |
|-------------------------------------------|-----------|----------|------|-------|-------------|--|
|-------------------------------------------|-----------|----------|------|-------|-------------|--|

| Parameter                                 | Description                                                                                                    | Selection / User entry                                                                                                    | Factory setting    |  |
|-------------------------------------------|----------------------------------------------------------------------------------------------------|----------------------------------------------------------------------------------------------------|--------------------|--|
| the display.                              |                                                                                                    | <ul> <li>1 value, max. size</li> <li>1 bargraph + 1 value</li> <li>2 values</li> <li>1 value large + 2 values</li> <li>4 values</li> </ul>                                                                                                    | 1 value, max. size |  |
| Value 1 display                           | Select the measured value that is shown on<br>the local display.<br>Depending on the device version, not<br>all options are available in this<br>parameter. The selection can vary<br>depending on the sensor, e.g. viscosity<br>is available only with the Promass I. | <ul> <li>Mass flow</li> <li>Volume flow</li> <li>Corrected volume flow</li> <li>Target mass flow</li> <li>Carrier mass flow</li> <li>Density</li> <li>Reference density</li> <li>Concentration</li> <li>Dynamic viscosity</li> <li>Kinematic viscosity</li> <li>Temp. compensated<br/>dynamic viscosity</li> <li>Temp. compensated<br/>kinematic viscosity</li> <li>Temp. compensated<br/>kinematic viscosity</li> <li>Temp. compensated<br/>kinematic viscosity</li> <li>Temperature</li> <li>Carrier pipe temperature</li> <li>Electronic temperature</li> <li>Oscillation frequency 0</li> <li>Oscillation frequency 1</li> <li>Oscillation amplitude 0</li> <li>Oscillation amplitude 1</li> <li>Frequency fluctuation 0</li> <li>Frequency fluctuation 1</li> <li>Oscillation damping 1</li> <li>Tube damping fluctuation 0</li> <li>Tube damping fluctuation 1</li> <li>Signal asymmetry</li> <li>Exciter current 0</li> <li>Exciter current 1</li> <li>Sensor integrity</li> <li>None</li> <li>Totalizer 1</li> <li>Totalizer 2</li> <li>Totalizer 3</li> </ul> | Mass flow          |  |
| 0% bargraph value 1                       | Enter 0% value for bar graph display.                                                                                                    | Signed floating-point number                                                                                                    | 0 kg/h             |  |
| 100% bargraph value 1<br>Decimal places 1 | Enter 100% value for bar graph display.<br>Select the number of decimal places for the<br>display value.                                                                                                    | Signed floating-point number                                                                                                    | 2.5 kg/h<br>x.xx   |  |
| Value 2 display                           | Select the measured value that is shown on the local display.                                                                                                    | Picklist (see 1st display value)                                                                                                    | None               |  |
| Decimal places 2                          | Select the number of decimal places for the display value.                                                                                                    | <ul> <li>x</li> <li>x.x</li> <li>x.xx</li> <li>x.xxx</li> <li>x.xxx</li> <li>x.xxxx</li> </ul>                                                                                                    | X.XX               |  |
| Value 3 display                           | Select the measured value that is shown on the local display.                                                                                                    | Picklist (see 1st display value)                                                                                                    | None               |  |
| 0% bargraph value 3                       | Enter 0% value for bar graph display.                                                                                                    | Signed floating-point number                                                                                                    | 0                  |  |
| 100% bargraph value 3                     | Enter 100% value for bar graph display.                                                                                                    | Signed floating-point number                                                                                                    | 0                  |  |

| Parameter        | Description                                                                                                    | Selection / User entry                                                                                                    | Factory setting                                                             |
|------------------|----------------------------------------------------------------------------------------------------|----------------------------------------------------------------------------------------------------|-----------------------------------------------------------------------------|
| Decimal places 3 | Select the number of decimal places for the display value.                                                            | <ul> <li>x</li> <li>x.x</li> <li>x.xx</li> <li>x.xxx</li> <li>x.xxx</li> <li>x.xxxx</li> </ul>                                                                                                    | X.XX                                                                        |
| Value 4 display  | Select the measured value that is shown on the local display.                                                         | Picklist (see 1st display value)                                                                                                    | None                                                                        |
| Decimal places 4 | Select the number of decimal places for the display value.                                                            | <ul> <li>x</li> <li>x.x</li> <li>x.xx</li> <li>x.xxx</li> <li>x.xxx</li> <li>x.xxxx</li> </ul>                                                                                                    | X.XX                                                                        |
| Display language | Set display language.                                                                                                 | <ul> <li>English</li> <li>Deutsch</li> <li>Français</li> <li>Español</li> <li>Italiano</li> <li>Nederlands</li> <li>Portuguesa</li> <li>Polski</li> <li>русский язык (Russian)</li> <li>Svenska</li> <li>Türkçe</li> <li>中文 (Chinese)</li> <li>日本語 (Japanese)</li> <li>한국어 (Korean)</li> <li>ப்பூர் (Arabic)</li> <li>Bahasa Indonesia</li> <li>ภาษาไทย (Thai)</li> <li>tiếng Việt (Vietnamese)</li> <li>čeština (Czech)</li> </ul> | English (alternatively, the<br>ordered language is preset in<br>the device) |
| Display interval | Set time measured values are shown on display if display alternates between values.                                   | 1 to 10 s                                                                                                    | 5 s                                                                         |
| Display damping  | Set display reaction time to fluctuations in the measured value.                                                      | 0.0 to 999.9 s                                                                                                    | 0.0 s                                                                       |
| Header           | Select header contents on local display.                                                                              | <ul><li> Device tag</li><li> Free text</li></ul>                                                                                                    | Device tag                                                                  |
| Header text      | Enter display header text.                                                                                            |                                                                                                    |                                                                             |
| Separator        | Select decimal separator for displaying numerical values.                                                             | •.                                                                                                    |                                                                             |
| Backlight        | Switch the local display backlight on and off.<br>Only for device version with onsite<br>display SD03 (touch control) | <ul><li>Disable</li><li>Enable</li></ul>                                                                                                    | Enable                                                                      |

# 10.5 Simulation

The **"Simulation" submenu** enables you to simulate, without a real flow situation, various process variables in the process and the device alarm mode and to verify downstream signal chains (switching valves or closed-control loops).

#### Navigation

"Diagnostics" menu  $\rightarrow$  Simulation

| ► Simulation |                                    |  |  |
|--------------|------------------------------------|--|--|
|              | Assign simulation process variable |  |  |

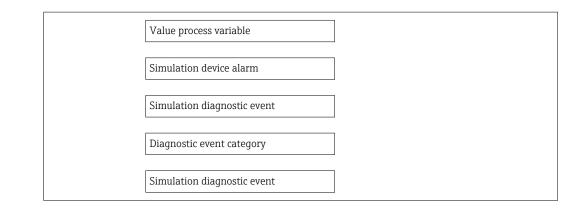

#### Parameter overview with brief description

| Parameter                          | Prerequsite                                                                                             | Description                                                                                                    | Selection / User<br>entry                                                                                                    | Factory setting |
|------------------------------------|----------------------------------------------------------------------------------------------------|----------------------------------------------------------------------------------------------------|----------------------------------------------------------------------------------------------------|-----------------|
| Assign simulation process variable | -                                                                                                    | <ul> <li>Select a process variable for the simulation process that is activated.</li> <li>Depending on the device version, not all options are available in this parameter. The selection can vary depending on the sensor, e.g. viscosity is available only with the Promass I.</li> </ul> | <ul> <li>Off</li> <li>Mass flow</li> <li>Volume flow</li> <li>Corrected volume flow</li> <li>Density</li> <li>Reference density</li> <li>Temperature</li> <li>Dynamic viscosity</li> <li>Kinematic viscosity</li> <li>Temp.<br/>compensated<br/>dynamic viscosity</li> <li>Temp.<br/>compensated<br/>kinematic viscosity</li> <li>Concentration</li> <li>Target mass flow</li> <li>Carrier mass flow</li> </ul> | Off             |
| Value process variable             | A process variable is selected<br>in the <b>Assign simulation</b><br><b>process variable</b> parameter. | Enter the simulation value for the selected process variable.                                                                                                    | Signed floating-point<br>number                                                                                                    | 0               |
| Simulation device alarm            | -                                                                                                    | Switch the device alarm on and off.                                                                                                    | <ul><li>Off</li><li>On</li></ul>                                                                                                    | Off             |

# **10.6** Protecting settings from unauthorized access

The following options exist for protecting the configuration of the measuring device from unintentional modification after commissioning:

- Write protection via access code for Web browser ( $\rightarrow \triangleq 59$ )
- Write protection via write protection switch ( $\rightarrow \square 60$ )

#### 10.6.1 Write protection via access code

With the customer-specific access code, access to the measuring device via the Web browser is protected, as are the parameters for the measuring device configuration.

#### Navigation

"Setup" menu  $\rightarrow$  Advanced setup  $\rightarrow$  Administration  $\rightarrow$  Define access code

*Structure of the submenu* 

| Define access code | $\rightarrow$ | Define access code  |
|--------------------|---------------|---------------------|
|                    |               | Confirm access code |

#### Defining the access code via the Web browser

1. Navigate to the **Enter access code** parameter.

- 2. Define a max. 4-digit numeric code as an access code.
- 3. Enter the access code again to confirm the code.
  - ← The Web browser switches to the login page.

If no action is performed for 10 minutes, the Web browser automatically returns to the login page.

The user role with which the user is currently logged on via the Web browser is indicated by the **Access status tooling** parameter. Navigation path: Operation  $\rightarrow$  Access status tooling

#### 10.6.2 Write protection via write protection switch

The write protection switch makes it possible to block write access to the entire operating menu with the exception of the following parameters:

- External pressure
- External temperature
- Reference density
- All parameters for configuring the totalizer

The parameter values are now read only and cannot be edited any more:

- Via service interface (CDI-RJ45)
- Via Ethernet network
- Via PROFIBUS DP

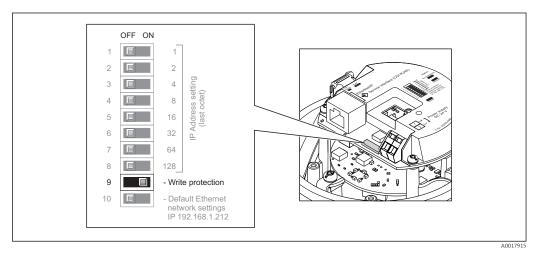

- 1. Depending on the housing version, loosen the securing clamp or fixing screw of the housing cover.
- 3. Setting the write protection switch on the I/O electronics module to the ON position enables the hardware write protection. Setting the write protection switch on the I/O

electronics module to the OFF position (factory setting) disables the hardware write protection.

- 4. Reverse the removal procedure to reassemble the transmitter.

# 11 Operation

## 11.1 Read out and modify current Ethernet settings

If the Ethernet settings such as the IP address of the measuring device are unknown, they can be read out and modified as explained in the following example for an IP address.

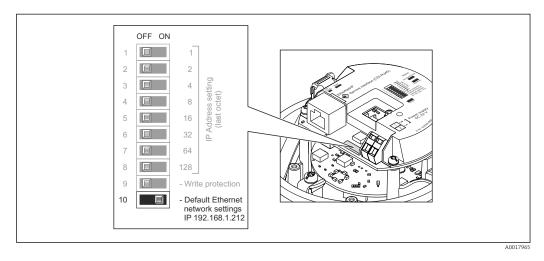

#### Prerequisite

- Software addressing is enabled: All the DIP switches for hardware addressing are set to OFF. ( $\rightarrow \cong 28$ )
- Measuring device is switched on.
- 1. Set the DIP switch for "Default Ethernet network settings, IP 192.168.1.212" from OFF  $\rightarrow$  ON.
- 2. Restart the device.
  - └ The device's Ethernet settings are reset to their factory settings:

IP address: 192.168.1.212; Subnet mask: 255.255.255.0; Default gateway: 192.168.1.212

- 3. Enter the default setting for the IP address in the address line of the Web browser.
- 4. In the operating menu navigate to the IP address parameter: "Setup" menu → Communication → IP address
  - ← The parameter displays the configured IP address.
- 5. Change the IP address of the device if necessary.
- 6. Set the DIP switch for "Default Ethernet network settings, IP 192.168.1.212" from ON  $\rightarrow$  OFF.
- 7. Restart the device.
  - └ The modified IP address of the device is now enabled.

## 11.2 Reading device locking status

The write protection types that are currently active can be determined using the **Locking status** parameter.

#### Navigation

"Operation" menu  $\rightarrow$  Locking status

Function scope of "Locking status" parameter

| Options            | Description                                                                                                    |
|--------------------|----------------------------------------------------------------------------------------------------|
| Hardware locked    | The write protection switch (DIP switch) for hardware locking is activated on the I/O electronic module. This prevents write access to the parameters ( $\rightarrow \cong 60$ ).                                                      |
| Temporarily locked | Due to internal processing in the device (e.g. up-/downloading of data, reset), write access to the parameters is blocked for a short time. Once the internal processing has been completed, the parameters can be changed once again. |

## 11.3 Reading measured values

Using the **Measured values** submenu , it is possible to read all the measured values.

"Diagnostics" menu → Measured values

#### 11.3.1 Process variables

The **Process variables** submenu contains all the parameters needed to display the current measured values for every process variable.

#### Navigation

"Diagnostics" menu  $\rightarrow$  Measured values  $\rightarrow$  Process variables

| Process variables | Mass flow             |
|-------------------|-----------------------|
|                   | Volume flow           |
|                   | Corrected volume flow |
|                   | Density               |
|                   | Reference density     |
|                   | Temperature           |
|                   | Pressure value        |

#### Parameter overview with brief description

| Parameter             | Description                                              | User interface               |
|-----------------------|----------------------------------------------------------|------------------------------|
| Mass flow             | Displays the mass flow currently measured.               | Signed floating-point number |
| Volume flow           | Displays the calculated volume flow.                     | Signed floating-point number |
| Corrected volume flow | Displays the corrected volume flow currently calculated. | Signed floating-point number |
| Density               | Displays the density currently measured.                 | Signed floating-point number |
| Reference density     | Displays the reference density currently calculated.     | Signed floating-point number |
| Temperature           | Displays the temperature currently measured.             | Signed floating-point number |
| Pressure value        | Displays either a fixed or external pressure value.      | Signed floating-point number |

#### 11.3.2 Totalizer

The **"Totalizer" submenu** contains all the parameters needed to display the current measured values for every totalizer.

#### Navigation

"Diagnostics" menu  $\rightarrow$  Measured values  $\rightarrow$  Totalizer

| ► Totalizer          | ]    |
|----------------------|------|
| Totalizer value 1 to | 3    |
| Totalizer overflow   | to 3 |

#### Parameter overview with brief description

| Parameter                 | Prerequsite                                                                                                    | Description                                   | User interface                  | Factory setting |
|---------------------------|----------------------------------------------------------------------------------------------------|-----------------------------------------------|---------------------------------|-----------------|
| Totalizer value 1 to 3    | In the <b>Assign process variable</b><br>parameter of <b>Totalizer 1 to 3</b><br>submenu one of the following<br>options is selected:<br>• Volume flow<br>• Mass flow<br>• Corrected volume flow | Displays the current totalizer counter value. | Signed floating-point<br>number | 0 kg            |
| Totalizer overflow 1 to 3 | In the <b>Assign process variable</b><br>parameter of <b>Totalizer 1 to 3</b><br>submenu one of the following<br>options is selected:<br>• Volume flow<br>• Mass flow<br>• Corrected volume flow | Displays the current totalizer overflow.      | -32 000.0 to<br>32 000.0        | 0               |

## 11.3.3 Output values

The **"Output values" submenu** contains all the parameters needed to display the current measured values for every output.

#### Navigation

"Diagnostics" menu  $\rightarrow$  Measured values  $\rightarrow$  Output values

| ► Output values |                    |
|-----------------|--------------------|
|                 | Terminal voltage 1 |
|                 | Pulse output       |
|                 | Output frequency   |
|                 | Switch status      |

#### Parameter overview with brief description

| Parameter        | Description                                                     | User interface                        | Factory setting |
|------------------|-----------------------------------------------------------------|---------------------------------------|-----------------|
| Pulse output     | Displays the value currently measured for the pulse output.     | Positive floating-point number        | 0 Hz            |
| Output frequency | Displays the value currently measured for the frequency output. | 0.0 to 1250.0 Hz                      | 0.0 Hz          |
| Switch status    | Displays the current switch output status.                      | <ul><li>Open</li><li>Closed</li></ul> | Open            |

# 11.4 Adapting the measuring device to the process conditions

The following are available for this purpose:

- Basic settings using the **Setup** menu( $\rightarrow \cong 46$ )
- Advanced settings using the **Advanced setup** submenu( $\rightarrow \square 53$ )

# 11.5 Performing a totalizer reset

#### Function scope of "Control Totalizer " parameter

| Options           | Description                                                                                                    |
|-------------------|----------------------------------------------------------------------------------------------------|
| Totalize          | The totalizer is started.                                                                                                   |
| Stop              | Totalizing is stopped.                                                                                                    |
| Reset + hold      | The totaling process is stopped and the totalizer is reset to 0.                                                            |
| Preset + hold     | The totaling process is stopped and the totalizer is set to its defined start value from the <b>Preset value</b> parameter. |
| Reset + totalize  | The totalizer is reset to 0 and the totaling process is restarted.                                                          |
| Preset + totalize | The totalizer is set to the defined start value in <b>Preset value</b> parameterand the totaling process is restarted.      |

#### Function scope of "Reset all totalizers" parameter

| Options          | Description                                                                                                    |
|------------------|----------------------------------------------------------------------------------------------------|
| Reset + totalize | Resets all totalizers to 0 and restarts the totaling process. This deletes all the flow values previously totalized. |

#### Navigation

"Operation" menu  $\rightarrow$  Operation

| ► Totalizer handling     |  |
|--------------------------|--|
| Control Totalizer 1 to 3 |  |
| Preset value 1 to 3      |  |
| Reset all totalizers     |  |

| Parameter                | Description                          | Selection / User entry                                                                                                    | Factory setting |
|--------------------------|--------------------------------------|----------------------------------------------------------------------------------------------------|-----------------|
| Control Totalizer 1 to 3 | Control totalizer value.             | <ul> <li>Totalize</li> <li>Reset + hold</li> <li>Preset + hold</li> <li>Reset + totalize</li> <li>Preset + totalize</li> </ul> | Totalize        |
| Preset value 1 to 3      | Specify start value for totalizer.   | Signed floating-point number                                                                                                   | 0 kg            |
| Reset all totalizers     | Reset all totalizers to 0 and start. | <ul><li>Cancel</li><li>Reset + totalize</li></ul>                                                                              | Cancel          |

# 12 Diagnostics and troubleshooting

# 12.1 General troubleshooting

## For output signals

| Problem                                                                         | Possible causes                                                    | Remedy                                                                                                    |
|---------------------------------------------------------------------------------|--------------------------------------------------------------------|----------------------------------------------------------------------------------------------------|
| Green power LED on the main<br>electronics module of the<br>transmitter is dark | Supply voltage does not match that specified on the nameplate.     | Apply the correct supply voltage $(\rightarrow \textcircled{B} 27)$ .                                                                   |
| Device measures incorrectly.                                                    | Configuration error or device is operated outside the application. | <ol> <li>Check and correct parameter<br/>configuration.</li> <li>Observe limit values specified in<br/>the "Technical Data".</li> </ol> |

#### For access

| Problem                       | Possible causes                                                                                | Remedy                                                                                                    |
|-------------------------------|------------------------------------------------------------------------------------------------|----------------------------------------------------------------------------------------------------|
| No write access to parameters | Hardware write protection enabled                                                              | Set the write protection switch on the main electronics module to the OFF position ( $\rightarrow \cong 60$ ).                                                                                                    |
| Not connecting to Web server  | <ul> <li>Incorrect IP address</li> <li>IP address is not known</li> </ul>                      | <ol> <li>If addressing via hardware: open<br/>the transmitter and check the IP<br/>address configured (last octet).</li> <li>Check the IP address of the<br/>measuring device with the network<br/>manager.</li> <li>If the IP address is not known,<br/>set DIP switch No. 10 on the I/O<br/>electronics module to ON, restart<br/>the device and enter the default<br/>setting for the IP address<br/>192.168.1.212.</li> </ol> |
|                               |                                                                                                | EtherNet/IP communication<br>is interrupted by enabling the<br>DIP switch.                                                                                                    |
| Not connecting to Web server  | Incorrect setting for the Ethernet<br>interface of the computer                                | <ol> <li>Check the properties of the<br/>Internet protocol (TCP/IP)</li> <li>(→          <sup>(⇒)</sup> 34).</li> <li>Check the network settings with<br/>the IT manager.</li> </ol>                                                                                                    |
| Not connecting to Web server  | Web server disabled                                                                            | Via the "FieldCare" operating tool<br>check whether the Web server of<br>the measuring device is enabled<br>and enable it if necessary<br>$(\rightarrow \cong 37)$ .                                                                                                    |
| Not connecting to Web server  | The use of the proxy server is not<br>disabled in the Web browser<br>settings of the computer. | Disable the use of the proxy server<br>in the Web browser settings of the<br>computer.<br>Using the example of MS Internet<br>Explorer:<br>1. Under <i>Control Panel</i> open<br><i>Internet options</i> .<br>2. Select the <i>Connections</i> tab and<br>then double-click <i>LAN settings</i> .<br>3. In the <i>LAN settings</i> disable the<br>use of the proxy server and select<br><i>OK</i> to confirm.                     |

| Problem                                                   | Possible causes                                                                 | Remedy                                                                                                    |
|-----------------------------------------------------------|---------------------------------------------------------------------------------|----------------------------------------------------------------------------------------------------|
| Not connecting to Web server                              | Other network connections or<br>programs are still active on the<br>computer.   | <ul> <li>Make sure that no other network connections are established by the computer (also no WLAN) and close other programs withe network access to the computer.</li> <li>If using a docking station for notebooks make sure that a network connection to another network is not active.</li> </ul> |
| No or incomplete display of contents in the Web browser   | <ul><li> JavaScript not enabled</li><li> JavaScript cannot be enabled</li></ul> | 1. Enable JavaScript.<br>2. Enter http://XXX.XXX.X.XXX/<br>basic.html as the IP address.                                                                                                    |
| Web browser frozen and operation no longer possible       | Data transfer active                                                            | Wait until data transfer or current action is finished.                                                                                                    |
| Web browser frozen and operation<br>no longer possible    | Connection lost                                                                 | <ol> <li>Check cable connection and<br/>power supply.</li> <li>Refresh the Web browser and<br/>restart if necessary.</li> </ol>                                                                                                    |
| Content of Web browser<br>incomplete or difficult to read | Not using optimum version of Web<br>server.                                     | <ol> <li>Use the correct Web browser<br/>version (→ ) 34).</li> <li>Clear the Web browser cache and<br/>restart the Web browser.</li> </ol>                                                                                                    |
| Content of Web browser<br>incomplete or difficult to read | Unsuitable view settings.                                                       | Change the font size/display ratio of the Web browser.                                                                                                    |

# 12.2 Diagnostic information via light emitting diodes

## 12.2.1 Transmitter

Various light emitting diodes (LEDs) on the main electronics module of the transmitter provide information on device status.

| LED            | Color                              | Meaning                                                      |  |
|----------------|------------------------------------|--------------------------------------------------------------|--|
| Power          | Off                                | Supply voltage is off or too low                             |  |
|                | Green                              | Supply voltage is ok                                         |  |
| Device status  | Green                              | Device status is ok                                          |  |
|                | Flashing red                       | A device error of diagnostic behavior "Warning" has occurred |  |
|                | Red                                | A device error of diagnostic behavior "Alarm" has occurred   |  |
|                | Alternately flashing red/<br>green | Boot loader is active                                        |  |
| Network status | Off                                | Device has no EtherNet/IP address                            |  |
|                | Green                              | Device's EtherNet/IP connection is active                    |  |
|                | Flashing green                     | Device has EtherNet/IP address but no EtherNet/IP connecti   |  |
|                | Red                                | EtherNet/IP address of the device has been assigned twice    |  |
|                | Flashing red                       | Device's EtherNet/IP connection is in timeout mode           |  |
| Link/Activity  | Orange                             | Link available but no activity                               |  |
|                | Flashing orange                    | Activity present                                             |  |
| Communication  | Flashing white                     |                                                              |  |

## 12.3 Diagnostic information in the Web browser

## 12.3.1 Diagnostic options

Any faults detected by the measuring device are displayed in the Web browser on the home page once the user has logged on.

|   |                                  | Device tag<br>Actual diagnos. | 1<br>Check (C)        |                | ume flow 0.0000<br>as flow 0.0000 | l/h<br>kg/h |                    |                      | _           |
|---|----------------------------------|-------------------------------|-----------------------|----------------|-----------------------------------|-------------|--------------------|----------------------|-------------|
|   | Measured values                  |                               | Menu                  | Health st      | atus                              | Data mana   | igement            | Network              |             |
|   | └ 🚞 Health status                |                               | Diagnostics 1: C485 : | Sim. meas.var. | (Warning)                         | 0d11h08m04s | Deactivate simulat | ion (Service ID 147) | _           |
|   |                                  |                               | Diagnostics 2: OK     |                |                                   |             |                    |                      |             |
|   |                                  |                               | Diagnostics 3: OK     |                |                                   |             |                    |                      |             |
|   |                                  |                               | Diagnostics 4: OK     |                |                                   |             |                    |                      |             |
|   |                                  |                               | Diagnostics 5: OK     |                |                                   |             |                    |                      |             |
|   |                                  |                               |                       |                |                                   |             |                    |                      |             |
|   |                                  |                               |                       | 2              |                                   |             |                    | 3                    |             |
|   |                                  |                               |                       | _              |                                   |             |                    | -                    | A0017759-EN |
| 1 | 1 Status area with status signal |                               |                       |                |                                   |             |                    |                      |             |
| 2 | 2 Diagnostic information         |                               |                       |                |                                   |             |                    |                      |             |
| 3 | Remedial meas                    | ures with                     | Service ID            |                |                                   |             |                    |                      |             |

Furthermore, diagnostic events that have occurred can be viewed in the **Diagnostics** menu:

- Via parameters ( $\rightarrow \square 74$ )
- Via submenus ( $\rightarrow \square 75$ )

#### Status signals

The status signals provide information on the state and reliability of the device by categorizing the cause of the diagnostic information (diagnostic event).

| Symbol   | Meaning                                                                                                    |
|----------|----------------------------------------------------------------------------------------------------|
| A0017271 | Failure<br>A device error has occurred. The measured value is no longer valid.                                                                    |
| A0017278 | <b>Function check</b><br>The device is in service mode (e.g. during a simulation).                                                                |
| A0017277 | <b>Out of specification</b><br>The device is operated:<br>Outside its technical specification limits (e.g. outside the process temperature range) |
| A0017276 | Maintenance required<br>Maintenance is required. The measured value is still valid.                                                               |

The status signals are categorized in accordance with VDI/VDE 2650 and NAMUR Recommendation NE 107.

#### **Diagnostic information**

The fault can be identified using the diagnostic information. The short text helps you by providing information about the fault.

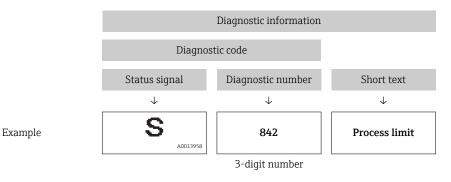

## 12.3.2 Calling up remedy information

Remedy information is provided for every diagnostic event to ensure that problems can be rectified quickly. These measures are displayed in red along with the diagnostic event and the related diagnostic information.

## 12.4 Diagnostic information in FieldCare

#### 12.4.1 Diagnostic options

Any faults detected by the measuring device are displayed on the home page of the operating tool once the connection has been established.

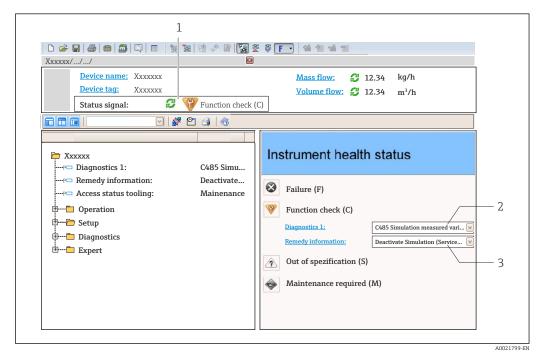

- 1 Status area with status signal
- 2 Diagnostic information ( $\rightarrow \square 70$ )
- 3 Remedial measures with Service ID

Furthermore, diagnostic events that have occurred can be viewed in the **Diagnostics** menu:

- Via parameters ( $\rightarrow \square 74$ )
- Via submenu (→ 🗎 75)

#### **Diagnostic information**

The fault can be identified using the diagnostic information. The short text helps you by providing information about the fault.

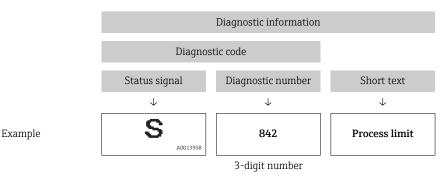

## 12.4.2 Calling up remedy information

Remedy information is provided for every diagnostic event to ensure that problems can be rectified quickly:

On the home page

Remedy information is displayed in a separate field below the diagnostics information.

In the **Diagnostics** menu

Remedy information can be called up in the working area of the user interface.

The user is in the **Diagnostics** menu.

1. Call up the desired parameter.

- 2. On the right in the working area, mouse over the parameter.
  - └ A tool tip with remedy information for the diagnostic event appears.

## 12.5 Diagnostic information via communication interface

#### 12.5.1 Reading out diagnostic information

The current diagnostic event and associated diagnostic information can be read out via the input assembly (fix assembly):

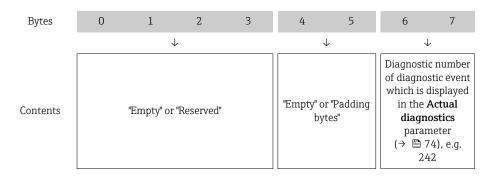

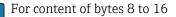

# 12.6 Adapting the diagnostic information

## 12.6.1 Adapting the diagnostic behavior

Each item of diagnostic information is assigned a specific diagnostic behavior at the factory. The user can change this assignment for certain diagnostic information in the **Diagnostic behavior** submenu .

"Expert" menu  $\rightarrow$  System  $\rightarrow$  Diagnostic handling  $\rightarrow$  Diagnostic behavior

You can assign the following options to the diagnostic number as the diagnostic behavior:

| Options            | Description                                                                                                    |
|--------------------|----------------------------------------------------------------------------------------------------|
| Alarm              | Measurement is interrupted. The totalizers assume the defined alarm condition. A diagnostic message is generated.                                                                       |
| Warning            | Measurement is resumed. The totalizers are not affected. A diagnostics message is generated.                                                                                            |
| Logbook entry only | The device continues to measure. The diagnostic message is entered in the Event logbook (events list) submenu only and is not displayed in alternation with the measured value display. |
| Off                | The diagnostic event is ignored, and no diagnostic message is generated or entered.                                                                                                    |

# 12.7 Overview of diagnostic information

In the case of some items of diagnostic information, the status signal and the diagnostic behavior can be changed. Adapt the diagnostic information ( $\rightarrow \square 72$ )

| Diagnostic<br>number     | Short text               | Remedy instructions                                                 | Status<br>signal<br>[from the<br>factory] | Diagnostic<br>behavior<br>[from the<br>factory] |  |  |  |
|--------------------------|--------------------------|---------------------------------------------------------------------|-------------------------------------------|-------------------------------------------------|--|--|--|
| Diagnostic of sensor     |                          |                                                                     |                                           |                                                 |  |  |  |
| 022                      | Sensor temperature       | 1.Change main electronic module<br>2.Change sensor                  | F                                         | Alarm                                           |  |  |  |
| 046                      | Sensor limit exceeded    | <ol> <li>Inspect sensor</li> <li>Check process condition</li> </ol> | S                                         | Alarm                                           |  |  |  |
| 062                      | Sensor connection        | 1.Change main electronic module<br>2.Change sensor                  | F                                         | Alarm                                           |  |  |  |
| 082                      | Data storage             | 1. Check module connections<br>2. Contact service                   | F                                         | Alarm                                           |  |  |  |
| 083                      | Memory content           | 1. Restart device<br>2. Contact service                             | F                                         | Alarm                                           |  |  |  |
| 140                      | Sensor signal            | 1.Check or change main<br>electronics<br>2.Change sensor            | S                                         | Alarm                                           |  |  |  |
| 144                      | Measuring error too high | 1. Check or change sensor<br>2. Check process conditions            | F                                         | Alarm                                           |  |  |  |
| 190                      | Special event 1          | Contact service                                                     | F                                         | Alarm                                           |  |  |  |
| 191                      | Special event 5          | Contact service                                                     | F                                         | Alarm                                           |  |  |  |
| 192                      | Special event 9          | Contact service                                                     | F                                         | Alarm <sup>1)</sup>                             |  |  |  |
| Diagnostic of electronic |                          |                                                                     |                                           |                                                 |  |  |  |
| 201                      | Device failure           | 1. Restart device<br>2. Contact service                             | F                                         | Alarm                                           |  |  |  |

| Diagnostic<br>number |                              |                                                                                                    | Status<br>signal<br>[from the<br>factory] | Diagnostic<br>behavior<br>[from the<br>factory] |
|----------------------|------------------------------|----------------------------------------------------------------------------------------------------|-------------------------------------------|-------------------------------------------------|
| 242                  | Software incompatible        | 1. Check software<br>2. Flash or change main<br>electronics module                                                          | F                                         | Alarm                                           |
| 252                  | Modules incompatible         | 1. Check electronic modules 2.<br>Change electronic modules                                                                 | F                                         | Alarm                                           |
| 262                  | Module connection            | <ol> <li>Check module connections</li> <li>Change main electronics</li> </ol>                                               | F                                         | Alarm                                           |
| 270                  | Main electronic failure      | Change main electronic module                                                                                               | F                                         | Alarm                                           |
| 271                  | Main electronic failure      | 1. Restart device<br>2. Change main electronic module                                                                       | F                                         | Alarm                                           |
| 272                  | Main electronic failure      | 1. Restart device<br>2. Contact service                                                                                     | F                                         | Alarm                                           |
| 273                  | Main electronic failure      | Change electronic                                                                                                    | F                                         | Alarm                                           |
| 274                  | Main electronic failure      | Change electronic                                                                                                    | S                                         | Warning                                         |
| 283                  | Memory content               | 1. Reset device 2. Contact service                                                                                          | F                                         | Alarm                                           |
| 311                  | Electronic failure           | 1. Reset device 2. Contact service                                                                                          | F                                         | Alarm                                           |
| 311                  | Electronic failure           | 1. Do not reset device<br>2. Contact service                                                                                | М                                         | Warning                                         |
| 382                  | Data storage                 | 1. Insert DAT module 2. Change<br>DAT module                                                                                | F                                         | Alarm                                           |
| 383                  | Memory content               | 1. Restart device 2. Check or<br>change DAT module 3. Contact<br>service                                                    | F                                         | Alarm                                           |
| 390                  | Special event 2              | Contact service                                                                                                    | F                                         | Alarm                                           |
| 391                  | Special event 6              | Contact service                                                                                                    | F                                         | Alarm                                           |
| 392                  | Special event 10             | Contact service                                                                                                    | F                                         | Alarm <sup>1)</sup>                             |
| Diagnostic of c      | onfiguration                 |                                                                                                    |                                           |                                                 |
| 410                  | Data transfer                | 1. Check connection<br>2. Retry data transfer                                                                               | F                                         | Alarm                                           |
| 411                  | Up-/download active          | Up-/download active, please wait                                                                                            | С                                         | Warning                                         |
| 437                  | Configuration incompatible   | 1. Restart device<br>2. Contact service                                                                                     | F                                         | Alarm                                           |
| 438                  | Dataset                      | <ol> <li>Check data set file</li> <li>Check device configuration</li> <li>Up- and download new<br/>configuration</li> </ol> | М                                         | Warning                                         |
| 453                  | Flow override                | Deactivate flow override                                                                                                    | С                                         | Warning                                         |
| 484                  | Simulation failure mode      | Deactivate simulation                                                                                                    | С                                         | Alarm                                           |
| 485                  | Simulation measured variable | Deactivate simulation                                                                                                    | С                                         | Warning                                         |
| 495                  | Simulation diagnostic event  | Deactivate simulation                                                                                                    | С                                         | Warning                                         |
| 537                  | Configuration                | 1. Check IP addresses in network<br>2. Change IP address                                                                    | F                                         | Warning                                         |
| 590                  | Special event 3              | Contact service                                                                                                    | F                                         | Alarm                                           |
| 591                  | Special event 7              | Contact service                                                                                                    | F                                         | Alarm                                           |
| 592                  | Special event 11             | Contact service                                                                                                    | F                                         | Alarm <sup>1)</sup>                             |

| Diagnostic<br>number | Short text                      | Remedy instructions                                                                                    | Status<br>signal<br>[from the<br>factory] | Diagnostic<br>behavior<br>[from the<br>factory] |  |  |  |
|----------------------|---------------------------------|----------------------------------------------------------------------------------------------------|-------------------------------------------|-------------------------------------------------|--|--|--|
| Diagnostic of p      | Diagnostic of process           |                                                                                                    |                                           |                                                 |  |  |  |
| 825                  | Operating temperature           | 1. Check ambient temperature<br>2. Check process temperature                                           | S                                         | Warning                                         |  |  |  |
| 825                  | Operating temperature           | 1. Check ambient temperature<br>2. Check process temperature                                           | F                                         | Alarm                                           |  |  |  |
| 830                  | Sensor temperature too<br>high  | Reduce ambient temp. around the sensor housing                                                         | S                                         | Warning                                         |  |  |  |
| 831                  | Sensor temperature too<br>low   | Increase ambient temp. around the sensor housing                                                       | S                                         | Warning                                         |  |  |  |
| 832                  | Electronic temperature too high | Reduce ambient temperature                                                                             | S                                         | Warning <sup>1)</sup>                           |  |  |  |
| 833                  | Electronic temperature too low  | Increase ambient temperature                                                                           | S                                         | Warning <sup>1)</sup>                           |  |  |  |
| 834                  | Process temperature too<br>high | Reduce process temperature                                                                             | S                                         | Warning <sup>1)</sup>                           |  |  |  |
| 835                  | Process temperature too<br>low  | Increase process temperature                                                                           | S                                         | Warning <sup>1)</sup>                           |  |  |  |
| 842                  | Process limit                   | hit Low flow cut off active! S<br>1. Check low flow cut off<br>configuration                           |                                           | Warning                                         |  |  |  |
| 843                  | Process limit                   | Check process conditions                                                                               | S                                         | Warning                                         |  |  |  |
| 862                  | Partly filled pipe              | 1.Check for gas in process<br>2. Adjust detection limits                                               | S                                         | Warning                                         |  |  |  |
| 882                  | Input signal                    | <ol> <li>Check input configuration</li> <li>Check external device or<br/>process conditions</li> </ol> | F                                         | Alarm                                           |  |  |  |
| 910                  | Tubes not oscillating           | 1. Check electronic<br>2. Inspect sensor                                                               | F                                         | Alarm                                           |  |  |  |
| 912                  | Medium inhomogeneous            | ogeneous 1. Check process cond. S<br>2. Increase system pressure                                       |                                           | Warning                                         |  |  |  |
| 912                  | Inhomogeneous                   | <ol> <li>Check process cond.</li> <li>Increase system pressure</li> </ol>                              | S                                         | Warning                                         |  |  |  |
| 913                  | Medium unsuitable               | <ol> <li>Check process conditions</li> <li>Check electronic modules or<br/>sensor</li> </ol>           | S                                         | Alarm                                           |  |  |  |
| 944                  | Monitoring failed               | Check process conditions for<br>Heartbeat Monitoring                                                   | S                                         | Warning                                         |  |  |  |
| 948                  | Tube damping too high           | Check process conditions                                                                               | S                                         | Warning                                         |  |  |  |
| 990                  | Special event 4                 | Contact service                                                                                        | F                                         | Alarm                                           |  |  |  |
| 991                  | Special event 8                 | Contact service                                                                                        | F                                         | Alarm                                           |  |  |  |
| 992                  | Special event 12                | Contact service                                                                                        | F                                         | Alarm <sup>1)</sup>                             |  |  |  |

1) Diagnostic status is changeable.

# 12.8 Pending diagnostic events

The **Diagnostics** menu allows the user to view the current diagnostic event and the previous diagnostic event separately.

To call up the measures to rectify a diagnostic event:

- Via Web browser ( $\rightarrow \square 70$ )
- Via "FieldCare" operating tool ( $\rightarrow \square 71$ )

Other pending diagnostic events can be displayed in the **Diagnostic list** submenu( $\rightarrow \square 75$ )

#### Navigation

"Diagnostics" menu

#### Structure of the submenu

| Diagnostics |  | Actual diagnostics   |
|-------------|--|----------------------|
|             |  | Previous diagnostics |

#### Parameter overview with brief description

| Parameter            | Prerequsite                                | Description                                                                                                    | User interface                                                              | Factory setting |
|----------------------|--------------------------------------------|----------------------------------------------------------------------------------------------------|-----------------------------------------------------------------------------|-----------------|
| Actual diagnostics   | 1 diagnostic event has<br>occurred.        | Displays the current diagnostic<br>event along with the<br>diagnostic information.<br>If two or more messages<br>occur simultaneously,<br>the message with the<br>highest priority is shown<br>on the display. | Symbol for diagnostic<br>behavior, diagnostic<br>code and short<br>message. | _               |
| Previous diagnostics | 2 diagnostic events have already occurred. | Displays the diagnostic event<br>that occurred prior to the<br>current diagnostic event along<br>with the diagnostic<br>information.                                                                           | Symbol for diagnostic<br>behavior, diagnostic<br>code and short<br>message. | -               |

#### 12.9 **Diagnostic list**

In the **Diagnostic list** submenu, up to 5 currently pending diagnostic events can be displayed along with the related diagnostic information. If more than 5 diagnostic events are pending, the events with the highest priority are shown on the display.

#### Navigation path

Diagnostics menu→Diagnostic list submenu

To call up the measures to rectify a diagnostic event:

- Via Web browser ( $\rightarrow \square 70$ )
- Via "FieldCare" operating tool (→ 
   <sup>™</sup>
   <sup>™</sup>
   <sup>™</sup>
   <sup>™</sup>
   <sup>™</sup>
   <sup>™</sup>
   <sup>™</sup>
   <sup>™</sup>
   <sup>™</sup>
   <sup>™</sup>
   <sup>™</sup>
   <sup>™</sup>
   <sup>™</sup>
   <sup>™</sup>
   <sup>™</sup>
   <sup>™</sup>
   <sup>™</sup>
   <sup>™</sup>
   <sup>™</sup>
   <sup>™</sup>
   <sup>™</sup>
   <sup>™</sup>
   <sup>™</sup>
   <sup>™</sup>
   <sup>™</sup>
   <sup>™</sup>
   <sup>™</sup>
   <sup>™</sup>
   <sup>™</sup>
   <sup>™</sup>
   <sup>™</sup>
   <sup>™</sup>
   <sup>™</sup>
   <sup>™</sup>
   <sup>™</sup>
   <sup>™</sup>
   <sup>™</sup>
   <sup>™</sup>
   <sup>™</sup>
   <sup>™</sup>
   <sup>™</sup>
   <sup>™</sup>
   <sup>™</sup>
   <sup>™</sup>
   <sup>™</sup>
   <sup>™</sup>
   <sup>™</sup>
   <sup>™</sup>
   <sup>™</sup>
   <sup>™</sup>
   <sup>™</sup>
   <sup>™</sup>
   <sup>™</sup>
   <sup>™</sup>
   <sup>™</sup>
   <sup>™</sup>
   <sup>™</sup>
   <sup>™</sup>
   <sup>™</sup>
   <sup>™</sup>
   <sup>™</sup>
   <sup>™</sup>
   <sup>™</sup>
   <sup>™</sup>
   <sup>™</sup>
   <sup>™</sup>
   <sup>™</sup>
   <sup>™</sup>
   <sup>™</sup>
   <sup>™</sup>
   <sup>™</sup>
   <sup>™</sup>
   <sup>™</sup>
   <sup>™</sup>
   <sup>™</sup>
   <sup>™</sup>
   <sup>™</sup>
   <sup>™</sup>
   <sup>™</sup>
   <sup>™</sup>
   <sup>™</sup>
   <sup>™</sup>
   <sup>™</sup>
   <sup>™</sup>
   <sup>™</sup>
   <sup>™</sup>
   <sup>™</sup>
   <sup>™</sup>
   <sup>™</sup>
   <sup>™</sup>
   <sup>™</sup>
   <sup>™</sup>
   <sup>™</sup>
   <sup>™</sup>
   <sup>™</sup>
   <sup>™</sup>
   <sup>™</sup>
   <sup>™</sup>
   <sup>™</sup>
   <sup>™</sup>
   <sup>™</sup>
   <sup>™</sup>
   <sup>™</sup>
   <sup>™</sup>
   <sup>™</sup>
   <sup>™</sup>
   <sup>™</sup>
   <sup>™</sup>
   <sup>™</sup>
   <sup>™</sup>
   <sup>™</sup>
   <sup>™</sup>
   <sup>™</sup>
   <sup>™</sup>
   <sup>™</sup>
   <sup>™</sup>
   <sup>™</sup>
   <sup>™</sup>
   <sup>™</sup>
   <sup>™</sup>
   <sup>™</sup>
   <sup>™</sup>
   <sup>™</sup>
   <sup>™</sup>
   <sup>™</sup>
   <sup>™</sup>
   <sup>™</sup>
   <sup>™</sup>
   <sup>™</sup>
   <sup>™</sup>
   <sup>™</sup>
   <sup>™</sup>
   <sup>™</sup>
   <sup>™</sup>
   <sup>™</sup>
   <sup>™</sup>
   <sup>™</sup>
   <sup>™</sup>
   <sup>™</sup>
   <sup>™</sup>
   <sup>™</sup>
   <sup>™</sup>
   <sup>™</sup>
   <sup>™</sup>
   <sup>™</sup>
   <sup>™</sup>
   <sup>™</sup>
   <sup>™</sup>
   <sup>™
   <sup>™</sup>
   <sup>™</sup>
   <sup>™</sup>
   <sup>™</sup>
   <sup>™</sup>
   <sup>™</sup>
   <sup>™</sup>
   <sup>™</sup>
   <sup>™</sup>
   <sup>™</sup>
   <sup>™</sup>
   <sup>™</sup>
   <sup>™</sup>
   <sup>™</sup>
   <sup>™</sup>
   <sup>™</sup>
   <sup>™</sup>
   <sup>™</sup>
   <sup>™</sup>
   <sup>™</sup>
   <sup>™</sup>
   <sup>™</sup>
   <sup>™</sup>
   <sup>™</sup>
   <sup>™</sup>
   <sup>™</sup>
   <sup>™</sup>
   <sup>™</sup>
   <sup>™</sup>
   <sup>™</sup>
   <sup>™</sup>
   <sup>™</sup>
   <sup>™</sup>
   <sup>™</sup>
   <sup>™</sup>
   <sup>™</sup>
  </sup>

# 12.10 Event logbook

## 12.10.1 Event history

A chronological overview of the event messages that have occurred is provided in the Events list submenu.

#### Navigation path

"Diagnostics" menu  $\rightarrow$  Event logbook  $\rightarrow$  Events list

A maximum of 20 event messages can be displayed in chronological order.

The event history includes entries for:

- Diagnostic events ( $\rightarrow \square 72$ )
- Information events ( $\rightarrow \square 76$ )

In addition to the operation time of its occurrence, each event is also assigned a symbol that indicates whether the event has occurred or is ended:

- Diagnostic event
  - ∋: Event has occurred
  - ⊖: Event has ended
- Information event

⊕: Event has occurred

To call up the measures to rectify a diagnostic event:

- Via Web browser ( $\rightarrow \square 70$ )
- Via "FieldCare" operating tool ( $\rightarrow \square 71$ )

For filtering the displayed event messages ( $\rightarrow \square 76$ )

## 12.10.2 Filtering the event logbook

Using the **Filter options** parameter, you can define which category of event messages is displayed in the **Events list** submenu.

#### Navigation path

"Diagnostics" menu → Event logbook → Filter options

Filter categories

- All
- Failure (F)
- Function check (C)
- Out of specification (S)
- Maintenance required (M)
- Information (I)

## 12.10.3 Overview of information events

Unlike a diagnostic event, an information event is displayed in the event logbook only and not in the diagnostic list.

| Info number | Info name                        |
|-------------|----------------------------------|
| 11000       | (Device ok)                      |
| I1089       | Power on                         |
| 11090       | Configuration reset              |
| I1091       | Configuration changed            |
| I1110       | Write protection switch changed  |
| I1111       | Density adjust failure           |
| I1137       | Electronic changed               |
| I1151       | History reset                    |
| I1155       | Reset electronic temperature     |
| I1157       | Memory error event list          |
| I1185       | Display backup done              |
| I1186       | Restore via display done         |
| I1187       | Settings downloaded with display |
| I1188       | Display data cleared             |
| I1189       | Backup compared                  |

| Info number | Info name                                |
|-------------|------------------------------------------|
| I1209       | Density adjustment ok                    |
| I1221       | Zero point adjust failure                |
| I1222       | Zero point adjustment ok                 |
| I1256       | Display: access status changed           |
| I1264       | Safety sequence aborted                  |
| I1335       | Firmware changed                         |
| I1361       | Wrong web server login                   |
| I1397       | Fieldbus: access status changed          |
| I1398       | CDI: access status changed               |
| I1444       | Device verification passed               |
| I1445       | Device verification failed               |
| I1446       | Device verification active               |
| I1447       | Record application reference data        |
| I1448       | Application reference data recorded      |
| I1449       | Recording application ref. data failed   |
| I1450       | Monitoring off                           |
| I1451       | Monitoring on                            |
| I1457       | Failed:Measured error verification       |
| I1459       | Failed: I/O module verification          |
| I1460       | Failed: Sensor integrity verification    |
| I1461       | Failed: Sensor verification              |
| I1462       | Failed:Sensor electronic module verific. |

# 12.11 Resetting the measuring device

Using the **Device reset** parameter it is possible to reset the entire device configuration or some of the configuration to a defined state.

```
"Setup" menu \rightarrow Advanced setup \rightarrow Administration
```

| Options              | Description                                                                                                    |
|----------------------|----------------------------------------------------------------------------------------------------|
| Cancel               | No action is executed and the user exits the parameter.                                                                                                    |
| To delivery settings | Every parameter for which a customer-specific default setting was ordered is reset<br>to this customer-specific value. All other parameters are reset to the factory<br>setting.<br>This option is not visible if no customer-specific settings have been ordered. |
| Restart device       | The restart resets every parameter whose data are in the volatile memory (RAM) to the factory setting (e.g. measured value data). The device configuration remains unchanged.                                                                                      |
| History reset        | Every parameter is reset to its factory setting.                                                                                                    |

# 12.12 Device information

The **Device information** submenu contains all the parameters that display different information for identifying the device.

## Navigation

"Diagnostics" menu  $\rightarrow$  Device information

| ► Device informat | ion                   |  |
|-------------------|-----------------------|--|
|                   | Device tag            |  |
|                   | Serial number         |  |
|                   | Firmware version      |  |
|                   | Device name           |  |
|                   | Order code            |  |
|                   | Extended order code 1 |  |
|                   | Extended order code 2 |  |
|                   | Extended order code 3 |  |
|                   | ENP version           |  |
|                   | IP address            |  |
|                   | Subnet mask           |  |
|                   | Default gateway       |  |
|                   | L                     |  |

# Parameter overview with brief description

| Parameter Description |                                                                    | User entry                                  | Factory setting |
|-----------------------|--------------------------------------------------------------------|---------------------------------------------|-----------------|
| IP address            | Displays the IP address of the Web server of the measuring device. | 4 octet: 0 to 255 (in the particular octet) | 192.168.1.212   |
| Subnet mask           | Displays the subnet mask.                                          | 4 octet: 0 to 255 (in the particular octet) | 255.255.255.0   |
| Default gateway       | Displays the default gateway.                                      | 4 octet: 0 to 255 (in the particular octet) | 0.0.0.0         |

| Release<br>date | Firmware<br>version | Order code<br>for<br>"Firmware<br>version" | Firmware<br>changes                                                                                                    | Documentation<br>type     | Documentation        |
|-----------------|---------------------|--------------------------------------------|----------------------------------------------------------------------------------------------------|---------------------------|----------------------|
| 06.2012         | 01.00.00            |                                            | Original firmware                                                                                                    | Operating<br>Instructions | -                    |
| 04.2013         | 01.01.zz            | Option 73                                  | <ul> <li>Fieldbus access<br/>level was changed<br/>from service to<br/>maintenance</li> <li>Improved<br/>calculation:         <ul> <li>Target mass flow</li> <li>Carrier mass flow</li> </ul> </li> <li>Option to access<br/>application<br/>packages:         <ul> <li>Heartbeat<br/>Technology</li> <li>Concentration</li> </ul> </li> </ul> | Operating<br>Instructions | -                    |
| 10.2014         | 01.02.zz            | Option <b>71</b>                           | <ul> <li>Integration of<br/>optional local<br/>display</li> <li>Heartbeat<br/>functionality for<br/>Rockwell AOP</li> <li>New unit "Beer<br/>Barrel (BBL)"</li> <li>Monitoring of<br/>measuring tube<br/>damping</li> <li>Simulation of<br/>diagnostic events</li> </ul>                                                                       | Operating<br>Instructions | BA01347D/06/EN/01.14 |

# 12.13 Firmware history

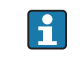

Flashing the firmware to the current version or to the previous version is possible via the service interface (CDI) .

For the compatibility of the firmware version with the previous version, the installed device description files and operating tools, observe the information about the device in the "Manufacturer's information" document.

- The manufacturer's information is available:
  - In the Download Area of the Endress+Hauser Internet site: www.endress.com  $\rightarrow$ Download
    - Specify the following details:
      - Product root, e.g. 8E1B
      - Text search: Manufacturer's information
      - Search range: documentation

# 13 Maintenance

# 13.1 Maintenance tasks

No special maintenance work is required.

## 13.1.1 Exterior cleaning

When cleaning the exterior of measuring devices, always use cleaning agents that do not attack the surface of the housing or the seals.

# 13.2 Measuring and test equipment

Endress+Hauser offers a wide variety of measuring and test equipment, such as W@M or device tests.

Your Endress+Hauser Sales Center can provide detailed information on the services.

For a list of some of the measuring and test equipment, refer to the "Accessories" chapter of the "Technical Information" document for the device.

# 13.3 Endress+Hauser services

Endress+Hauser offers a wide variety of services for maintenance such as recalibration, maintenance service or device tests.

Your Endress+Hauser Sales Center can provide detailed information on the services.

# 14 Repair

# 14.1 General notes

## Repair and conversion concept

The Endress+Hauser repair and conversion concept provides for the following:

- The measuring devices have a modular design.
- Spare parts are grouped into logical kits with the associated Installation Instructions.
- Repairs are carried out by Endress+Hauser Service or by correspondingly trained customers.
- Certified devices can be converted into other certified devices by Endress+Hauser Service or at the factory only.

## Notes for repair and conversion

For repair and modification of a measuring device, observe the following notes:

- Use only original Endress+Hauser spare parts.
- Carry out the repair according to the Installation Instructions.
- Observe the applicable standards, federal/national regulations, Ex documentation (XA) and certificates.
- Document every repair and each conversion and enter them into the *W*@*M* life cycle management database.

# 14.2 Spare parts

Measuring device serial number:

- Is located on the nameplate of the device.

# 14.3 Endress+Hauser services

Contact your Endress+Hauser Sales Center for information on services and spare parts.

# 14.4 Return

The measuring device must be returned if it is need of repair or a factory calibration, or if the wrong measuring device has been delivered or ordered. Legal specifications require Endress+Hauser, as an ISO-certified company, to follow certain procedures when handling products that are in contact with the medium.

To ensure safe, swift and professional device returns, please refer to the procedure and conditions for returning devices provided on the Endress+Hauser website at http://www.endress.com/support/return-material

# 14.5 Disposal

## 14.5.1 Removing the measuring device

- 1. Switch off the device.
- 2. **WARNING!** Danger to persons from process conditions. Beware of hazardous process conditions such as pressure in the measuring device, high temperatures or aggressive fluids.

Carry out the mounting and connection steps from the chapters "Mounting the measuring device" and "Connecting the measuring device" in the logically reverse sequence. Observe the safety instructions.

## 14.5.2 Disposing of the measuring device

## **WARNING**

Danger to personnel and environment from fluids that are hazardous to health.

Ensure that the measuring device and all cavities are free of fluid residues that are hazardous to health or the environment, e.g. substances that have permeated into crevices or diffused through plastic.

Observe the following notes during disposal:

- Observe valid federal/national regulations.
- Ensure proper separation and reuse of the device components.

# 15 Accessories

Various accessories, which can be ordered with the device or subsequently from Endress +Hauser, are available for the device. Detailed information on the order code in question is available from your local Endress+Hauser sales center or on the product page of the Endress+Hauser website: www.endress.com.

# 15.1 Service-specific accessories

| Accessories | Description                                                                                                    |
|-------------|----------------------------------------------------------------------------------------------------|
| Applicator  | <ul> <li>Software for selecting and sizing Endress+Hauser measuring devices:</li> <li>Calculation of all the necessary data for identifying the optimum flowmeter: e.g. nominal diameter, pressure loss, accuracy or process connections.</li> <li>Graphic illustration of the calculation results</li> </ul>                                                                                                    |
|             | Administration, documentation and access to all project-related data and parameters throughout the entire life cycle of a project.                                                                                                    |
|             | <ul><li>Applicator is available:</li><li>Via the Internet: https://wapps.endress.com/applicator</li><li>On CD-ROM for local PC installation.</li></ul>                                                                                                    |
| W@M         | Life cycle management for your plant<br>W@M supports you with a wide range of software applications over the entire<br>process: from planning and procurement, to the installation, commissioning and<br>operation of the measuring devices. All the relevant device information, such as<br>the device status, spare parts and device-specific documentation, is available for<br>every device over the entire life cycle.<br>The application already contains the data of your Endress+Hauser device. Endress<br>+Hauser also takes care of maintaining and updating the data records.<br>W@M is available:<br>• Via the Internet: www.endress.com/lifecyclemanagement<br>• On CD-ROM for local PC installation. |
| FieldCare   | FDT-based plant asset management tool from Endress+Hauser.<br>It can configure all smart field units in your system and helps you manage them. By<br>using the status information, it is also a simple but effective way of checking their<br>status and condition.                                                                                                    |
|             | For details, see Operating Instructions BA00027S and BA00059S                                                                                                    |

#### 16 **Technical data**

#### Application 16.1

The measuring device is suitable for flow measurement of liquids and gases only.

Depending on the version ordered, the measuring device can also measure potentially explosive, flammable, poisonous and oxidizing media.

To ensure that the device remains in proper operating condition for its service life, use the measuring device only for media against which the process-wetted materials are adequately resistant.

#### 16.2 Function and system design

| Measuring principle | Mass flow measurement based on the Coriolis measuring principle                                   |  |
|---------------------|---------------------------------------------------------------------------------------------------|--|
| Measuring system    | The device consists of a transmitter and a sensor.                                                |  |
|                     | One device version is available: compact version - transmitter and sensor form a mechanical unit. |  |
|                     | For information on the structure of the device ( $\rightarrow \ \ 11$ )                           |  |

#### 16.3 Input

| Measured variable | Direct measured variables                                                             |
|-------------------|---------------------------------------------------------------------------------------|
|                   | <ul><li>Mass flow</li><li>Density</li><li>Temperature</li></ul>                       |
|                   | Calculated measured variables                                                         |
|                   | <ul><li>Volume flow</li><li>Corrected volume flow</li><li>Reference density</li></ul> |
| Measuring range   | Measuring ranges for liquids                                                          |

Measuring range

## Measuring ranges for liquids

| DN   |      | Measuring range full scal | e values $\dot{m}_{min(F)}$ to $\dot{m}_{max(F)}$ |
|------|------|---------------------------|---------------------------------------------------|
| [mm] | [in] | [kg/h]                    | [lb/min]                                          |
| 8    | 3⁄8  | 0 to 2 000                | 0 to 73.50                                        |
| 15   | 1/2  | 0 to 6 500                | 0 to 238.9                                        |
| 25   | 1    | 0 to 18000                | 0 to 661.5                                        |

## Measuring ranges for gases

The full scale values depend on the density of the gas and can be calculated with the formula below:

 $\dot{m}_{max(G)} = \dot{m}_{max(F)} \cdot \rho_G$ : x

| m <sub>max(G)</sub>                     | Maximum full scale value for gas [kg/h]                         |
|-----------------------------------------|-----------------------------------------------------------------|
| m <sub>max(F)</sub>                     | Maximum full scale value for liquid [kg/h]                      |
| $\dot{m}_{\max(G)} < \dot{m}_{\max(F)}$ | $\dot{m}_{max(G)}$ can never be greater than $\dot{m}_{max(F)}$ |
| ρ <sub>G</sub>                          | Gas density in [kg/m³] at operating conditions                  |

| DN   |      | х                    |
|------|------|----------------------|
| [mm] | [in] | [kg/m <sup>3</sup> ] |
| 8    | 3⁄8  | 85                   |
| 15   | 1/2  | 110                  |
| 25   | 1    | 125                  |

#### Recommended measuring range

"Flow limit" section ( $\rightarrow \square 93$ )

Operable flow range

#### Over 1000 : 1.

Flow rates above the preset full scale value are not overridden by the electronics unit, with the result that the totalizer values are registered correctly.

# 16.4 Output

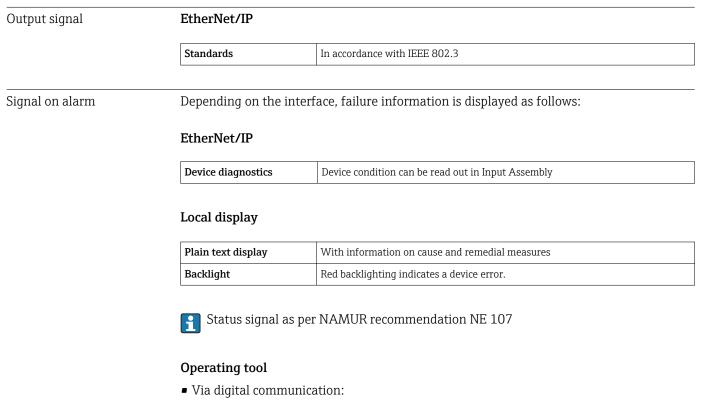

- EtherNet/IP
- Via service interface

|  | Plain text display | With information on cause and remedial measures |
|--|--------------------|-------------------------------------------------|
|--|--------------------|-------------------------------------------------|

## Web browser

 Plain text display
 With information on cause and remedial measures

## Light emitting diodes (LED)

| Status information | Status indicated by various light emitting diodes                                                                                                    |
|--------------------|----------------------------------------------------------------------------------------------------|
|                    | <ul> <li>The following information is displayed depending on the device version:</li> <li>Supply voltage active</li> <li>Data transmission active</li> <li>Device alarm/error has occurred</li> <li>EtherNet/IP network available</li> <li>EtherNet/IP connection established</li> </ul> |

#### Galvanic isolation

The following connections are galvanically isolated from each other:

- Outputs
- Power supply

Protocol-specific data

## EtherNet/IP

| Protocol                                   | <ul> <li>The CIP Networks Library Volume 1: Common Industrial Protocol</li> <li>The CIP Networks Library Volume 2: EtherNet/IP Adaptation of CIP</li> </ul>                                                                                                    |  |
|--------------------------------------------|----------------------------------------------------------------------------------------------------|--|
| Communication type                         | <ul><li>10Base-T</li><li>100Base-TX</li></ul>                                                                                                    |  |
| Device profile                             | Generic device (product type: 0x2B)                                                                                                    |  |
| Manufacturer ID                            | 0x49E                                                                                                    |  |
| Device type ID                             | 0x104A                                                                                                    |  |
| Baud rates                                 | Automatic <sup>10</sup> / <sub>100</sub> Mbit with half-duplex and full-duplex detection                                                                                                    |  |
| Polarity                                   | Auto-polarity for automatic correction of crossed TxD and RxD pairs                                                                                                    |  |
| Supported CIP connections                  | Max. 3 connections                                                                                                    |  |
| Explicit connections                       | Max. 6 connections                                                                                                    |  |
| I/O connections                            | Max. 6 connections (scanner)                                                                                                    |  |
| Configuration options for measuring device | <ul> <li>DIP switches on the electronics module for IP addressing</li> <li>Manufacturer-specific software (FieldCare)</li> <li>Add-on Profile Level 3 for Rockwell Automation control systems</li> <li>Web browser</li> <li>Electronic Data Sheet (EDS) integrated in the measuring device</li> </ul>                  |  |
| Configuration of the EtherNet interface    | <ul> <li>Speed: 10 MBit, 100 MBit, auto (factory setting)</li> <li>Duplex: half-duplex, full-duplex, auto (factory setting)</li> </ul>                                                                                                    |  |
| Configuration of the device<br>address     | <ul> <li>DIP switches on the electronics module for IP addressing (last octet)</li> <li>DHCP</li> <li>Manufacturer-specific software (FieldCare)</li> <li>Add-on Profile Level 3 for Rockwell Automation control systems</li> <li>Web browser</li> <li>EtherNet/IP tools, e.g. RSLinx (Rockwell Automation)</li> </ul> |  |
| Device Level Ring (DLR)                    | No                                                                                                    |  |

| Fix Input                                    |                                                                                                    |                                                                      |                                                                              |
|----------------------------------------------|----------------------------------------------------------------------------------------------------|----------------------------------------------------------------------|------------------------------------------------------------------------------|
| RPI                                          | 5 ms to 10 s (factory setting:                                                                                                    | 20 ms)                                                               |                                                                              |
| Exclusive Owner Multicast                    |                                                                                                    | Instance                                                             | Size [byte]                                                                  |
|                                              | Instance configuration:                                                                                                    | 0x68                                                                 | 398                                                                          |
|                                              | $O \rightarrow T$ configuration:                                                                                                    | 0x66                                                                 | 64                                                                           |
|                                              | $T \rightarrow O$ configuration:                                                                                                    | 0x64                                                                 | 44                                                                           |
| Exclusive Owner Multicast                    |                                                                                                    | Instance                                                             | Size [byte]                                                                  |
|                                              | Instance configuration:                                                                                                    | 0x69                                                                 | -                                                                            |
|                                              | $O \rightarrow T$ configuration:                                                                                                    | 0x66                                                                 | 64                                                                           |
|                                              | $T \rightarrow O$ configuration:                                                                                                    | 0x64                                                                 | 44                                                                           |
| Input only Multicast                         |                                                                                                    | Instance                                                             | Size [byte]                                                                  |
|                                              | Instance configuration:                                                                                                    | 0x68                                                                 | 398                                                                          |
|                                              | $O \rightarrow T$ configuration:                                                                                                    | 0xC7                                                                 | -                                                                            |
|                                              | $T \rightarrow O$ configuration:                                                                                                    | 0x64                                                                 | 44                                                                           |
| Input only Multicast                         |                                                                                                    | Instance                                                             | Size [byte]                                                                  |
|                                              | Instance configuration:                                                                                                    | 0x69                                                                 | -                                                                            |
|                                              | $O \rightarrow T$ configuration:                                                                                                    | 0xC7                                                                 | -                                                                            |
|                                              | $T \rightarrow O$ configuration:                                                                                                    | 0x64                                                                 | 44                                                                           |
|                                              | <ul> <li>Reference density</li> <li>Temperature</li> <li>Totalizer 1</li> <li>Totalizer 2</li> <li>Totalizer 3</li> </ul>                                   |                                                                      |                                                                              |
| Configurable Input                           |                                                                                                    |                                                                      |                                                                              |
| RPI                                          | 5 ms to 10 s (factory setting:                                                                                                    | 20 ms)                                                               |                                                                              |
| Exclusive Owner Multicast                    |                                                                                                    | Instance                                                             | Size [byte]                                                                  |
|                                              | Instance configuration:                                                                                                    | 0x68                                                                 | 398                                                                          |
|                                              | $O \rightarrow T$ configuration:                                                                                                    | 0x66                                                                 | 64                                                                           |
|                                              | $T \rightarrow O$ configuration:                                                                                                    | 0x65                                                                 |                                                                              |
| Exclusive Owner Multicast                    |                                                                                                    | Instance                                                             | 88                                                                           |
|                                              |                                                                                                    | mistance                                                             | 88<br>Size [byte]                                                            |
|                                              | Instance configuration:                                                                                                    | 0x69                                                                 |                                                                              |
|                                              | Instance configuration:<br>$O \rightarrow T$ configuration:                                                                                                 |                                                                      |                                                                              |
|                                              |                                                                                                    | 0x69                                                                 | Size [byte]<br>-                                                             |
| Input only Multicast                         | $O \rightarrow T$ configuration:                                                                                                    | 0x69<br>0x66                                                         | Size [byte]<br>-<br>64                                                       |
| Input only Multicast                         | $O \rightarrow T$ configuration:                                                                                                    | 0x69<br>0x66<br>0x65                                                 | Size [byte]<br>-<br>64<br>88                                                 |
| Input only Multicast                         | $O \rightarrow T$ configuration:<br>T $\rightarrow O$ configuration:                                                                                        | Ox69<br>Ox66<br>Ox65<br>Instance                                     | Size  byte]<br>-<br>64<br>88<br>Size  byte]                                  |
| Input only Multicast                         | $O \rightarrow T$ configuration:<br>$T \rightarrow O$ configuration:<br>Instance configuration:                                                             | 0x69<br>0x66<br>0x65<br>Instance<br>0x68                             | Size [byte]<br>-<br>64<br>88<br>Size [byte]<br>398                           |
|                                              | $O \rightarrow T$ configuration:<br>$T \rightarrow O$ configuration:<br>Instance configuration:<br>$O \rightarrow T$ configuration:                         | 0x69<br>0x66<br>0x65<br>Instance<br>0x68<br>0xC7                     | Size [byte]<br>-<br>64<br>88<br>Size [byte]<br>398<br>-                      |
|                                              | $O \rightarrow T$ configuration:<br>$T \rightarrow O$ configuration:<br>Instance configuration:<br>$O \rightarrow T$ configuration:                         | 0x69<br>0x66<br>0x65<br>Instance<br>0x68<br>0xC7<br>0x65             | Size [byte]<br>-<br>64<br>88<br>Size [byte]<br>398<br>-<br>88                |
| Input only Multicast<br>Input only Multicast | O → T configuration:<br>T → O configuration:<br>Instance configuration:<br>O → T configuration:<br>T → O configuration:<br>$T \rightarrow O$ configuration: | 0x69<br>0x66<br>0x65<br>Instance<br>0x68<br>0xC7<br>0x65<br>Instance | Size [byte]<br>-<br>64<br>88<br>Size [byte]<br>398<br>-<br>88<br>Size [byte] |

| Configurable Input Assembly | <ul> <li>Current device diagnostics</li> <li>Mass flow</li> <li>Volume flow</li> <li>Corrected volume flow</li> <li>Density</li> <li>Reference density</li> <li>Temperature</li> <li>Totalizer 1</li> <li>Totalizer 2</li> <li>Totalizer 3</li> <li>The range of options increases if the measuring device has one or more application packages.</li> </ul>                                                                                                    |
|-----------------------------|----------------------------------------------------------------------------------------------------|
| Fix Output                  |                                                                                                    |
| Output Assembly             | <ul> <li>Activation of reset totalizers 1-3</li> <li>Activation of pressure compensation</li> <li>Activation of reference density compensation</li> <li>Activation of temperature compensation</li> <li>Reset totalizers 1-3</li> <li>External pressure value</li> <li>Pressure unit</li> <li>External reference density</li> <li>Reference density unit</li> <li>External temperature</li> <li>Temperature unit</li> </ul>                                                                                                    |
| Configuration               |                                                                                                    |
| Configuration Assembly      | <ul> <li>Only the most common configurations are listed below.</li> <li>Software write protection</li> <li>Mass flow unit</li> <li>Mass unit</li> <li>Mass unit</li> <li>Volume flow unit</li> <li>Volume unit</li> <li>Corrected volume flow unit</li> <li>Corrected volume unit</li> <li>Density unit</li> <li>Reference density unit</li> <li>Temperature unit</li> <li>Pressure unit</li> <li>Length</li> <li>Totalizer 1-3: <ul> <li>Assignment</li> <li>Unit</li> <li>Mode of operation</li> <li>Failsafe mode</li> </ul> </li> </ul> |

# 16.5 Power supply

| Terminal assignment         | (→ 🗎 25)                                                                                                 |
|-----------------------------|----------------------------------------------------------------------------------------------------|
| Pin assignment, device plug | (→ 🗎 26)                                                                                                 |
| Supply voltage              | Transmitter                                                                                              |
|                             | For device version with all communication types except Modbus RS485 intrinsically safe: DC 20 to 30 V $$ |
|                             | The power unit must be tested to ensure it meets safety requirements (e.g. PELV, SELV).                  |

| Power consumption              | Transmitter                                                                                                    |                                |                              |  |  |
|--------------------------------|----------------------------------------------------------------------------------------------------|--------------------------------|------------------------------|--|--|
|                                | Order code for "Output"                                                                                                    | er consumption                 |                              |  |  |
|                                | Option N: EtherNet/IP 3.5 W                                                                                                    |                                |                              |  |  |
| Current consumption            | Transmitter                                                                                                    |                                |                              |  |  |
|                                | Order Code<br>"Output"                                                                                                    | Maximum<br>Current consumption | Maximum<br>switch-on current |  |  |
|                                | Option N: EtherNet/IP                                                                                                    | 145 mA                         | 18 A (<0.125 ms)             |  |  |
| Power supply failure           | <ul> <li>Totalizers stop at the last value measured.</li> <li>Depending on the device version, the configuration is retained in the device memory or in the plug-in memory (HistoROM DAT).</li> <li>Error messages (incl. total operated hours) are stored.</li> </ul>      |                                |                              |  |  |
| Electrical connection          | (→ 🗎 26)                                                                                                    |                                |                              |  |  |
| Potential equalization         | No special measures for potential equaliz                                                                                                    | zation are required.           |                              |  |  |
| Terminals                      | <b>Transmitter</b><br>Spring terminals for wire cross-sections0.5 to 2.5 mm <sup>2</sup> (20 to 14 AWG)                                                                                                    |                                |                              |  |  |
| Cable entries                  | <ul> <li>Cable gland: M20 × 1.5 with cable Ø6 t</li> <li>Thread for cable entry:</li> <li>NPT ½"</li> <li>G ½"</li> <li>M20</li> </ul>                                                                                                    | to 12 mm (0.24 to 0.47 in)     |                              |  |  |
| Cable specification            | (→ 🗎 24)                                                                                                    |                                |                              |  |  |
|                                | 16.6 Performance charac                                                                                                    | cteristics                     |                              |  |  |
| Reference operating conditions | <ul> <li>Error limits based on ISO 11631</li> <li>Water with +15 to +45 °C (+59 to +113 °F) at2 to 6 bar (29 to 87 psi)</li> <li>Specifications as per calibration protocol</li> <li>Accuracy based on accredited calibration rigs that are traced to ISO 17025.</li> </ul> |                                |                              |  |  |
|                                | To obtain measured errors, use the A                                                                                                    | 5                              |                              |  |  |
| Maximum measured error         | o.r. = of reading; $1 \text{ g/cm}^3 = 1 \text{ kg/l}$ ; T = medium temperature                                                                                                    |                                |                              |  |  |
|                                | Base accuracy                                                                                                    |                                |                              |  |  |
|                                | Mass flow and volume flow (liquids) $\pm 0.15 \%$ o.r.                                                                                                    |                                |                              |  |  |
|                                | Mass flow (gases)                                                                                                    |                                |                              |  |  |

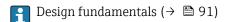

## Density (liquids)

- Reference conditions:±0.0005 g/cm<sup>3</sup>
- Standard density calibration:±0.02 g/cm<sup>3</sup>
  - (valid over the entire temperature range and density range )

## Temperature

±0.5 °C ± 0.005 · T °C (±0.9 °F ± 0.003 · (T – 32) °F)

## Zero point stability

| DN   |      | Zero point stability |          |  |
|------|------|----------------------|----------|--|
| [mm] | [in] | [kg/h]               | [lb/min] |  |
| 8    | 3⁄8  | 0.20                 | 0.007    |  |
| 15   | 1/2  | 0.65                 | 0.024    |  |
| 25   | 1    | 1.80                 | 0.066    |  |

## **Flow values**

Flow values as turndown parameter depending on nominal diameter.

SI units

| DN   | 1:1    | 1:10   | 1:20   | 1:50   | 1:100  | 1:500  |
|------|--------|--------|--------|--------|--------|--------|
| [mm] | [kg/h] | [kg/h] | [kg/h] | [kg/h] | [kg/h] | [kg/h] |
| 8    | 2 000  | 200    | 100    | 40     | 20     | 4      |
| 15   | 6500   | 650    | 325    | 130    | 65     | 13     |
| 25   | 18000  | 1800   | 900    | 360    | 180    | 36     |

### US units

| DN     | 1:1      | 1:10     | 1:20     | 1:50     | 1:100    | 1:500    |
|--------|----------|----------|----------|----------|----------|----------|
| [inch] | [lb/min] | [lb/min] | [lb/min] | [lb/min] | [lb/min] | [lb/min] |
| 3/8    | 73.50    | 7.350    | 3.675    | 1.470    | 0.735    | 0.147    |
| 1/2    | 238.9    | 23.89    | 11.95    | 4.778    | 2.389    | 0.478    |
| 1      | 661.5    | 66.15    | 33.08    | 13.23    | 6.615    | 1.323    |

### Repeatability

o.r. = of reading;  $1 \text{ g/cm}^3 = 1 \text{ kg/l}$ ; T = medium temperature

### Base repeatability

Mass flow and volume flow (liquids)  $\pm 0.075~\%~o.r.$ 

**Mass flow (gases)** ±0.35 % o.r.

🎦 Design fundamentals (→ 🗎 91)

**Density (liquids)** ±0.00025 g/cm<sup>3</sup>

## Temperature

±0.25 °C ± 0.0025 · T °C (±0.45 °F ± 0.0015 · (T-32) °F)

|                                    |                                                                               | onfiguration (damping).                                                                                                    |  |
|------------------------------------|-------------------------------------------------------------------------------|----------------------------------------------------------------------------------------------------|--|
| Influence of medium<br>temperature |                                                                               | the temperature for zero point adjustment and the asured error of the sensor is $\pm 0.0003$ % of the full ill scale value/°F).           |  |
|                                    | temperature, the typical measured e                                           | the density calibration temperature and the process<br>rror of the sensor is<br><sup>3</sup> /°F). Field density calibration is possible. |  |
|                                    | [kg/m <sup>3</sup> ]<br>14                                                    |                                                                                                    |  |
|                                    | 12<br>10<br>8<br>6                                                            |                                                                                                    |  |
|                                    |                                                                               | 0 50 100 150 [°C]<br>40 80 120 160 200 240 280 320 [°F]                                                                                   |  |
|                                    | <ul> <li>I Field density calibration, for example</li> </ul>                  | A0024                                                                                                    |  |
|                                    | <b>Temperature</b><br>±0.005 · T ℃ (±0.005 · (T – 32) °F)                     |                                                                                                    |  |
| Influence of medium<br>pressure    | A difference between the calibration accuracy.                                | pressure and process pressure does not affect                                                                                             |  |
| Design fundamentals                | o.r. = of reading, o.f.s. = of full scale                                     |                                                                                                    |  |
|                                    | BaseAccu = base accuracy in % o.r., BaseRepeat = base repeatability in % o.r. |                                                                                                    |  |
|                                    | MeasValue = measured value; ZeroPoint = zero point stability                  |                                                                                                    |  |
|                                    | Calculation of the maximum measur                                             | ed error as a function of the flow rate                                                                                                   |  |
|                                    |                                                                               | aximum measured error in % o.r.                                                                                                    |  |
|                                    | $\geq \frac{\text{ZeroPoint}}{\text{BaseAccu}} \cdot 100$ ±                   | BaseAccu                                                                                                    |  |
|                                    | A0021332                                                                      |                                                                                                    |  |

| Flow rate                                                                     | Maximum repeatability in % o.r.                                             |
|-------------------------------------------------------------------------------|-----------------------------------------------------------------------------|
| $\geq \frac{\frac{1}{2} \cdot \text{ZeroPoint}}{\text{BaseRepeat}} \cdot 100$ | ± BaseRepeat                                                                |
| A0021335                                                                      | A0021340                                                                    |
| $< \frac{\frac{1}{2} \cdot \text{ZeroPoint}}{\text{BaseRepeat}} \cdot 100$    | $\pm \frac{1}{2} \cdot \frac{\text{ZeroPoint}}{\text{MeasValue}} \cdot 100$ |
| A0021336                                                                      | A0021337                                                                    |

### Calculation of the maximum repeatability as a function of the flow rate

### Example for max. measured error

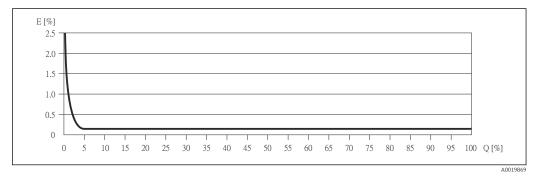

*E* Error: Maximum measured error as % o.r. (example)

Q Flow rate as %

Provide the set of the set of th

# 16.7 Installation

"Mounting requirements" ( $\rightarrow \square 17$ )

# 16.8 Environment

| Ambient temperature range | (→ 🗎 18)                                                                                                    |  |  |
|---------------------------|----------------------------------------------------------------------------------------------------|--|--|
|                           | Temperature tables                                                                                                    |  |  |
|                           | Observe the interdependencies between the permitted ambient and fluid temperatures when operating the device in hazardous areas.                                                                    |  |  |
|                           | For detailed information on the temperature tables, see the separate document entitled "Safety Instructions" (XA) for the device.                                                                   |  |  |
| Storage temperature       | <ul> <li>-40 to +80 °C (-40 to +176 °F), preferably at +20 °C (+68 °F) (standard version)</li> <li>-50 to +80 °C (-58 to +176 °F) (Order code for <i>"Test, certificate"</i>, option JM)</li> </ul> |  |  |
| Climate class             | DIN EN 60068-2-38 (test Z/AD)                                                                                                    |  |  |
| Degree of protection      | <ul> <li>Transmitter and sensor</li> <li>As standard: IP66/67, type 4X enclosure</li> <li>When housing is open: IP20, type 1 enclosure</li> <li>Display module: IP20, type 1 enclosure</li> </ul>   |  |  |

| Shock resistance                       | As per IEC/EN 60068-2-31                                                                                                    |  |
|----------------------------------------|----------------------------------------------------------------------------------------------------|--|
| Vibration resistance                   | Acceleration up to 1 g, 10 to 150 Hz, based on IEC/EN 60068-2-6                                                                                           |  |
| Electromagnetic<br>compatibility (EMC) | <ul> <li>As per IEC/EN 61326 and NAMUR Recommendation 21 (NE 21)</li> <li>Complies with emission limits for industry as per EN 55011 (Class A)</li> </ul> |  |
|                                        | For details refer to the Declaration of Conformity.                                                                                                    |  |

# 16.9 Process

| Medium temperature range        | <b>Sensor</b><br>−50 to +150 °C (−58 to +302 °F)                                                                                                    |
|---------------------------------|----------------------------------------------------------------------------------------------------|
|                                 | <b>Seals</b><br>No internal seals                                                                                                    |
| Density                         | 0 to 5 000 kg/m <sup>3</sup> (0 to 312 lb/cf)                                                                                                    |
| Pressure-temperature<br>ratings | An overview of the pressure-temperature ratings for the process connections is provided in the "Technical Information" document                                                                                                    |
| Rupture disk                    | Trigger pressure in housing: 10 to 15 bar (145 to 218 psi)                                                                                                    |
|                                 | Special mounting instructions: ( $\rightarrow \cong 20$ )                                                                                                    |
| Flow limit                      | Select the nominal diameter by optimizing between the required flow range and permissible pressure loss.                                                                                                    |
|                                 | For an overview of the measuring range full scale values, see the "Measuring range" section ( $\rightarrow \cong 84$ )                                                                                                    |
|                                 | <ul> <li>The minimum recommended full scale value is approx. 1/20 of the maximum full scale value</li> <li>In most applications, 20 to 50 % of the maximum full scale value can be considered ideal</li> <li>A low full scale value must be selected for abrasive media (such as liquids with entrained solids): flow velocity &lt; 1 m/s (&lt; 3 ft/s).</li> <li>For gas measurement the following rules apply: <ul> <li>The flow velocity in the measuring tubes should not exceed half the sonic velocity</li> </ul> </li> </ul> |
|                                 | (0.5 Mach).<br>– The maximum mass flow depends on the density of the gas: formula ( $\rightarrow \square 84$ )                                                                                                    |
| Pressure loss                   | To calculate the pressure loss, use the <i>Applicator</i> sizing tool ( $\rightarrow \square$ 99)                                                                                                    |

# 16.10 Mechanical construction

Design, dimensions

For the dimensions and installation lengths of the device, see the "Technical Information" document, "Mechanical construction" section

Weight

#### **Compact version**

#### Weight in SI units

| DN<br>[mm] | Weight [kg] |
|------------|-------------|
| 8          | 3.8         |
| 15         | 4.4         |
| 25         | 5.1         |

### Weight in US units

| DN<br>[in] | Weight [lbs] |
|------------|--------------|
| 3⁄8        | 8.4          |
| 1/2        | 9.7          |
| 1          | 11.3         |

#### Materials

#### Transmitter housing

- Order code for "Housing", option A "Compact, aluminum coated": Aluminum, AlSi10Mg, coated
- Order code for "Housing", option B "Compact, stainless": Stainless steel 1.4301 (304)
- Order code for "Housing", option C "Ultra-compact, stainless": Stainless steel 1.4301 (304)

#### Cable entries/cable glands

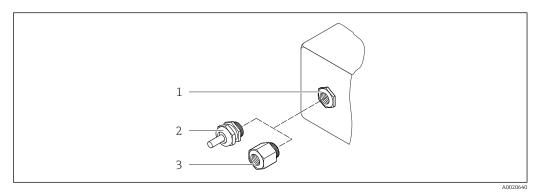

■ 12 Possible cable entries/cable glands

- 1 Cable entry in transmitter housing, wall-mount housing or connection housing with internal thread M20 x 1.5
- 2 Cable gland M20 x 1.5
- 3 Adapter for cable entry with internal thread  $G \frac{1}{2}$  or NPT  $\frac{1}{2}$ "

#### Order Code for "Housing", Option A "Compact, coated aluminum"

The various cable entries are suitable for hazardous and non-hazardous areas.

| Cable entry/cable gland                                        | Material            |
|----------------------------------------------------------------|---------------------|
| Cable gland M20 × 1.5                                          | Nickel-plated brass |
| Adapter for cable entry with internal thread G $\frac{1}{2}$ " |                     |
| Adapter for cable entry with internal thread NPT ½"            |                     |

### Order code for "Housing", option B "Compact, stainless"

The various cable entries are suitable for hazardous and non-hazardous areas.

| Cable entry/cable gland                                          | Material                       |
|------------------------------------------------------------------|--------------------------------|
| Cable gland M20 × 1.5                                            | Stainless steel, 1.4404 (316L) |
| Adapter for cable entry with internal thread G $\frac{1}{2}$ "   |                                |
| Adapter for cable entry with internal thread NPT $\frac{1}{2}$ " |                                |

#### Device plug

| Electrical connection | Material                                                                                                    |
|-----------------------|----------------------------------------------------------------------------------------------------|
| Plug M12x1            | <ul> <li>Socket: Stainless steel, 1.4404 (316L)</li> <li>Contact housing: Polyamide</li> <li>Contacts: Gold-plated brass</li> </ul> |

#### Sensor housing

- Acid and alkali-resistant outer surface
- Stainless steel 1.4301 (304)

#### Measuring tubes

Stainless steel, 1.4435 (316L)

#### Process connections/manifolds

For all process connections/manifolds Stainless steel, 1.4404 (316/316L)

```
List of all available process connections (\rightarrow \square 96)
```

## Surface quality (parts in contact with medium)

All data relate to parts in contact with fluid. Not polished

#### Seals

Welded process connections without internal seals

#### Safety Barrier Promass 100

Housing: Polyamide

#### Process connections

Internal thread

Cylindrical internal thread BSPP (G) in accordance with ISO 228-1 with sealing surfaces in accordance with DIN 3852-2/ISO 1179-1

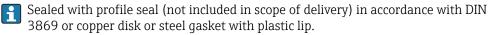

For information on the materials of the process connections ( $\rightarrow \square$  95)

# 16.11 Operability

#### Local display

The local display is only available with the following device version: Order code for "Display; Operation", option **B**: 4-line; lit, via communication

### **Display element**

- 4-line liquid crystal display with 16 characters per line.
- White background lighting; switches to red in event of device errors.
- Format for displaying measured variables and status variables can be individually configured.
- Permitted ambient temperature for the display: -20 to +60 °C (-4 to +140 °F). The readability of the display may be impaired at temperatures outside the temperature range.

#### Disconnecting the local display from the main electronics module

In the case of the "Compact, aluminum coated" housing version, the local display must only be disconnected manually from the main electronics module. In the case of the "Compact, hygienic, stainless" and "Ultra-compact, hygienic, stainless" housing versions, the local display is integrated in the housing cover and is disconnected from the main electronics module when the housing cover is opened.

#### "Compact, aluminum coated" housing version

The local display is plugged onto the main electronics module. The electronic connection between the local display and main electronics module is established via a connecting cable.

For some work performed on the measuring device (e.g. electrical connection), it is advisable to disconnect the local display from the main electronics module:

- 1. Press in the side latches of the local display.
- 2. Remove the local display from the main electronics module. Pay attention to the length of the connecting cable when doing so.

Once the work is completed, plug the local display back on.

#### Remote operation

#### Via Ethernet-based fieldbus

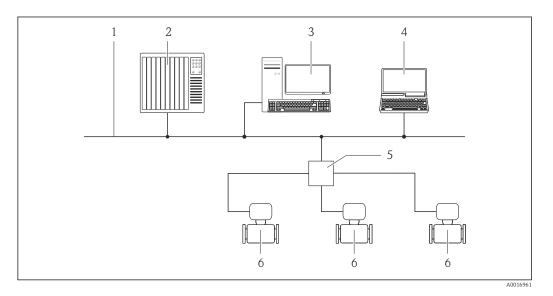

- 1 Ethernet network
- 2 Automation system, e.g. "RSLogix" (Rockwell Automation)
- 3 Workstation for measuring device operation: with Add-on Profile Level 3 for "RSLogix 5000" (Rockwell Automation) or with Electronic Data Sheet (EDS)
- 4 Computer with Web browser (e.g. Internet Explorer) for accessing the integrated device Web server or with "FieldCare" operating tool with COM DTM "CDI Communication TCP/IP"
- 5 Ethernet switch
- 6 Measuring device

Service interface

#### Service interface (CDI-RJ45)

#### *EtherNet/IP*

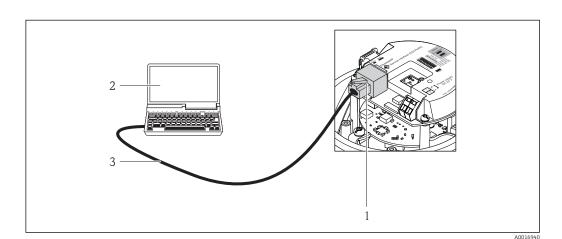

■ 13 Connection for order code for "Output", option N: EtherNet/IP

- 1 Service interface (CDI -RJ45) and EtherNet/IP interface of the measuring device with access to the integrated Web server
- 2 Computer with Web browser (e.g. Internet Explorer) for accessing the integrated device Web server or with "FieldCare" operating tool with COM DTM "CDI Communication TCP/IP"
- *3* Standard Ethernet connecting cable with RJ45 plug

| Languages                      | <ul> <li>Can be operated in the following languages:</li> <li>Via "FieldCare" operating tool:<br/>English, German, French, Spanish, Italian, Chinese, Japanese</li> <li>Via Web browser<br/>English, German, French, Spanish, Italian, Dutch, Portuguese, Polish, Russian, Turkish,<br/>Chinese, Japanese, Bahasa (Indonesian), Vietnamese, Czech</li> </ul>                                                                                                    |
|--------------------------------|----------------------------------------------------------------------------------------------------|
|                                | 16.12 Certificates and approvals                                                                                                    |
| CE mark                        | The measuring system is in conformity with the statutory requirements of the applicable EC Directives. These are listed in the corresponding EC Declaration of Conformity along with the standards applied.                                                                                                    |
|                                | Endress+Hauser confirms successful testing of the device by affixing to it the CE mark.                                                                                                    |
| C-Tick symbol                  | The measuring system meets the EMC requirements of the "Australian Communications and Media Authority (ACMA)".                                                                                                    |
| Ex approval                    | The devices are certified for use in hazardous areas and the relevant safety instructions are provided in the separate "Safety Instructions" (XA) document. Reference is made to this document on the nameplate.                                                                                                    |
| EtherNet/IP certification      | <ul> <li>The measuring device is certified and registered by the ODVA (Open Device Vendor Association). The measuring system meets all the requirements of the following specifications:</li> <li>Certified in accordance with the ODVA Conformance Test</li> <li>EtherNet/IP Performance Test</li> <li>EtherNet/IP PlugFest compliance</li> <li>The device can also be operated with certified devices of other manufacturers (interoperability)</li> </ul>                                                                                                    |
| Other standards and guidelines | <ul> <li>EN 60529<br/>Degrees of protection provided by enclosures (IP code)</li> <li>IEC/EN 60068-2-6<br/>Environmental influences: Test procedure - Test Fc: vibrate (sinusoidal).</li> <li>IEC/EN 60068-2-31<br/>Environmental influences: Test procedure - Test Ec: shocks due to rough handling, primarily for devices.</li> <li>EN 61010-1<br/>Safety requirements for electrical equipment for measurement, control and laboratory use</li> <li>IEC/EN 61326<br/>Emission in accordance with Class A requirements. Electromagnetic compatibility (EMC requirements).</li> <li>NAMUR NE 21<br/>Electromagnetic compatibility (EMC) of industrial process and laboratory control equipment</li> <li>NAMUR NE 32<br/>Data retention in the event of a power failure in field and control instruments with microprocessors</li> <li>NAMUR NE 43<br/>Standardization of the signal level for the breakdown information of digital transmitters with analog output signal.</li> </ul> |

NAMUR NE 53

Software of field devices and signal-processing devices with digital electronics • NAMUR NE 105

- Specifications for integrating fieldbus devices in engineering tools for field devices
- NAMUR NE 107
- Self-monitoring and diagnosis of field devices
- NAMUR NE 131 Requirements for field devices for standard applications
- NAMUR NE 132 Coriolis mass meter

# 16.13 Application packages

Many different application packages are available to enhance the functionality of the device. Such packages might be needed to address safety aspects or specific application requirements.

The application packages can be ordered from Endress+Hauser either directly with the device or subsequently. Detailed information on the order code in question is available from your local Endress+Hauser sales center or on the product page of the Endress+Hauser website: www.endress.com.

Detailed information on the application packages: Special Documentation on the device

# 16.14 Accessories

 $\widehat{\mathbf{i}}$  Overview of accessories available for order (ightarrow 🖺 83)

# 16.15 Documentation

For an overview of the scope of the associated Technical Documentation, refer to the following:

- The CD-ROM provided for the device (depending on the device version, the CD-ROM might not be part of the delivery!)
- The *W@M Device Viewer* : Enter the serial number from the nameplate (www.endress.com/deviceviewer)
- The *Endress+Hauser Operations App*: Enter the serial number from the nameplate or scan the 2-D matrix code (QR code) on the nameplate.

### Standard documentation

#### **Brief Operating Instructions**

| Measuring device | Documentation code |
|------------------|--------------------|
| Promass G 100    | KA01180D           |

### **Technical Information**

| Measuring device | Documentation code |
|------------------|--------------------|
| Promass G 100    | TI01189D           |

## Supplementary devicedependent documentation

## **Safety Instructions**

| Contents         | Documentation code |
|------------------|--------------------|
| ATEX/IECEx Ex i  | XA00159D           |
| ATEX/IECEx Ex nA | XA01029D           |
| cCSAus IS        | XA00160D           |
| INMETRO Ex i     | XA01219D           |
| INMETRO Ex nA    | XA01220D           |

## **Special Documentation**

| Contents                  | Documentation code |
|---------------------------|--------------------|
| Concentration Measurement | SD01152D           |
| Heartbeat Technology      | SD01153D           |

## Installation instructions

| Contents                                      | Documentation code                                                                                                    |
|-----------------------------------------------|----------------------------------------------------------------------------------------------------|
| Installation Instructions for spare part sets | Specified for each individual accessory<br>( $\rightarrow \square 83$ )<br>(1) Overview of accessories available for<br>order ( $\rightarrow \square 83$ ) |

# 17 Appendix

# 17.1 Overview of the operating menu

Operation

The following graphic provides an overview of the entire operating menu structure with its menus, submenus and parameters. The page reference indicates where a description of the parameter can be found in the manual.

Depending on the device version, not all submenus and parameters are available in every device. The selection can vary depending on the order code.

For the Order Code "Application Package", the associated parameters are described in the Special Documentation.

| (*) Operation      | (→ 🖺 101) |
|--------------------|-----------|
| 🖌 Setup            | (→ 🖺 102) |
| ♥, Diagnostics     | (→ 🖺 106) |
| र् <b>€</b> Expert | (→ 🖺 110) |

# 17.1.1 "Operation" menu

Navigation 🛛 🗐

| (*) Operation |                      |                          | (→ 🖺 62) |
|---------------|----------------------|--------------------------|----------|
|               | Display language     |                          | (→ 🗎 58) |
|               | Access status toolin | g                        |          |
|               | Locking status       |                          |          |
|               | ► Display            |                          | (→ 🗎 56) |
|               |                      | Format display           | (→ 🗎 57) |
|               |                      | Contrast display         |          |
|               |                      | Backlight                | (→ 🗎 58) |
|               |                      | Display interval         | (→ 🗎 58) |
|               | ► Totalizer handlin  | ng                       |          |
|               |                      | Control Totalizer 1 to 3 | (→ 🖺 66) |
|               |                      |                          |          |

| Preset value 1 to 3  | (→ 🗎 66) |
|----------------------|----------|
| Reset all totalizers | (→ 🗎 66) |

# 17.1.2 "Setup" menu

Navigation

🛛 🖃 Setup

| 🖌 Setup |                    |                                        | (→ 🗎 46) |
|---------|--------------------|----------------------------------------|----------|
|         | ► System units     |                                        |          |
|         |                    | Mass flow unit                         | (→ 🖺 48) |
|         |                    | Mass unit                              | (→ 🗎 48) |
|         |                    | Volume flow unit                       | (→ 🖺 48) |
|         |                    | Volume unit                            | (→ 🗎 48) |
|         |                    | Corrected volume flow unit             | (→ 🖺 48) |
|         |                    | Corrected volume unit                  | (→ 🖺 48) |
|         |                    | Density unit                           | (→ 🖺 48) |
|         |                    | Reference density unit                 | (→ 🖺 48) |
|         |                    | Temperature unit                       | (→ 🖺 48) |
|         |                    | Pressure unit                          | (→ 🖺 48) |
|         | ► Medium selection | on                                     |          |
|         |                    | Select medium                          | (→ 🖺 49) |
|         |                    | Select gas type                        | (→ 🖺 49) |
|         |                    | Reference sound velocity               | (→ 🖺 49) |
|         |                    | Temperature coefficient sound velocity | (→ 🗎 49) |
|         |                    | Pressure compensation                  | (→ 🗎 49) |
|         |                    | Pressure value                         | (→ 🖺 49) |
|         |                    | External pressure                      | (→ 🖺 49) |

| ► Communication      | l                                        |                                   | (→ 🗎 50) |
|----------------------|------------------------------------------|-----------------------------------|----------|
|                      | MAC address                              | ]                                 | (→ 🖺 50) |
|                      | Default network settings                 | ]                                 | (→ 🗎 50) |
|                      | DHCP client                              | ]                                 | (→ 🗎 50) |
|                      | IP address                               | ]                                 | (→ 🖺 50) |
|                      | Subnet mask                              | ]                                 | (→ 🗎 50) |
|                      | Default gateway                          | ]                                 | (→ 🗎 50) |
| ► Low flow cut of    | E                                        |                                   | (→ 🗎 51) |
|                      | Assign process variable                  | ]                                 | (→ 🗎 51) |
|                      | On value low flow cutoff                 | ]                                 | (→ 🗎 51) |
|                      | Off value low flow cutoff                | ]                                 | (→ 🗎 51) |
|                      | Pressure shock suppression               | ]                                 | (→ 🗎 51) |
| ► Partially filled p | ipe detection                            |                                   | (→ 🗎 52) |
|                      | Assign process variable                  | ]                                 | (→ 🗎 52) |
|                      | Low value partial filled pipe detection  | ]                                 | (→ 🗎 52) |
|                      | High value partial filled pipe detection | ]                                 | (→ 🗎 52) |
|                      | Response time part. filled pipe detect.  | ]                                 | (→ 🗎 52) |
| ► Advanced setup     |                                          |                                   | (→ 🗎 53) |
|                      | Enter access code                        | ]                                 |          |
|                      | ► Calculated values                      | ]                                 | (→ 🗎 53) |
|                      | ► Corrected volum                        | ne flow calculation               |          |
|                      |                                          | Corrected volume flow calculation | (→ 🗎 54) |
|                      |                                          | External reference density        | (→ 🗎 54) |
|                      |                                          | Fixed reference density           | (→ 🗎 54) |
|                      |                                          | Reference temperature             | (→ 🗎 54) |

|                  |                     | Linear expansion coefficient  | (→ 🖺 54) |
|------------------|---------------------|-------------------------------|----------|
|                  |                     | Square expansion coefficient  | (→ 🖺 54) |
| ► Sensor adjust  | tment               |                               | (→ 🖺 54) |
|                  | Installation direct | tion                          | (→ 🗎 55) |
|                  | ► Zero point adj    | ustment                       |          |
|                  |                     | Zero point adjustment control | (→ 🗎 55) |
|                  |                     | Progress                      | (→ 🗎 55) |
| ► Totalizer 1 to | 03                  |                               | (→ 🖺 55) |
|                  | Assign process va   | niable                        | (→ 🗎 55) |
|                  |                     |                               | (* )     |
|                  | Unit totalizer      |                               | (→ 🖺 55) |
|                  | Totalizer operatio  | on mode                       | (→ 🗎 55) |
|                  | Failure mode        |                               | (→ 🗎 55) |
| ► Display        |                     |                               | (→ 🗎 56) |
|                  | Format display      |                               | (→ 🗎 57) |
|                  | Value 1 display     |                               | (→ 🗎 57) |
|                  | 0% bargraph valu    | ie 1                          | (→ 🗎 57) |
|                  | 100% bargraph v     |                               | (→ 🗎 57) |
|                  |                     |                               |          |
|                  | Decimal places 1    |                               | (→ 🗎 57) |
|                  | Value 2 display     |                               | (→ 🗎 57) |
|                  | Decimal places 2    |                               | (→ 🗎 57) |
|                  | Value 3 display     |                               | (→ 🗎 57) |
|                  | 0% bargraph valu    | ie 3                          | (→ 🗎 57) |
|                  | 100% bargraph v     | alue 3                        | (→ 🗎 57) |
|                  | Decimal places 3    |                               | (→ 🖺 58) |
|                  | Value 4 display     |                               | (→ 🗎 58) |

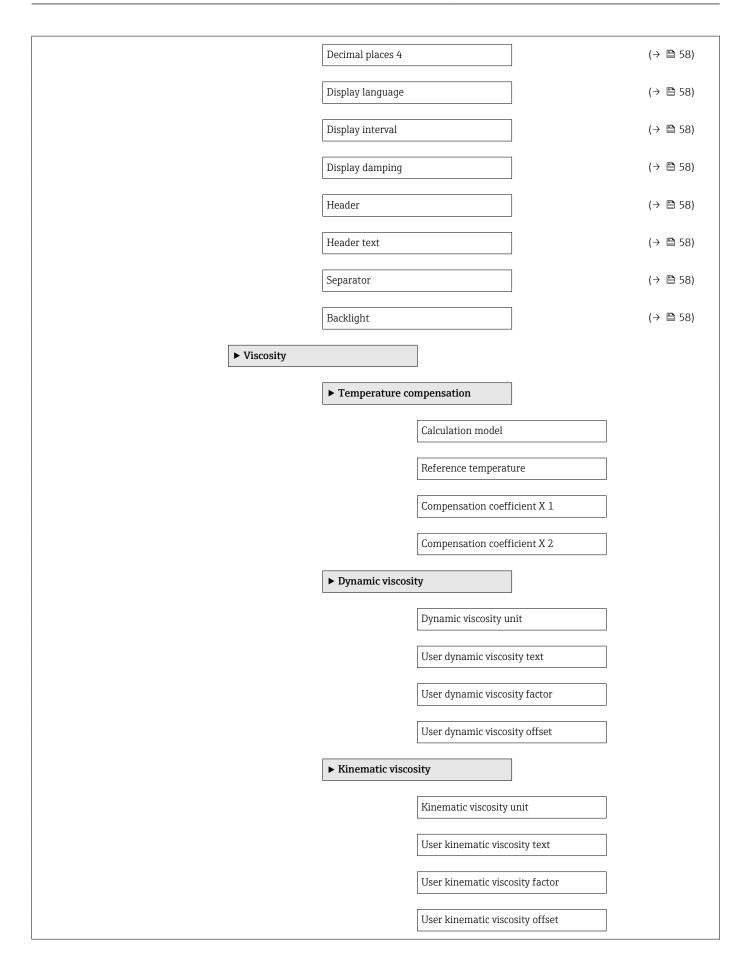

| ► Concentration   |                           |
|-------------------|---------------------------|
|                   | Concentration unit        |
|                   |                           |
|                   | User concentration text   |
|                   | User concentration factor |
|                   | User concentration offset |
|                   | A 0                       |
|                   | A 1                       |
|                   | A 2                       |
|                   | A 3                       |
|                   | A 4                       |
|                   | B 1                       |
|                   | B 2                       |
|                   | В 3                       |
| ► Heartbeat setup |                           |
|                   | ► Heartbeat Monitoring    |
|                   | Activate monitoring       |
| ► Administration  |                           |
|                   | Define access code        |
|                   | Device reset              |

# 17.1.3 "Diagnostics" menu

Navigation

■ □ Diagnostics

| Ċ Diagnostics |                    |   | (→ 🗎 74) |
|---------------|--------------------|---|----------|
|               | Actual diagnostics | ] | (→ 🗎 75) |
|               | Timestamp          | ] |          |

| Previous diagnostic | S                     |  | (→ 🖺 75) |
|---------------------|-----------------------|--|----------|
| Timestamp           |                       |  |          |
| Operating time from | n restart             |  |          |
| Operating time      |                       |  |          |
| ► Diagnostic list   |                       |  |          |
|                     | Diagnostics 1         |  |          |
|                     | Timestamp             |  |          |
|                     | Diagnostics 2         |  |          |
|                     | Timestamp             |  |          |
|                     | Diagnostics 3         |  |          |
|                     | Timestamp             |  |          |
|                     | Diagnostics 4         |  |          |
|                     | Timestamp             |  |          |
|                     | Diagnostics 5         |  |          |
|                     | Timestamp             |  |          |
| ► Event logbook     |                       |  |          |
|                     | Filter options        |  |          |
| ► Device informat   | ion                   |  | (→ 🗎 77) |
|                     | Device tag            |  |          |
|                     | Serial number         |  |          |
|                     | Firmware version      |  |          |
|                     | Device name           |  |          |
|                     | Order code            |  |          |
|                     | Extended order code 1 |  |          |
|                     | Extended order code 2 |  |          |

|                  | Extended order cod | e 3                                   |          |
|------------------|--------------------|---------------------------------------|----------|
|                  | ENP version        |                                       |          |
|                  | IP address         |                                       | (→ 🗎 78) |
|                  | Subnet mask        |                                       | (→ 昏 78) |
|                  | Default gateway    |                                       | (→ 曽 78) |
| ► Measured value | S                  | ]                                     |          |
|                  | ► Process variable | S                                     | (→ 🗎 63) |
|                  |                    | Mass flow                             | (→ 🖺 63) |
|                  |                    | Volume flow                           | (→ 🖺 63) |
|                  |                    | Corrected volume flow                 | (→ 🗎 63) |
|                  |                    | Density                               | (→ 🗎 63) |
|                  |                    | Reference density                     | (→ 🗎 63) |
|                  |                    | Temperature                           | (→ 🗎 63) |
|                  |                    | Pressure value                        | (→ 🗎 63) |
|                  |                    | Dynamic viscosity                     |          |
|                  |                    | Kinematic viscosity                   |          |
|                  |                    | Temp. compensated dynamic viscosity   |          |
|                  |                    | Temp. compensated kinematic viscosity |          |
|                  |                    | Concentration                         |          |
|                  |                    | Target mass flow                      |          |
|                  |                    | Carrier mass flow                     |          |
|                  | ► Totalizer        |                                       | (→ 🗎 55) |
|                  |                    | Totalizer value 1 to 3                | (→ 🗎 64) |
|                  |                    | Totalizer overflow 1 to 3             | (→ 🗎 64) |

| ► Heartbeat  |                     |                          |   |          |
|--------------|---------------------|--------------------------|---|----------|
|              | ► Performing verif  | ication                  |   |          |
|              |                     | Year                     | ] |          |
|              |                     |                          | ] |          |
|              |                     | Month                    | ] |          |
|              |                     | Day                      |   |          |
|              |                     | Hour                     | ] |          |
|              |                     | AM/PM                    | ] |          |
|              |                     | Minute                   | ] |          |
|              |                     | Start verification       | ] |          |
|              |                     |                          | ] |          |
|              |                     | Progress                 | ] | (→ 🗎 55) |
|              |                     | Status                   |   |          |
|              |                     | Overall result           | ] |          |
|              | ► Verification resu | lts                      |   |          |
|              |                     | Date/time                | ] |          |
|              |                     | Verification ID          | ] |          |
|              |                     |                          | ] |          |
|              |                     | Operating time           | ] |          |
|              |                     | Overall result           |   |          |
|              |                     | Sensor                   | ] |          |
|              |                     | Sensor integrity         | ] |          |
|              |                     | Sensor electronic module | ] |          |
|              |                     | I/O module               | ] |          |
|              |                     |                          | ] |          |
|              | ► Monitoring result |                          | 1 |          |
|              |                     | Sensor integrity         |   |          |
| ► Simulation |                     |                          |   | (→ 🗎 58) |
|              | Assign simulation p | rocess variable          |   | (→ 🗎 59) |

| Value process variable      | (→ 🗎 59) |
|-----------------------------|----------|
| Simulation device alarm     | (→ 🖺 59) |
| Simulation diagnostic event |          |

### 17.1.4 "Expert" menu

The following tables provide an overview of the **Expert** menu with its submenus and parameters. The direct access code to the parameter is given in brackets. The page reference indicates where a description of the parameter can be found in the manual.

Navigation 🗐 Expert

| <b>₹</b> Expert |  |
|-----------------|--|
|                 |  |

#### "System" submenu

Navigation

 $\blacksquare$  Expert → System

| ► System  |                      |          |
|-----------|----------------------|----------|
| ► Display |                      | (→ 🖺 56) |
| D         | isplay language      | (→ 🗎 58) |
| Fo        | ormat display        | (→ 🗎 57) |
| V         | alue 1 display       | (→ 🗎 57) |
| 0'        | % bargraph value 1   | (→ 🗎 57) |
| 1         | 00% bargraph value 1 | (→ 🖺 57) |
| D         | ecimal places 1      | (→ 🖺 57) |
| V         | alue 2 display       | (→ 🖺 57) |
| D         | ecimal places 2      | (→ 🗎 57) |
| V         | alue 3 display       | (→ 🖺 57) |
| 0'        | % bargraph value 3   | (→ 🗎 57) |
| 1         | 00% bargraph value 3 | (→ 🗎 57) |
| D         | ecimal places 3      | (→ 🗎 58) |

| Value 4 display  |                                                                                                    | (→ 🗎 58)                                                                                                    |
|------------------|----------------------------------------------------------------------------------------------------|----------------------------------------------------------------------------------------------------|
| Decimal places 4 |                                                                                                    | (→ 🗎 58)                                                                                                    |
| Display interval |                                                                                                    | (→ 🗎 58)                                                                                                    |
| Display damping  |                                                                                                    | (→ 🗎 58)                                                                                                    |
| Header           |                                                                                                    | (→ 🗎 58)                                                                                                    |
| Header text      |                                                                                                    | (→ 🗎 58)                                                                                                    |
| Separator        |                                                                                                    | (→ 🗎 58)                                                                                                    |
| Contrast display |                                                                                                    |                                                                                                    |
|                  |                                                                                                    | (→ 🗎 58)                                                                                                    |
|                  | NV                                                                                                    | ()                                                                                                    |
|                  |                                                                                                    |                                                                                                    |
|                  |                                                                                                    |                                                                                                    |
|                  |                                                                                                    |                                                                                                    |
| Diagnostic beha  | vior                                                                                                    |                                                                                                    |
|                  | Assign behavior of diagnostic no. 140                                                                                                    |                                                                                                    |
|                  | Assign behavior of diagnostic no. 046                                                                                                    |                                                                                                    |
|                  | Assign behavior of diagnostic no. 144                                                                                                    |                                                                                                    |
|                  | Assign behavior of diagnostic no. 832                                                                                                    |                                                                                                    |
|                  | Assign behavior of diagnostic no. 833                                                                                                    |                                                                                                    |
|                  | Assign behavior of diagnostic no. 834                                                                                                    |                                                                                                    |
|                  | Assign behavior of diagnostic no. 835                                                                                                    |                                                                                                    |
|                  | Assign behavior of diagnostic no. 912                                                                                                    |                                                                                                    |
|                  | Assign behavior of diagnostic no. 913                                                                                                    |                                                                                                    |
|                  | Assign behavior of diagnostic no. 944                                                                                                    |                                                                                                    |
|                  | Assign behavior of diagnostic no. 948                                                                                                    |                                                                                                    |
|                  |                                                                                                    |                                                                                                    |
|                  | Decimal places 4         Display interval         Display damping         Header         Header text         Separator         Contrast display         Backlight         Access status displa         dling         Alarm delay | Decimal places 4   Display interval   Display damping   Header   Header   Header text   Separator   Contrast display   Backlight   Access status display   dling   Alarm delay   > Diagnostic behavior   Assign behavior of diagnostic no. 140   Assign behavior of diagnostic no. 144   Assign behavior of diagnostic no. 832   Assign behavior of diagnostic no. 834   Assign behavior of diagnostic no. 834   Assign behavior of diagnostic no. 912   Assign behavior of diagnostic no. 913   Assign behavior of diagnostic no. 914 |

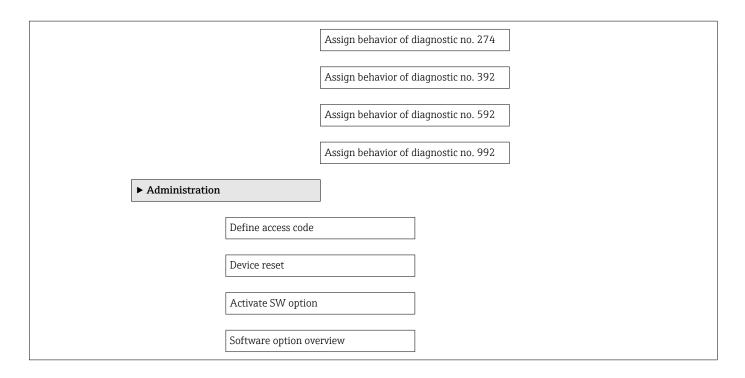

#### "Sensor" submenu

Navigation

 $\blacksquare \blacksquare \quad \text{Expert} \rightarrow \text{Sensor}$ 

| ► Sensor          |                                     |          |
|-------------------|-------------------------------------|----------|
| ► Measured values |                                     |          |
| ► Process variab  | les                                 | (→ 🗎 63) |
|                   | Mass flow                           | (→ 🖺 63) |
|                   | Volume flow                         | (→ 🗎 63) |
|                   | Corrected volume flow               | (→ 🖺 63) |
|                   | Density                             | (→ 🗎 63) |
|                   | Reference density                   | (→ 🗎 63) |
|                   | Temperature                         | (→ 🖺 63) |
|                   | Pressure value                      | (→ 🗎 63) |
|                   | Dynamic viscosity                   |          |
|                   | Kinematic viscosity                 |          |
|                   | Temp. compensated dynamic viscosity |          |

|                |                    | Temp. compensated kinematic viscosity | ]                      |     |
|----------------|--------------------|---------------------------------------|------------------------|-----|
|                |                    | Concentration                         | ]                      |     |
|                |                    | Target mass flow                      | ]                      |     |
|                |                    | Carrier mass flow                     | ]                      |     |
|                | ► Totalizer        |                                       | (→ 🗎                   | 55) |
|                |                    | Totalizer value 1 to 3                | ] (→ 🗎                 | 64) |
|                |                    | Totalizer overflow 1 to 3             | (→ 🗎                   | 64) |
| ► System units |                    | ]                                     |                        |     |
|                | Mass flow unit     |                                       | (→ 🗎                   | 48) |
|                | Mass unit          |                                       | (→ 🗎                   | 48) |
|                | Volume flow unit   |                                       | (→ 🗎                   | 48) |
|                | Volume unit        |                                       | (→ 🗎                   | 48) |
|                | Corrected volume f | low unit                              | $(\rightarrow \square$ | 48) |
|                | Corrected volume u | ınit                                  | (→ 🗎                   | 48) |
|                | Density unit       |                                       | (→ 🗎                   | 48) |
|                | Reference density  | unit                                  | (→ 🗎                   | 48) |
|                | Temperature unit   |                                       | $(\rightarrow \square$ | 48) |
|                | Pressure unit      |                                       | (→ 🗎                   | 48) |
|                | Date/time format   |                                       |                        |     |
|                | ► User-specific ur | nits                                  |                        |     |
|                |                    | User mass text                        | ]                      |     |
|                |                    | User mass offset                      | ]                      |     |
|                |                    | User mass factor                      | ]                      |     |
|                |                    | User volume text                      | ]                      |     |
|                |                    | User volume offset                    | ]                      |     |

|                      | User volume factor                       |          |
|----------------------|------------------------------------------|----------|
|                      | User corrected volume text               |          |
|                      | User corrected volume offset             |          |
|                      | User corrected volume factor             |          |
|                      | User density text                        |          |
|                      | User density offset                      |          |
|                      | User density factor                      |          |
|                      | User pressure text                       |          |
|                      | User pressure offset                     |          |
|                      | User pressure factor                     |          |
| ► Process parameters |                                          |          |
| Flow damping         | 3                                        |          |
| Density damp         | ing                                      |          |
| Temperature          | damping                                  |          |
| Flow override        |                                          |          |
| ► Low flow o         | rut off                                  | (→ 🖺 51) |
|                      | Assign process variable                  | (→ 🗎 51) |
|                      | On value low flow cutoff                 | (→ 🖺 51) |
|                      | Off value low flow cutoff                | (→ 🗎 51) |
|                      | Pressure shock suppression               | (→ 🗎 51) |
| ► Partially fi       | lled pipe detection                      | (→ 🗎 52) |
|                      | Assign process variable                  | (→ 🗎 52) |
|                      | Low value partial filled pipe detection  | (→ 🗎 52) |
|                      | High value partial filled pipe detection | (→ 🖺 52) |

|                         | Response time part. filled pipe detect.  | (→ 🗎 52) |
|-------------------------|------------------------------------------|----------|
|                         | Maximum damping partial filled pipe det. |          |
| ► Measurement mode      | ]                                        |          |
| Select medium           |                                          | (→ 🖺 49) |
| Select gas type         |                                          | (→ 🖺 49) |
| Reference sound ve      | locity                                   | (→ 🖺 49) |
| Temperature coeffi      | cient sound velocity                     | (→ 🖺 49) |
| ► External compensation | ]                                        |          |
| Pressure compensa       | tion                                     | (→ 🗎 49) |
| Pressure value          |                                          | (→ 🗎 49) |
| External pressure       |                                          | (→ 🗎 49) |
| Temperature mode        |                                          |          |
| External temperatu      | ire                                      |          |
| ► Calculated values     | ]                                        | (→ 🗎 53) |
| ► Corrected volum       | ne flow calculation                      |          |
|                         | Corrected volume flow calculation        | (→ 🖺 54) |
|                         | External reference density               | (→ 🗎 54) |
|                         | Fixed reference density                  | (→ 🗎 54) |
|                         | Reference temperature                    | (→ 🗎 54) |
|                         | Linear expansion coefficient             | (→ 🗎 54) |
|                         | Square expansion coefficient             | (→ 🗎 54) |
| ► Sensor adjustment     | ]                                        | (→ 🗎 54) |
| Installation direction  | n                                        | (→ 🖺 55) |

|               | <ul> <li>Zero point adjust</li> </ul> | tment                         |          |
|---------------|---------------------------------------|-------------------------------|----------|
|               |                                       | Zero point adjustment control | (→ 🗎 55) |
|               |                                       | Progress                      | (→ 🗎 55) |
|               | ► Process variable                    | adjustment                    |          |
|               |                                       | Mass flow offset              |          |
|               |                                       | Mass flow factor              |          |
|               |                                       | Volume flow offset            |          |
|               |                                       | Volume flow factor            |          |
|               |                                       | Density offset                |          |
|               |                                       | Density factor                |          |
|               |                                       | Corrected volume flow offset  |          |
|               |                                       | Corrected volume flow factor  |          |
|               |                                       | Reference density offset      |          |
|               |                                       | Reference density factor      |          |
|               |                                       | Temperature offset            |          |
|               |                                       | Temperature factor            |          |
| ► Calibration |                                       |                               |          |
|               | Calibration factor                    |                               |          |
|               | Zero point                            |                               |          |
|               | Nominal diameter                      |                               |          |
|               | С                                     |                               |          |
|               | С                                     |                               |          |
|               | С                                     |                               |          |
|               | С                                     |                               |          |

|               | C                                  |
|---------------|------------------------------------|
|               | C                                  |
| ► Testpoints  |                                    |
|               |                                    |
|               | Oscillation frequency              |
|               | Oscillation frequency              |
|               | Frequency fluctuation              |
|               | Frequency fluctuation              |
|               | Oscillation amplitude              |
|               | Oscillation amplitude              |
|               | Oscillation damping                |
|               | Oscillation damping                |
|               | Tube damping fluctuation           |
|               | Tube damping fluctuation           |
|               | Signal asymmetry                   |
|               | Electronic temperature             |
|               | Carrier pipe temperature           |
|               | Exciter current                    |
|               | Exciter current                    |
|               | RawMassFlow                        |
| ► Supervision |                                    |
|               | Limit value measuring tube damping |

#### "Current input" submenu

| Navigation | 9 8 | I |
|------------|-----|---|
|            |     |   |

Expert  $\rightarrow$  Input  $\rightarrow$  Current input

| ► Input |                | ]                          |  |
|---------|----------------|----------------------------|--|
|         | ► Status input |                            |  |
|         |                | Assign status input        |  |
|         |                | Value status input         |  |
|         |                | Active level               |  |
|         |                | Response time status input |  |

| ► Output |                         | ]                                    |          |
|----------|-------------------------|--------------------------------------|----------|
|          | Pulse/frequency<br>to 2 | /switch output 1                     |          |
|          |                         | Operating mode                       |          |
|          |                         | Channel 2                            |          |
|          |                         | Assign pulse output                  |          |
|          |                         | Value per pulse                      |          |
|          |                         | Pulse width                          |          |
|          |                         | Measuring mode                       |          |
|          |                         | Failure mode                         |          |
|          |                         | Pulse output                         | (→ 🗎 65) |
|          |                         | Assign frequency output              |          |
|          |                         | Minimum frequency value              |          |
|          |                         | Maximum frequency value              |          |
|          |                         | Measuring value at maximum frequency |          |
|          |                         | Measuring mode                       |          |

| (→ 🖺 65) |
|----------|
|          |
| vior     |
|          |
|          |
|          |
| ieck     |
|          |
|          |
| (→ 🗎 65) |
|          |
|          |

| ► Communication |                          | (→ 🗎 46) |
|-----------------|--------------------------|----------|
| ► Configuration |                          |          |
|                 | Web server language      |          |
|                 | MAC address              | (→ 🗎 50) |
|                 | Default network settings | (→ 🗎 50) |
|                 | DHCP client              | (→ 🗎 50) |
|                 | IP address               | (→ 🖺 50) |
|                 | Subnet mask              | (→ 🗎 50) |
|                 | Default gateway          | (→ 🗎 50) |

| Web server function | ality                |         | (→ 🖺 37) |
|---------------------|----------------------|---------|----------|
| ► Configurable inp  | ut assembly          |         |          |
|                     | Input assembly posit | tion 1  |          |
|                     | Input assembly posit | tion 2  |          |
|                     | Input assembly posit | tion 3  |          |
|                     | Input assembly posit | tion 4  |          |
|                     | Input assembly posit | tion 5  |          |
|                     | Input assembly posit | tion 6  |          |
|                     | Input assembly posit | tion 7  |          |
|                     | Input assembly posit | tion 8  |          |
|                     | Input assembly posit | tion 9  |          |
|                     | Input assembly posit | tion 10 |          |
|                     | Input assembly posit | tion 11 |          |
|                     | Input assembly posit | tion 12 |          |
|                     | Input assembly posit | tion 13 |          |
|                     | Input assembly posit | tion 14 |          |
|                     | Input assembly posit | tion 15 |          |
|                     | Input assembly posit | tion 16 |          |
|                     | Input assembly posit | tion 17 |          |
|                     | Input assembly posit | tion 18 |          |
|                     | Input assembly posit | tion 19 |          |
|                     | Input assembly posit | tion 20 |          |

| ► Application |                      |   |          |
|---------------|----------------------|---|----------|
|               | Reset all totalizers | ] | (→ 🖺 66) |

| ► Totalizer 1 to 3 |                       | ]                             | (→ 🖺 55) |
|--------------------|-----------------------|-------------------------------|----------|
|                    | Assign process varia  | able                          | (→ 🗎 55) |
|                    | Unit totalizer        |                               | (→ 🗎 55) |
|                    | Totalizer operation   | mode                          | (→ 🗎 55) |
|                    | Control Totalizer 1 t | to 3                          | (→ 🗎 66) |
|                    | Preset value 1 to 3   |                               | (→ 🖺 66) |
|                    | Failure mode          |                               | (→ 🗎 55) |
| ► Viscosity        |                       | ]                             |          |
|                    | Viscosity damping     |                               |          |
|                    | ► Temperature con     | mpensation                    |          |
|                    |                       | Calculation model             |          |
|                    |                       | Reference temperature         |          |
|                    |                       | Compensation coefficient X 1  |          |
|                    |                       | Compensation coefficient X 2  |          |
|                    | ► Dynamic viscosit    | ty                            |          |
|                    |                       | Dynamic viscosity unit        |          |
|                    |                       | User dynamic viscosity text   |          |
|                    |                       | User dynamic viscosity factor |          |
|                    |                       | User dynamic viscosity offset |          |
|                    | ► Kinematic viscos    | sity                          |          |
|                    |                       | Kinematic viscosity unit      |          |
|                    |                       | User kinematic viscosity text |          |
|                    |                       |                               |          |

|                 |                       | User kinematic visco | osity factor | ] |
|-----------------|-----------------------|----------------------|--------------|---|
|                 |                       | User kinematic visco | osity offset | ] |
| ► Concentration |                       |                      |              |   |
|                 | Concentration damp    | bing                 |              |   |
|                 | Concentration unit    |                      |              |   |
|                 | User concentration    | text                 |              |   |
|                 | User concentration    | factor               |              |   |
|                 | User concentration of | offset               |              |   |
|                 | A 0                   |                      |              |   |
|                 | A 1                   |                      |              |   |
|                 | A 2                   |                      |              |   |
|                 | A 3                   |                      |              |   |
|                 | A 4                   |                      |              |   |
|                 | B 1                   |                      |              |   |
|                 | B 2                   |                      |              |   |
|                 | В 3                   |                      |              |   |

| ► Diagnostics |                             |   | (→ 🗎 74) |
|---------------|-----------------------------|---|----------|
|               | Actual diagnostics          | ] | (→ 🗎 75) |
| [             | Timestamp                   |   |          |
|               | Previous diagnostics        |   | (→ 🗎 75) |
|               | Timestamp                   |   |          |
|               | Operating time from restart |   |          |
|               | Operating time              |   |          |
|               |                             |   |          |

| ► Diagnostic li | st                    |   |   |    |
|-----------------|-----------------------|---|---|----|
|                 | Diagnostics 1         |   | ] |    |
|                 | Timestamp             |   | ] |    |
|                 | Diagnostics 2         |   | ] |    |
|                 | Timestamp             |   | ] |    |
|                 |                       |   | ] |    |
|                 | Diagnostics 3         |   | ] |    |
|                 | Timestamp             |   |   |    |
|                 | Diagnostics 4         |   | ] |    |
|                 | Timestamp             |   | ] |    |
|                 | Diagnostics 5         |   | ] |    |
|                 | Timestamp             |   | ] |    |
| ► Event logbo   | ok                    |   |   |    |
|                 | Filter options        |   | ] |    |
|                 |                       |   | ] |    |
| ► Device infor  | mation                |   | - | (→ |
|                 | Device tag            |   |   |    |
|                 | Serial number         |   | ] |    |
|                 | Firmware version      |   | ] |    |
|                 | Device name           |   | ] |    |
|                 | Order code            |   |   |    |
|                 | Extended order code   | 1 | ] |    |
|                 | Extended order code   | 2 | ] |    |
|                 |                       |   | ] |    |
|                 | Extended order code   |   | ] |    |
|                 | Configuration counter | r |   |    |
|                 | ENP version           |   | ] |    |

| ► Min/max values |                      |               |   |
|------------------|----------------------|---------------|---|
|                  | Reset min/max valu   | es            |   |
|                  |                      |               |   |
|                  | ► Electronic tempe   | erature       |   |
|                  |                      | Minimum value |   |
|                  |                      | Maximum value |   |
|                  | ► Medium tempera     | ature         |   |
|                  |                      | Minimum value | ] |
|                  |                      | Maximum value | ] |
|                  | ► Carrier pipe tem   | perature      |   |
|                  |                      | Minimum value | ] |
|                  |                      | Maximum value | ] |
|                  | ► Oscillation frequ  | ency          |   |
|                  |                      | Minimum value |   |
|                  |                      | Maximum value |   |
|                  | ► Torsion oscillatio | on frequency  |   |
|                  |                      | Minimum value | ] |
|                  |                      | Maximum value | ] |
|                  | ► Oscillation ampl   | itude         |   |
|                  |                      | Minimum value | ] |
|                  |                      | Maximum value | ] |
|                  | ► Torsion oscillatio | on amplitude  |   |
|                  |                      | Minimum value |   |
|                  |                      | Maximum value |   |

|             | ► Oscillation dam   | ping               |  |          |
|-------------|---------------------|--------------------|--|----------|
|             |                     | Minimum value      |  |          |
|             |                     | Maximum value      |  |          |
|             | ► Torsion oscillati | on damping         |  |          |
|             |                     | Minimum value      |  |          |
|             |                     | Maximum value      |  |          |
|             | ► Signal asymmet    | ry                 |  |          |
|             |                     | Minimum value      |  |          |
|             |                     | Maximum value      |  |          |
| ► Heartbeat |                     | ]                  |  |          |
|             | ► Performing verif  | fication           |  |          |
|             |                     | Year               |  |          |
|             |                     | Month              |  |          |
|             |                     | Day                |  |          |
|             |                     | Hour               |  |          |
|             |                     | AM/PM              |  |          |
|             |                     | Minute             |  |          |
|             |                     | Start verification |  |          |
|             |                     | Progress           |  | (→ 🗎 55) |
|             |                     | Status             |  |          |
|             |                     | Overall result     |  |          |
|             | ► Verification resu | ılts               |  |          |
|             |                     | Date/time          |  |          |
|             |                     | Verification ID    |  |          |
|             |                     | Operating time     |  |          |

|                | Overall result           |          |
|----------------|--------------------------|----------|
|                | Sensor                   |          |
|                | Sensor integrity         |          |
|                | Sensor electronic module |          |
|                | I/O module               |          |
| ► Heartbeat    | Monitoring               |          |
|                | Activate monitoring      |          |
| ► Monitoring   | g results                |          |
|                | Sensor integrity         |          |
| ► Simulation   |                          | (→ 🗎 58) |
| Assign simula  | ation process variable   | (→ 🗎 59) |
| Value process  | ; variable               | (→ 🖺 59) |
| Simulation de  | vice alarm               | (→ 🖺 59) |
| Simulation dia | agnostic event           |          |
|                |                          |          |

# Index

### A

| 11                               |    |
|----------------------------------|----|
| Accuracy                         |    |
| Adapting the diagnostic behavior |    |
| F J J                            | 18 |
| Application                      |    |
| Application packages             |    |
| Applicator                       |    |
| Approvals                        | 98 |
| C                                |    |
| C-Tick symbol                    | 98 |
| Cable entries                    |    |
| Technical data                   | 89 |
| Cable entry                      |    |
| Degree of protection             | 29 |
| CE mark                          | 98 |
| Certificates                     | 98 |
| Check                            |    |
| Installation                     | 22 |
| Checklist                        |    |
| Post-connection check            | 30 |
| Post-installation check          | 22 |
| Cleaning                         |    |
| J                                | 80 |
| Climate class                    | 92 |
| Commissioning                    | 46 |
| 5                                | 53 |
| Configuring the measuring device |    |
| Connecting cable                 |    |
| Connecting the measuring device  | 26 |
| Connection                       |    |
| see Electrical connection        |    |
| Connection preparations          |    |
| Connection tools                 |    |
| Current consumption              |    |
| Current input (Submenu)          |    |
| Cyclic data transmission         | 42 |
|                                  |    |

### D

| Declaration of Conformity     |
|-------------------------------|
| Define access code            |
| Degree of protection          |
| Density                       |
| Design                        |
| Measuring device              |
| Design fundamentals           |
| Maximum measured error        |
| Repeatability                 |
| Designated use                |
| Device components             |
| Device description files      |
| Device documentation          |
| Supplementary documentation 7 |
| Device locking, status        |
| Device name                   |
| Sensor                        |

| Transmitter                 | 13  |
|-----------------------------|-----|
| Device repair               | 81  |
| Device revision             |     |
| Device type ID              |     |
| Diagnostic information      |     |
| Communication interface     | 71  |
| Design, description         | 71  |
| FieldCare                   |     |
| Light emitting diodes       |     |
| Overview                    |     |
| Remedial measures           |     |
| Web browser                 | 69  |
| Diagnostic list             |     |
| Diagnostics (Menu)          |     |
| DIP switch                  |     |
| see Write protection switch |     |
| Disabling write protection  | 59  |
| Display                     |     |
| Current diagnostic event    | 74  |
| Previous diagnostic event   | 74  |
| Display values              |     |
| For locking status          | 62  |
| Disposal                    | 81  |
| Document                    |     |
| Function                    | 5   |
| Symbols used                | . 5 |
| Document function           |     |

# Ε

| Electrical connection            |    |
|----------------------------------|----|
| Degree of protection             | 29 |
| Measuring device                 |    |
| Operating tools                  |    |
| Via Ethernet network             | 97 |
| Via service interface (CDI-RJ45) |    |
| RSLogix 5000                     |    |
| Web server                       |    |
| Electromagnetic compatibility    | 93 |
| Enabling write protection        |    |
| Endress+Hauser services          |    |
| Maintenance                      | 80 |
| Repair                           | 81 |
| Error messages                   |    |
| see Diagnostic messages          |    |
| EtherNet/IP                      |    |
| Diagnostic information           | 71 |
| EtherNet/IP certification        |    |
| Event history                    |    |
| Events list                      |    |
| Ex approval                      |    |
| Expert (Menu)                    | 10 |
| Extended order code              |    |
| Sensor                           |    |
| Transmitter                      |    |
| Exterior cleaning                | 80 |

#### F

| Field of application        |
|-----------------------------|
| Residual risks              |
| FieldCare                   |
| Device description file     |
| Establishing a connection   |
| Function                    |
| User interface              |
| Filtering the event logbook |
| Firmware                    |
| Release date                |
| Version                     |
| Firmware history            |
| Fix assembly                |
| Flow direction              |
| Flow limit                  |
| Function check              |
| Functions                   |
| _                           |

see Parameter

### G

| Galvanic isolation                       |
|------------------------------------------|
| <b>H</b><br>Hardware write protection 60 |
| I<br>I/O electronics module              |
| Influence                                |

| Influence                   |    |
|-----------------------------|----|
| Medium pressure             | 91 |
| Medium temperature          |    |
| Information on the document | 5  |
| Inlet runs                  | 18 |
| Input                       | 84 |
| Inspection                  |    |
| Received goods              | 12 |
| Inspection check            |    |
| Connection                  | 30 |
| Installation                | 17 |
| Installation conditions     |    |
| System pressure             | 18 |
| Vibrations                  | 20 |
| Installation dimensions     | 18 |
|                             |    |

### L

| L                            |    |
|------------------------------|----|
| Languages, operation options | 98 |
| Low flow cut off             | 86 |

# М

| Main electronics module |
|-------------------------|
| Maintenance tasks       |
| Manufacturer ID         |
| Manufacturing date      |
| Materials               |
| Maximum measured error  |
| Measured variables      |
| see Process variables   |
|                         |

| Measuring and test equipment                                                                                                    | 80                                                 |
|----------------------------------------------------------------------------------------------------|----------------------------------------------------|
| Configuring         Conversion         Design         Disposal         Integrating via HART protocol         Mounting the sensor         Preparing for electrical connection         Preparing for mounting         Removing         Repair         Measuring principle         Measuring range | 81<br>11<br>82<br>41<br>22<br>26<br>21<br>81<br>81 |
| For gases                                                                                                    | 84                                                 |
| For liquids                                                                                                    | 84                                                 |
| Measuring range, recommended                                                                                                    |                                                    |
| Measuring system                                                                                                    |                                                    |
| Media                                                                                                    | . 8                                                |
| Medium pressure                                                                                                    | 01                                                 |
| Influence                                                                                                    | 91                                                 |
| Medium temperature<br>Influence                                                                                                    | 91                                                 |
| Menu                                                                                                    | 1                                                  |
| Diagnostics                                                                                                    | 106                                                |
| -                                                                                                    | 110                                                |
| Operation                                                                                                    | 101                                                |
| Setup                                                                                                    | 102                                                |
| Menus                                                                                                    |                                                    |
| For measuring device configuration                                                                                                    |                                                    |
| For specific settings                                                                                                    | 53                                                 |
| Mounting dimensions                                                                                                    |                                                    |
| see Installation dimensions                                                                                                    | 1 7                                                |
| Mounting location                                                                                                    |                                                    |
| Mounting preparations                                                                                                    | Ζ1                                                 |
| Mounting requirements<br>Inlet and outlet runs                                                                                                    | 18                                                 |
| Installation dimensions                                                                                                    | 18                                                 |
| Mounting location                                                                                                    | 17                                                 |
| Orientation                                                                                                    | 17                                                 |
| Rupture disk                                                                                                    |                                                    |
| Sensor heating                                                                                                    |                                                    |
| Thermal insulation                                                                                                    |                                                    |
| Mounting tools                                                                                                    |                                                    |
| NY                                                                                                    |                                                    |

# N

| 3 |
|---|
| 3 |
|   |

#### 0

| -                                   |     |
|-------------------------------------|-----|
| Operable flow range                 | 85  |
| Operating menu                      |     |
| Menus, submenus                     | 32  |
| Overview of menus with parameters 1 | 101 |
| Structure                           | 32  |
| Submenus and user roles             | 33  |
| Operating philosophy                | 33  |
| Operation                           | 62  |
|                                     |     |

| )peration (Menu)                   |
|------------------------------------|
| Operation options                  |
| )perational safety                 |
| Order code                         |
| Prientation (vertical, horizontal) |
| Outlet runs                        |
| )utput                             |
| )utput signal                      |
| lverview                           |
| Operating menu                     |
| )                                  |

| r                                        |    |
|------------------------------------------|----|
| Packaging disposal                       | 16 |
| Parameter settings                       |    |
| Calculated values (Submenu)              | 53 |
| Communication (Submenu)                  | 50 |
| Device information (Submenu)             | 77 |
| Diagnostics (Menu)                       | 74 |
| Display (Submenu)                        | 56 |
| Low flow cut off (Wizard)                | 51 |
| Operation (Submenu)                      | 65 |
| Output values (Submenu)                  |    |
| Partially filled pipe detection (Wizard) | 52 |
| Process variables (Submenu)              | 63 |
| Select medium (Submenu)                  | 49 |
| Sensor adjustment (Submenu)              | 54 |
| Setup (Menu)                             | 47 |
| Simulation (Submenu)                     | 58 |
| Totalizer (Submenu)                      | 63 |
| Totalizer 1 to 3 (Submenu)               | 55 |
| Web server (Submenu)                     | 37 |
| Performance characteristics              | 89 |
| Post-connection check (checklist)        | 30 |
| Post-installation check                  | 46 |
| Post-installation check (checklist)      | 22 |
| Potential equalization                   | 89 |
| Power consumption                        | 89 |
| Power supply failure                     | 89 |
| Pressure loss                            | 93 |
| Pressure-temperature ratings             | 93 |
| Process connections                      | 96 |
| Process variables                        |    |
| Calculated                               | 84 |
| Measured                                 | 84 |
| Product safety                           |    |
| Protecting parameter settings            | 59 |
|                                          |    |

### R

| Reading measured values                            |
|----------------------------------------------------|
| Reading out diagnostic information, EtherNet/IP 71 |
| Recalibration                                      |
| Reference operating conditions                     |
| Registered trademarks                              |
| Remote operation                                   |
| Repair                                             |
| Notes                                              |
| Repair of a device 81                              |
| Repeatability                                      |
| Replacement                                        |

| Device components                            |     |
|----------------------------------------------|-----|
| Requirements for personnel                   | . 8 |
| Response time                                | 91  |
| Return                                       | 81  |
| Rupture disk                                 |     |
| Safety instructions                          | 20  |
| Triggering pressure                          |     |
|                                              | ,,, |
| S                                            |     |
| -<br>Safety                                  | 8   |
| Seals                                        | . 0 |
|                                              | 02  |
| Fluid temperature range                      | 90  |
| Sensor                                       | 0.7 |
| Fluid temperature range                      |     |
| Mounting                                     |     |
| Sensor (Submenu)                             |     |
| Sensor heating                               |     |
| Serial number                                | 13  |
| Service interface (CDI-RJ45)                 | 97  |
| Settings                                     |     |
| Adapting the measuring device to the process |     |
| conditions                                   | 65  |
| Advanced display configurations              |     |
| Communication interface                      |     |
| Device reset                                 |     |
|                                              |     |
| Device tag                                   |     |
| Low flow cut off                             |     |
| Medium                                       |     |
| 1 1                                          |     |
| 5                                            | 65  |
| Sensor adjustment                            |     |
| Simulation                                   | 58  |
| System units                                 | 47  |
| Totalizer                                    | 55  |
| Totalizer reset                              | 65  |
| Setup (Menu)                                 |     |
| Shock resistance                             |     |
| Signal on alarm                              |     |
| Software release                             | 41  |
| Spare part                                   |     |
|                                              |     |
| Spare parts                                  |     |
| Special connection instructions              | 28  |
| Standards and guidelines                     |     |
| Status signals                               |     |
| Storage conditions                           |     |
| Storage temperature                          | 15  |
| Structure                                    |     |
| Operating menu                               | 32  |
| Submenu                                      |     |
| Advanced setup                               | 53  |
| Calculated values                            | 53  |
| Communication                                |     |
|                                              | 18  |
| Define access code                           |     |
|                                              |     |
| Device information                           |     |
| Display                                      |     |
| Events list                                  | 75  |
| Operation                                    | 65  |
| Output values                                | 64  |
|                                              |     |

| Overview33Process variables53, 63Select medium49Sensor112Sensor adjustment54Simulation58                                                 |
|----------------------------------------------------------------------------------------------------|
| System       110         Totalizer       63         Totalizer 1 to 3       55         Web server       37                                |
| Supply voltage88System (Submenu)110System design84                                                                                       |
| see Measuring device design<br>System file<br>Release date                                                                               |
| Version41System integration41System pressure18                                                                                           |
| Т                                                                                                    |
| Technical data, overview                                                                                                    |
| Medium temperature       93         Storage temperature       15         Terminal assignment       25, 27                                |
| Terminals89Thermal insulation19Tools                                                                                                    |
| Electrical connection24Installation21Transport15                                                                                         |
| Transmitter         Connecting the signal cables         Turning the display module         Transporting the measuring device         15 |
| Troubleshooting<br>General                                                                                                    |
| Turning the display module                                                                                                    |
| <b>U</b><br>Use of the measuring device<br>Borderline cases                                                                              |
| Incorrect use                                                                                                    |
| V                                                                                                    |
| Version data for the device                                                                                                    |
| W           W@M         80,81           W@M Device Viewer         12,81                                                                  |
| Weight         94           SI units         94           Transport (notes)         15                                                   |

| US units                        | 94 |
|---------------------------------|----|
| Wizard                          |    |
| Define access code              | 59 |
| Low flow cut off                | 51 |
| Partially filled pipe detection | 52 |
| Workplace safety                | 9  |
| Write protection                |    |
| Via access code                 | 59 |
| Via write protection switch     | 60 |
| Write protection switch         | 60 |
|                                 |    |

www.addresses.endress.com

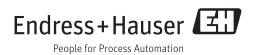